# **OutBack Power Systems**

# *Инвертор/Зарядное устройство FX and VFX в экспортном исполнении*

**Руководство по установке и настройке**

*Версия документа 7.0* 

**FX 2012ET** - 2.0кВт / 12В DC / 230В AC/ 50Гц *(герметичные + Turbo / Export)*  **FX 2024ET** - 2.0кВт / 24В DC / 230В AC/ 50Гц *(герметичные + Turbo / Export)*  **FX 2348ET** - 2.3кВт / 48В DC / 230В AC/ 50Гц *(герметичные + Turbo / Export)*

**VFX 2612E** - 2.6кВт / 12В DC / 230В AC/ 50Гц *(Негерметичные / Export)*  **VFX 3024E** - 3.0кВт / 24В DC / 230В AC/ 50Гц *(Негерметичные / Export)*  **VFX 3048E** - 3.0кВт / 48В DC / 230В AC/ 50Гц *(Негерметичные / Export)* 

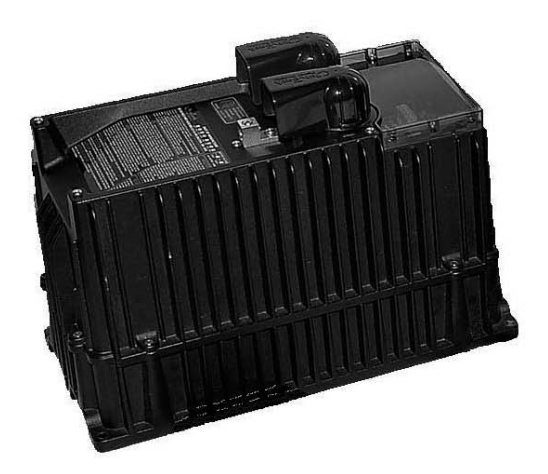

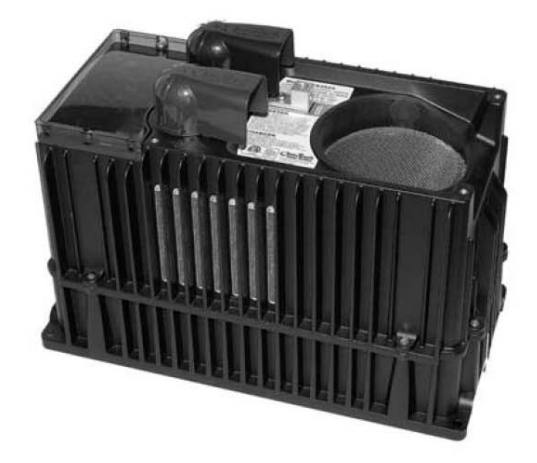

*«Герметичный» FX «Негерметичный» FX* 

*"Turbo Kit", поставляемый в комплекте с приборами FX серии "ET", рассмотрен на стр. 17 Пожалуйста, обращайтесь на наш сайт www.outbackpower.com за информацией о новых изделиях*

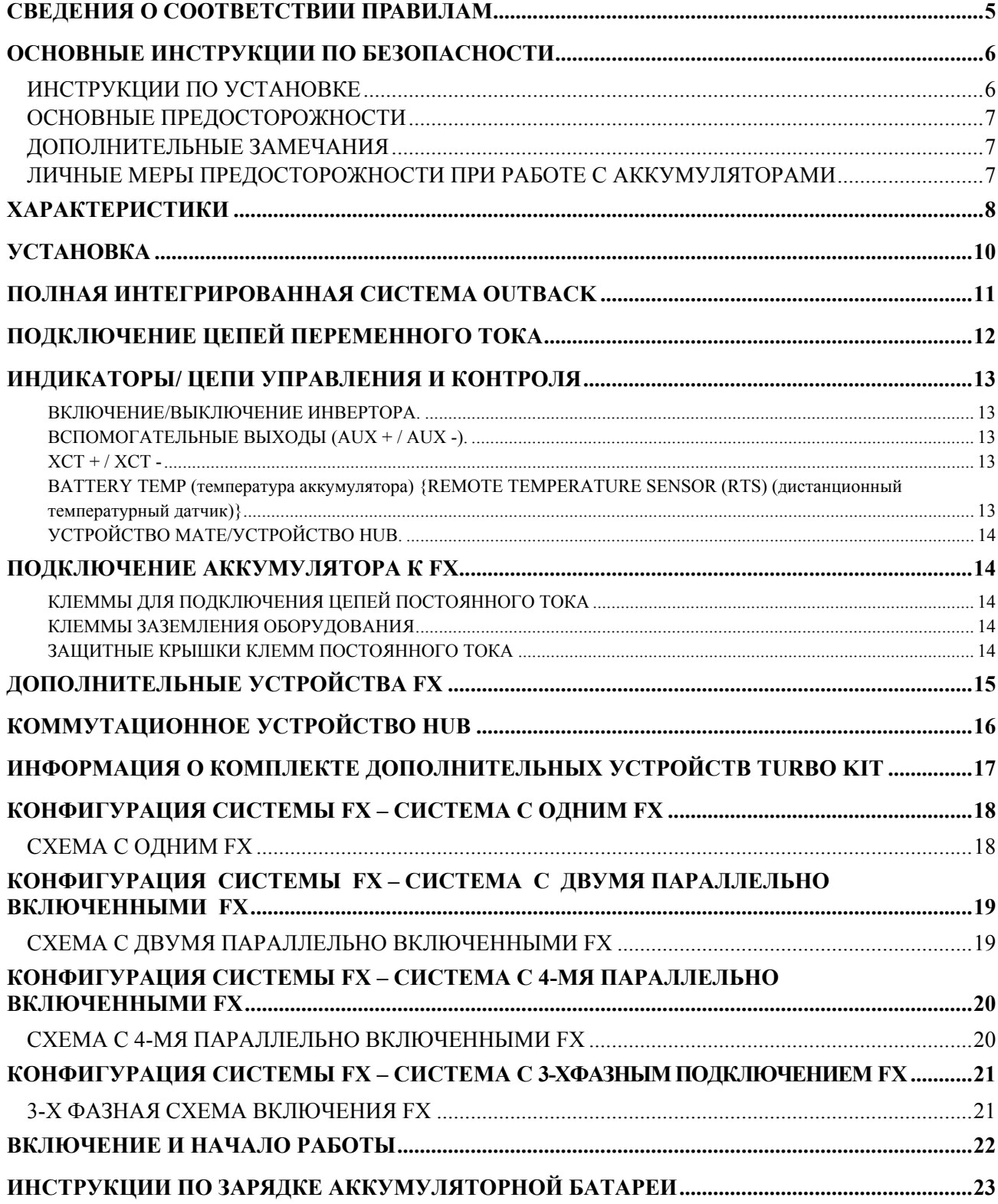

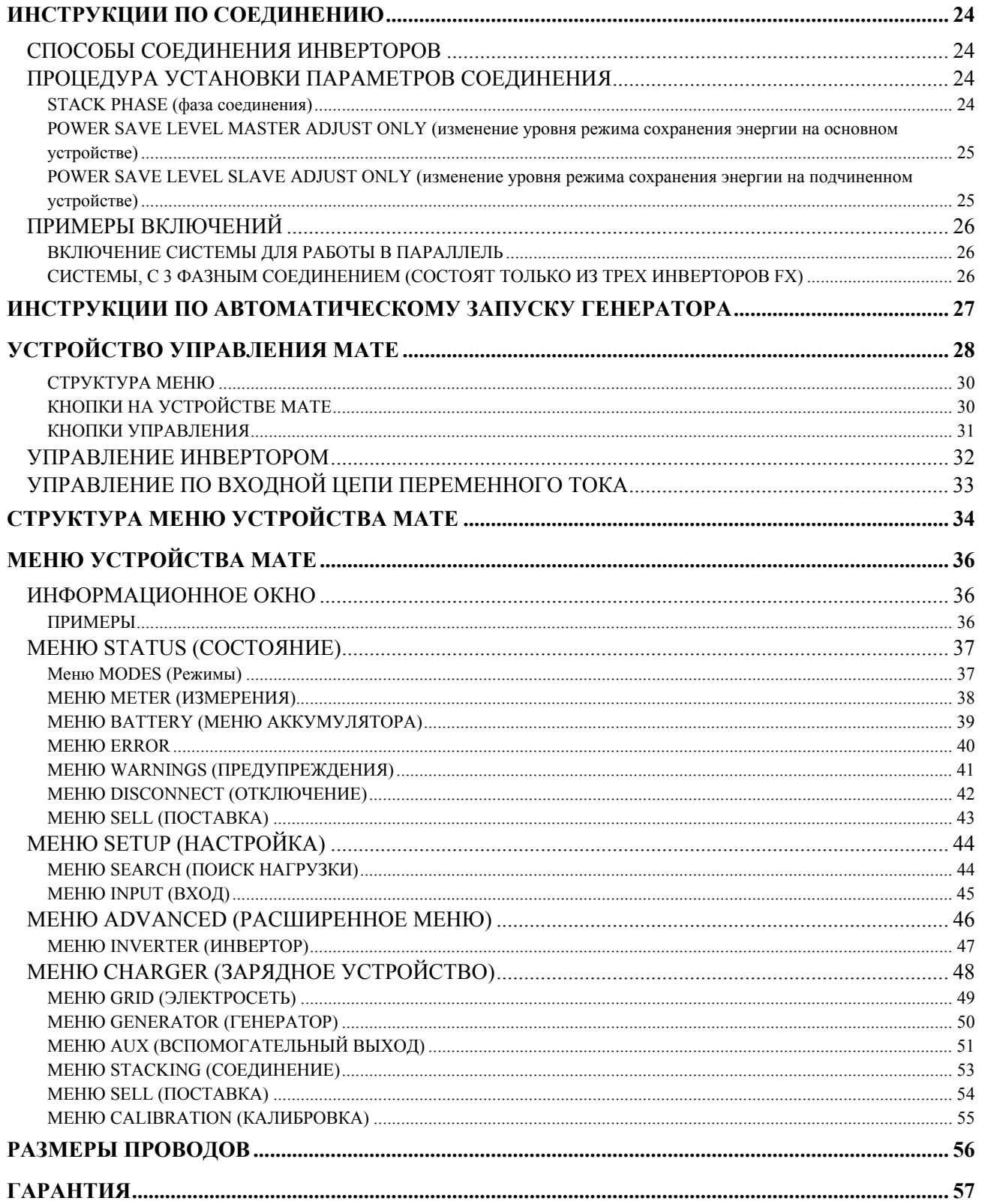

#### <span id="page-4-0"></span>**Сведения о соответствии правилам ЕС**

В соответствии со стандартами ISO / IEC Guide 22 и EN 45014

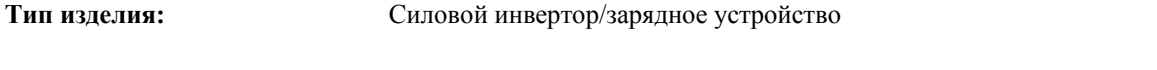

**Номера моделей изделия:** FX2012E, VFX2612E, FX2024E, VFX3024E, FX2348E, VFX3048E,

Изделие соответствует следующим директивам Европейского Сообщества (ЕС):

**По электромагнитной совместимости 89/336/EEC**, " Директива Совета от 3 мая 1989 по согласованию законов Государств - членов, касающихся электромагнитной совместимости"

**Директива по низкому напряжению 73/23/EEC, " Директива Совета от 19 февраля 1973** по согласованию законов Государств - членов, касающихся электрооборудования для использования в пределах некоторых ограничений по напряжению"

Соответствие вышеуказанных изделий директивам и следующим основным требованиям гарантировано только для установок без подключения к сети.

Излучение и невосприимчивость Безопасность

EN 61000-3-2: 2000 EN 60950-1: 2002 EN 61000-6-3: 2001 EN 61000-6-1: 2001 EN 61000-3-3: 1995

Вся соответствующая техническая документация хранится в Инженерном Департаменте фирмы OutBack Power Systems Inc., Arlington, Washington, USA.

Как изготовитель, мы заявляем под свою ответственность, что вышеупомянутые изделия удовлетворяют вышеназванным директивам.

Robin Dulgel

Robin Gudgel Arlington, WA, USA 03-August-2003 President Place and Date

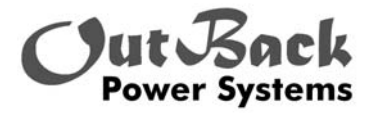

19009 62 Ave NE Arlington, WA. 98223 USA

### <span id="page-5-0"></span>**ИНСТРУКЦИИ ПО УСТАНОВКЕ**

Данное руководство содержит важные инструкции для построения систем питания на базе инверторов/зарядных устройств серии OutBack FX"Export" (или "E") и их программного обеспечения, которое позволяет включать несколько устройств в параллель и организовывать 3-хфазную систему для получения большей выходной мощность и (или) выходного напряжения.

1 **Все клеммы подключения цепей переменного тока необходимо затягивать до усилия не более 30 дюйм-фунт (что эквивалентно 2,5 фут-фунт или 3,4 Nm).** Подсоединение к этим клеммам должно соответствовать местному законодательству. Клеммы допускают подключение проводников сечением 6AWG (13.3mm<sup>2</sup>). Используйте медные проводники с изоляцией, выдерживающей температуру 75˚C. Обратитесь к разделу ПОДКЛЮЧЕНИЕ ЦЕПЕЙ ПЕРЕМЕННОГО ТОКА данного руководства за дополнительной информацией.

2 Соединения цепей постоянного тока затягивайте до усилия не более 60 дюйм-фунт (что эквивалентно 5 фут**фунт или 6,8 Nm).** Для подключения используйте обжимные кабельные наконечники либо паянные кабельные наконечники. Сечения проводников должны соответствовать требованием Национального Электротехнического законодательства. Предпочтительнее использовать кабели сечением 2/0AWG (68мм<sup>2</sup>) или 4/0AWG (107мм<sup>2</sup>) или еще большего сечения, чтобы снизить потери и обеспечить высокую эффективность инверторов FX. Кабели меньшего сечения снижают КПД системы и могут даже вызвать повреждение FX. Прокладывайте кабели как можно ближе друг к другу, в одном и том же кабельном коробе и отверстии в стенке кожуха для уменьшения влияния электромагнитных полей.

3 Заземление оборудования проводите в соответствии с инструкциями, приведенными в данном руководстве. Предлагаемые изделия предназначены для установки в электрические системы с постоянным заземлением.

4 Защита от перегрузки по переменному току должна быть обеспечена дополнительно при установке системы.

5 Защита аккумуляторов от перегрузки по постоянному току должна быть обеспечена дополнительно при установке системы.

Фирма OutBack предлагает 100, 175 и 250-амперные автоматы защиты по постоянному току (номер элемента OBDC-XXX), которые могут быть использованы вместе с FX. Фирма OutBack также предлагает держатель с предохранителем, который подключается напрямую к положительной клемме постоянного тока FX – доступные номиналы 100, 175 and 250 ампер (номер элемента SMF-XXX). Для подключения к держателю предохранителя требуется 10-мм отверстие в кабельном наконечнике. Диаметр отверстий в американских кабельных наконечниках обычно составляет 3/8" (10мм.). Возможно, потребуется небольшая обработка напильником, чтобы подогнать винт под отверстие в кабельном наконечнике.

6 Заземленные элементы инвертора обозначаются символом:

7 Инвертор имеет однофазный выход, который помечен символом:

8 Инвертор выдает синусоидальное напряжение, которое помечено этим символом:

9 **Внимание:** Чтобы снизить риск возгорания, подключайтесь только к цепям, в которых установлена 30 амперная защита от перегрузки.

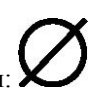

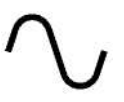

### <span id="page-6-0"></span>**ОСНОВНЫЕ ПРЕДОСТОРОЖНОСТИ**

1. Перед использованием FX прочитайте все инструкции и предупреждения на (1) FX, (2) аккумуляторах и (3) в соответствующих разделах данного руководства по установке и эксплуатации.

2. **ПРЕДУПРЕЖДЕНИЕ** – чтобы снизить опасность получения травмы, заряжайте только свинцово-кислотные, свинцово-сурьмовые, свинцово-кальциевые, с гелевым наполнителем или стекловолоконные перезаряжаемые аккумуляторы. Другие типы аккумуляторов могут взорваться и нанести травмы.

3. FX разработан для установки в любом положении внутри помещения.

4. Не разбирайте FX. При необходимости обслуживания или ремонта обращайтесь в квалифицированный центр

обслуживания. Неправильная повторная сборка может привести к поражению электрическим током или возгоранию. 5. Для исключения поражения электрическим током отсоедините всю электропроводку перед проведением работ по обслуживанию или чистке. Выключение FX не снижает опасность поражения. Солнечные батареи вырабатывают энергию под воздействием света - накройте их непрозрачным материалом перед обслуживанием любого подключенного к ним оборудования.

#### 6. **ВНИМАНИЕ - РАБОТА ВБЛИЗИ СВИНЦОВО-КИСЛОТНОЙ БАТАРЕИ ОПАСНА. В ПРОЦЕССЕ НОРМАЛЬНОЙ РАБОТЫ БАТАРЕИ ВЫДЕЛЯЮТ ВЗРЫВООПАСНЫЕ ГАЗЫ.** Обеспечьте вытяжную

вентиляцию из помещения с аккумуляторами. Отсек с батареей должен быть разработан таким образом, чтобы предотвратить накопление и концентрацию водорода в "карманах" верхней части отсека. Вентиляционное отверстие должно находиться в самой высокой точке. Кроме того, можно использовать колпак со скошенными стенками (раструб) для направления воздушного потока к месту расположения вентиляционного отверстия.

7. НИКОГДА не заряжайте холодную (замерзшую) батарею.

8. Для монтажа электропроводки переменного тока не требуются зажимы или наконечники. Электропроводка должна быть выполнена из медного провода и рассчитана на температуру 75°С или выше. Для подключения кабелей аккумулятора к зажимам постоянного тока FX следует использовать обжимные медные кольцевые наконечники с отверстием 5/16"-3/8" (8мм-10мм). Приемлемы также паяные кабельные наконечники.

9. Все соединения электропроводки переменного тока необходимо затягивать до усилия 30 дюйм-фунт (что эквивалентно 2,5 фут-фунт или 3,4 Nm).

10. Все соединения кабелей постоянного тока необходимо затягивать до усилия 60 фут-фунт (что эквивалентно 5 футфунт или 6,8 Nm).

11. Не роняйте металлические инструменты на аккумуляторы. Короткое замыкание аккумуляторов или других электрических цепей может вызвать возгорание или взрыв.

### <span id="page-6-1"></span>**ДОПОЛНИТЕЛЬНЫЕ ЗАМЕЧАНИЯ**

1. Читайте инструкции по установке в разделе УСТАНОВКА настоящего руководства.

2. Установка и обслуживание аккумулятора: перед установкой и началом работы прочитайте инструкции изготовителя аккумулятора.

3. Все установки должны производиться в соответствии с местными и национальными электротехническими нормами и стандартами.

4. **ИНСТРУКЦИИ ПО ЗАЗЕМЛЕНИЮ** – FX должен быть подключен к электрической системе с постоянным заземлением. Для большинства установок отрицательный провод аккумулятора должен быть соединен с системой заземления в одной (и только в одной) точке системы. Процесс установки должен происходить в соответствии с национальными и местными нормами и предписаниями.

### <span id="page-6-2"></span>**ЛИЧНЫЕ МЕРЫ ПРЕДОСТОРОЖНОСТИ ПРИ РАБОТЕ С АККУМУЛЯТОРАМИ**

1. Кто-то должен быть в пределах слышимости или достаточно близко, чтобы прийти на помощь

2. Необходимо иметь поблизости достаточное количество чистой воды и мыла на случай попадания аккумуляторной кислоты на кожу, одежду или в глаза.

3. Используйте защитные комплекты для глаз и одежды. Не трогайте глаза при работе возле батарей. По окончании работы вымойте руки с водой и мылом.

4. При попадании аккумуляторной кислоты на кожу или одежду немедленно промойте их водой с мылом. Если кислота попала в глаз, немедленно промойте глаз потоком проточной холодной воды в течение не менее 15 минут и сразу же обратитесь к врачу.

5. Пищевая сода нейтрализует действие электролита свинцовых кислотных аккумуляторов. Держите запас соды поблизости от аккумуляторов.

6. **НИКОГДА** не курите и не допускайте образования искр или огня вблизи аккумулятора или генератора.

7. Будьте предельно осторожны, чтобы не уронить металлический инструмент на батареи. Короткое замыкание на аккумуляторах или других электрических частях может вызвать возгорание или взрыв.

8. При работе с батареей снимите с себя личные металлические предметы, такие, как кольца, браслеты, цепочки и часы. Батарея может создать достаточно большой ток короткого замыкания, чтобы расплавить их, вызывая сильные ожоги.

9. Если используется дистанционная или автоматическая система управления генератором, то при проведении обслуживания во избежание случайного запуска отключите цепь автоматического пуска и/или отсоедините генератор от его стартерной батареи.

#### <span id="page-7-0"></span>**МАКСИМАЛЬНОЕ НАПРЯЖЕНИЕ ПЕРЕМЕННОГО ТОКА В СИСТЕМЕ:**

Одна фаза 230В частотой 50Гц Параллельное включение 230В частотой 50Гц выходное фазное напряжение переменного тока Три фазы <sup>230</sup><sup>В</sup> частотой 50Гц фазное напряжение переменного тока (максимум три)/400<sup>В</sup> частотой 50Гц между выходными фазами переменного тока

#### **РЕКОМЕНДУЕМЫЙ ДИАПАЗОН НАПРЯЖЕНИЙ ПОСТОЯННОГО ТОКА:**

12-вольтовые системы 11 – 16В 24-вольтовые системы 22 – 32В

48-вольтовые системы 44 – 64В

**МАКСИМАЛЬНЫЙ ТОК НА ВХОДЕ ПОСТОЯННОГО ТОКА:** 12В устройства=600А / 24В устройства=300А / 48В устройства=150А. Это максимальные допустимые значения тока, который FX может потреблять при запуске нагрузок большой мощности. Данные значения используются не для выбора номинала предохранителя по постоянному току и не для выбора сечения кабеля постоянного тока, а для того, чтобы определить минимально необходимую емкость аккумулятора.

#### **ДИАПАЗОН РАБОЧИХ НАПРЯЖЕНИЙ НА ВХОДЕ ПЕРЕМЕННОГО ТОКА:** 200-260В**.**

Напряжения вне этого интервала могут повредить нагрузку переменного тока, подключенную к выходу переменного тока FX.

#### **МАКСИМАЛЬНЫЙ ТОК НА ВХОДЕ ПЕРЕМЕННОГО ТОКА:** 30А при 230В 50Гц**.**

Вход переменного тока питает две внутренние раздельные цепи – цепь переключателя переменного тока и цепь зарядки аккумулятора. Зарядное устройства аккумулятора перейдет в состояние «ожидания», если суммарное значение тока нагрузки и зарядного устройства превысит установленное предельное значение по входу переменного тока. Этот параметр по умолчанию установлен в FX на уровне 24А.

#### **МАКСИМАЛЬНЫЙ РЕКОМЕНДУЕМЫЙ ТРАНСЛИРУЕМЫЙ ПЕРЕМЕННЫЙ ТОК:**

30А при 230В 50Гц для каждого FX

#### **МАКСИМАЛЬНЫЙ ПЕРЕМЕННЫЙ ТОК ЗАРЯДНОГО УСТРОЙСТВА:**

серия FX "E": 7А при напряжении 230В максимум серия VFX "E": 10А при напряжении 230В максимум

**Примечание**: Заводская установка составляет 4А для экспортного исполнения.

#### **ИНТЕРВАЛ РАБОЧЕЙ ЧАСТОТЫ:**

FX работает с источником переменного тока частотой 45-55 Гц. Если частота источника переменного тока выходит из диапазона 45-55Гц, FX регистрирует предупреждение. FX отключается от источника переменного тока, если его частота выходит из диапазона 41-59Гц.

#### **НОМИНАЛЬНОЕ ВЫХОДНОЕ НАПРЯЖЕНИЕ ПЕРЕМЕННОГО ТОКА:**

Один FX формирует однофазное напряжение 230В 50Гц.

Два или более FX могут включаться параллельно для получения однофазного напряжения 230В 50Гц.

Три FX могут включаться по трехфазной схеме для получения напряжения 230/400В, 50Гц.

#### **МАКСИМАЛЬНЫЙ ВЫХОДНОЙ ПЕРЕМЕННЫЙ ТОК:**

Максимальный импульсный ток (в течение 160мс) составляет 35А

Инвертор выключится, если максимальный ток протекает более 5 секунд

#### **МАКСИМАЛЬНАЯ НЕПРЕРЫВНАЯ ВЫХОДНАЯ МОЩНОСТЬ:** Зависит от модели инвертора:

#### **ЭКСПОРТНОЕ ИСПОЛНЕНИЕ**

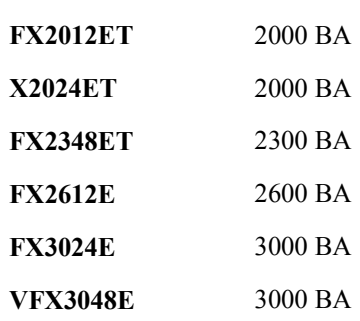

#### **МАКСИМАЛЬНЫЙ ВЫХОДНОЙ ПЕРЕМЕННЫЙ ТОК ВЫКЛЮЧЕНИЯ ИНВЕРТОРА:**

FX выключится, если при работе в режиме инвертора установившееся эффективное значение выходного переменного тока превысит значение 25А. При работе в режиме прохождения тока через контакты, встроенного внутри инвертора реле, максимальное значение отключаемого тока определяется защитными устройствами источника переменного тока.

#### **НОМИНАЛЬНОЕ НАПРЯЖЕНИЕ ПОСТОЯННОГО ТОКА:**

Две последних цифры в номере модели показывают номинальное напряжение постоянного тока. Например, FX23**24**ET – 24В постоянного тока.

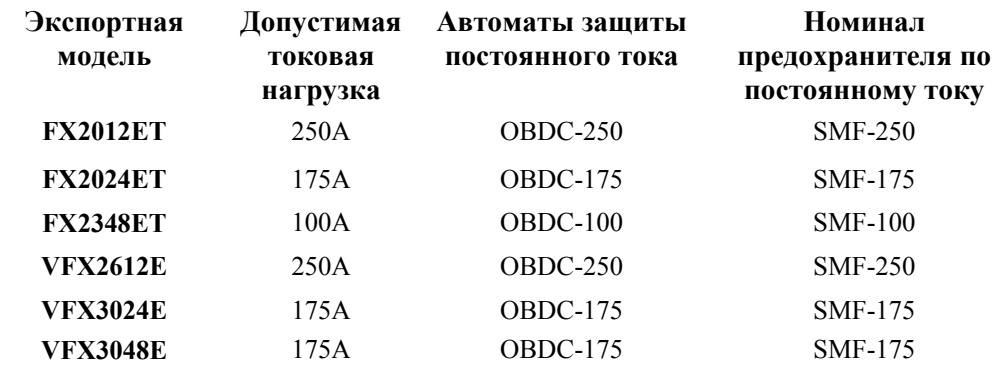

#### **МАКСИМАЛЬНЫЕ ЗНАЧЕНИЯ ТОКА СРАБАТЫВАНИЯ УСТРОЙСТВ ЗАЩИТЫ:**

OBDC – автоматы защиты, встраиваемые в панель. SMF – предохранители, устанавливаемые в соответствующие держатели и всегда применяемые вместе с механическим выключателем. FX, устанавливаемые в жилых помещениях, должны подключаться через правильно выбранные автоматы защиты постоянного тока. Автоматы защиты постоянного тока обеспечивают защиту цепи от перегрузки и возможность ее отключения. Предохранители SMF используются в основном при установке на морские транспортные средства, где нет необходимости отключения цепи постоянного тока.

### *УСТАНОВКА*

<span id="page-9-0"></span>Все OutBack FX могут быть закреплены в любом положении. Лучшие условия для работы достигаются, если инвертор установлен таким образом, чтобы обеспечивалась максимальная циркуляция воздуха вокруг его корпуса. Размещение FX в прохладном помещении повышает его эксплуатационные свойства и нагрузочные характеристики.

На нижеследующем рисунке показаны габаритно установочные размеры FX с прикрепленным к нему набором FXA (DCC + ACA + DCA). Размеры указаны в дюймах, в скобках приводятся значения в миллиметрах.

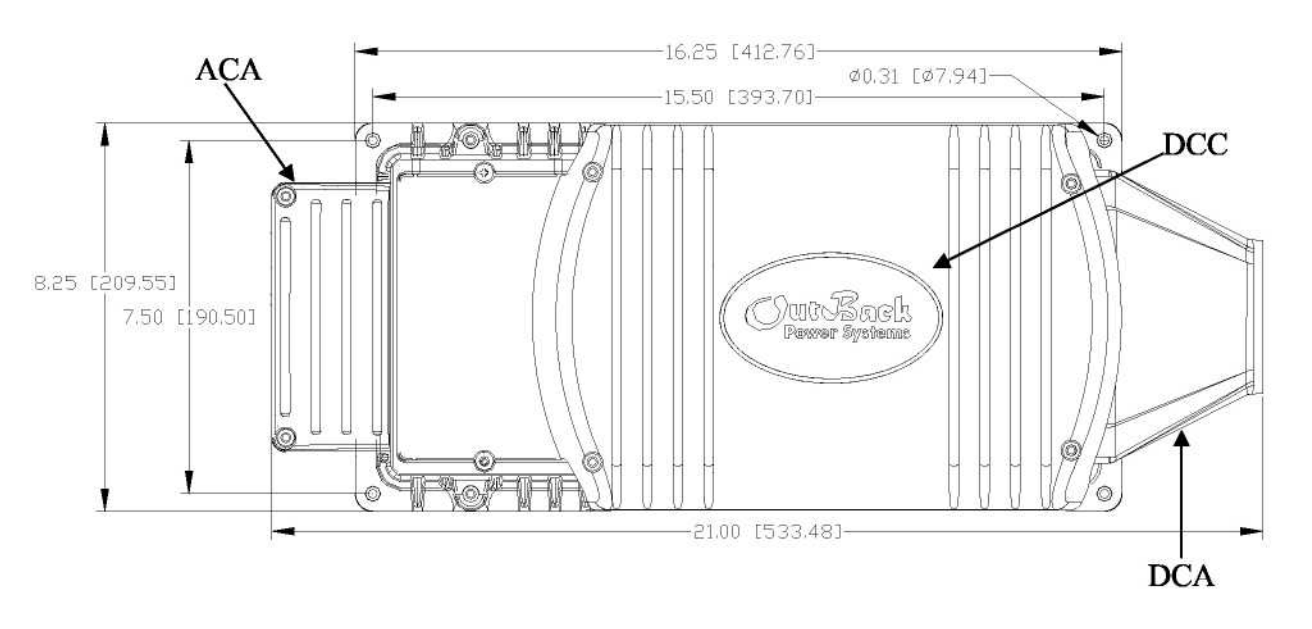

Расстояние от стены / Высота над полкой: 11.87 дюйма (301 мм) /12.87 дюйма (327 мм) с установленным Turbo.

Если вы устанавливаете FX там, где он может подвергнуться воздействию водных брызг, закрепите FX основанием вниз (крепление на полку), либо отсеком для подключения переменного тока вниз (крепление на стену). Это позволит уменьшить доступ воды в отсек для подключения цепей переменного тока.

FX-ACA позволяет установить розетку переменного тока и один или два автомата защиты по переменному току OBDC (до 70А). В этом случае FX необходимо устанавливать в помещении, защищенном от попадания дождя.

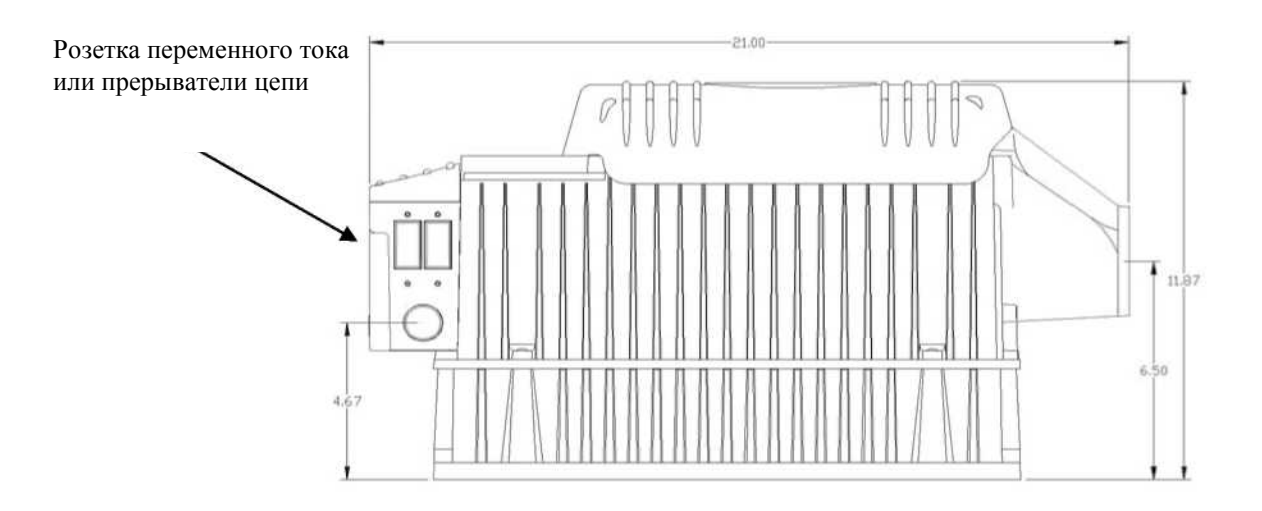

Вид сбоку на FX с прикрепленным к нему набором FXA. Набор Turbo Kit добавляет к высоте устройства еще 1 дюйм (25 мм.), что дает общую высоту 12.87 дюйма (327 мм).

<span id="page-10-0"></span>Ниже приведена схема полной системы электропитания OutBack FX для установки в закрытом помещении. Система из четырех FX крепится на OutBack PSMP (панель для крепления силовых систем). PSMP поставляется с шестью саморезами 1x20мм для крепления корпусов FX и автоматов защиты. Установка зубчатой звездообразной шайбы (прикладывается) необходима на одном из саморезов в каждом устройстве, чтобы обеспечить нарушение покрытия и заземление металлических частей. Представленная система из двух FX, закреплена на малой панели OutBack PS2MP (цифра "2" означает максимальное количество устанавливаемых FX). Кроме панели для крепления, на рисунках показаны OutBack PSDC или PS2DC (короба с автоматами защиты постоянного тока), PSАC или PS2АC (короба с автоматами защиты переменного тока), FX-DCA (защитный кожух цепей постоянного тока), FX-DCC (крышка отсека для подключения цепей постоянного тока) и FX-ACA (защитный кожух цепей переменного тока). При близкой установке двух или более FX, как показано в примере, рекомендуется устанавливать один или несколько 12В вентиляторов внутри PSDC, для создания принудительного потока воздуха через каналы FX и PSDC, и выбросом нагретого воздуха через воздушные решетки PSDC наружу. Это улучшит работу зарядного устройства аккумуляторов и уменьшит вероятность его выключения из-за перегрева FX. Выходы AUX инвертора FX могут использоваться для контроля и управления работой вентиляторов. Дополнительные приспособления позволяют собрать систему в соответствии с требованиями электробезопасности и расширить ее возможности в будущем.

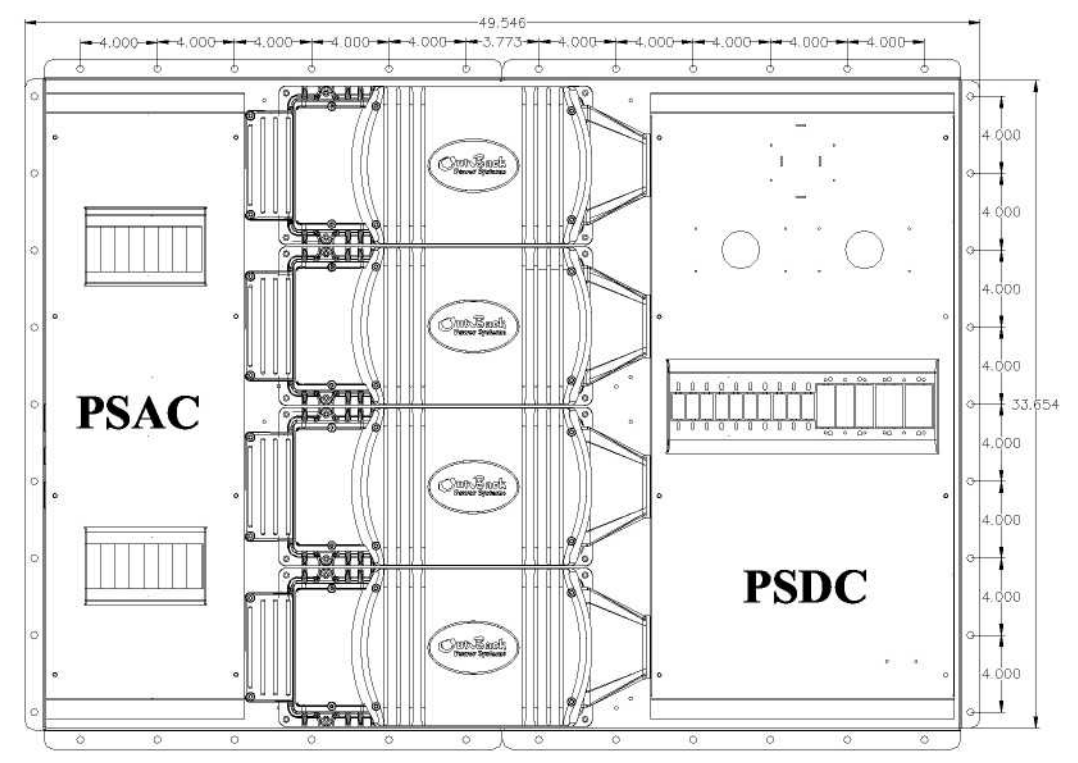

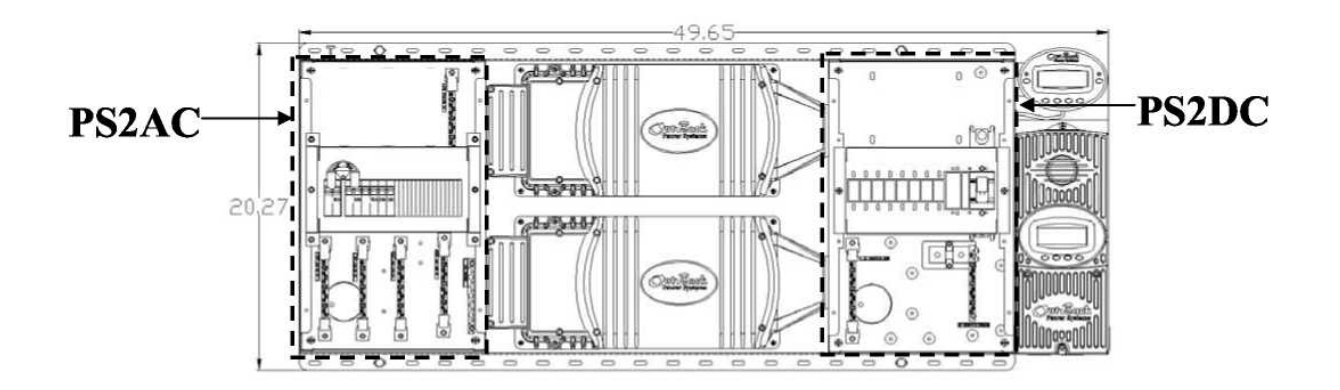

<span id="page-11-0"></span>Изделия FX и другие устройства OutBack разработаны таким образом, чтобы максимально соответствовать местным и национальным правилам по установке электрического оборудования. При использовании изделий вне территории США, следуйте местным правилам по электроустановкам.

Если Вы не знакомы с местными правилами по электроустановкам, Вам необходимо обратиться к Вашему поставщику или к квалифицированному электрику. Все подключения должны осуществляться в соответствии с местными электротехническими правилами.

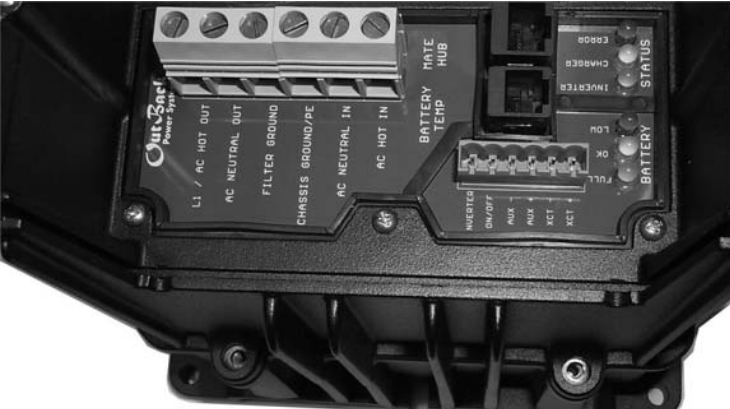

Изделие FX включает в себя отсек со съемной крышкой и защитным кожухом для подключения цепей переменного тока. Применение защитного кожуха зависит от вида установки.

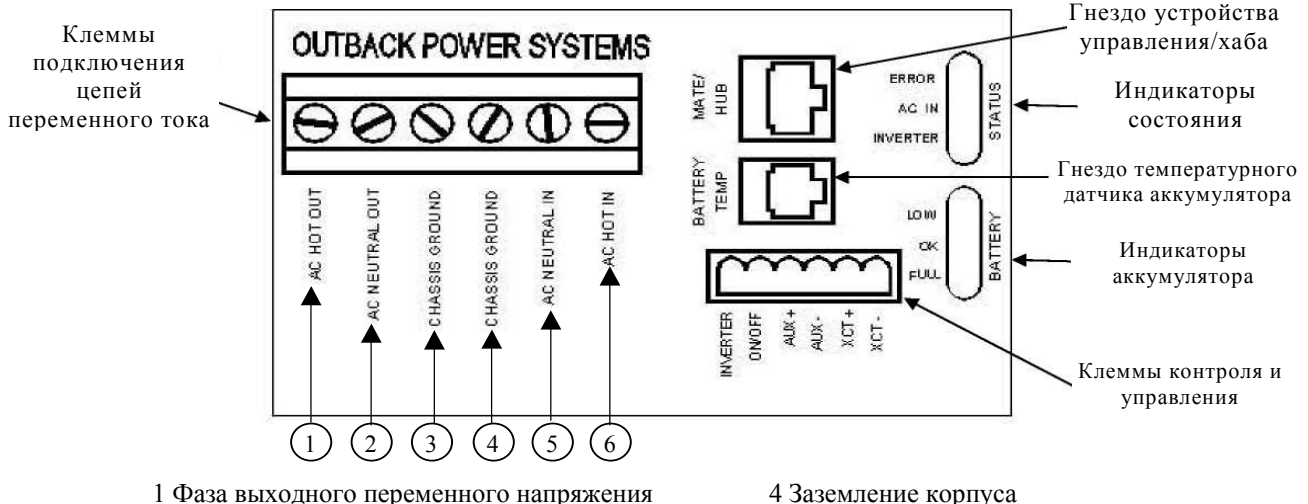

- 
- 

2 Нейтраль выходного переменного напряжения 5 Нейтраль входного переменного напряжения 3 Заземление корпуса 6 Фаза входного переменного напряжения

Клеммы для подключения цепей переменного тока позволяют подсоединять провода сечением до  $6\text{AWG}\,(13.3\text{nm}^2)$ . Обычно подключаются провода сечением 8AWG (8.35мм<sup>2</sup>). Такой провод позволяет работать с максимальными для экспортных моделей входными токами до 30А. Провода для подключения цепей переменного тока должны быть рассчитаны на температуру 75°С или выше. Затягивайте винты на колодке переменного тока с усилием 30 дюйм-фунт (что эквивалентно 2,5 фут-фунт или 3,4 Nm).

Входная цепь переменного тока должна подключаться к FX через максимум 30-амперный автомат защиты. Входной фазный проводник переменного тока (черный) должен подключаться к клемме **AC HOT IN**. Нейтральный проводник переменного тока (белый) может подключаться к клемме **AC NEUTRAL IN** или к общей нейтральной шине**.** Клеммы **AC NEUTRAL OUT** и **AC NEUTRAL IN** объединены внутри FX; и поэтому достаточно подключения только одного нейтрального проводника к FX при наличии отдельной нейтральной шины переменного тока.

Остальные три клеммы на колодке переменного тока предназначены для подключения выходных цепей. Клемма **AC HOT OUT** должна подключатся к нагрузке через соответствующие автоматы защиты.

Во многих системах применяется «bypass» переключатель **AC-IOB-30** фирмы OutBack, устанавливаемый в OutBack PSAC или PS2AC. Такой переключатель позволяет пользователю полностью исключить из цепи питания инвертор FX. В режиме bypass, переменный ток течет напрямую от источника переменного тока (генератора или сети) через переключатель в нагрузку. В дополнение к переключателю в Outback установлены отдельные встроенные прерыватели, которые также должны быть выключены. После того, как FX будет выключен автоматом защиты по постоянному току, он может быть снят для ремонта или замены без потери питания в нагрузке.

В колодке переменного тока имеются две клеммы, обозначенные **CHASSIS GROUND** (заземление корпуса). Эти клеммы соединены друг с другом внутри FX. Поэтому необходимо подсоединить только одну из этих клемм к шине заземления.

### ИНДИКАТОРЫ/ЦЕПИ УПРАВЛЕНИЯ И КОНТРОЛЯ

<span id="page-12-0"></span>Отсек для подключения цепей переменного тока также включает зеленую колодку клемм, используемую для подключения низковольтных цепей управления и контроля. Эта колодка с шестью клеммами может быть отсоединена, чтобы облегчить подсоединение и упростить снятие и повторную установку инвертора. Два набора разноцветных светодиодных индикаторов используются для отображения работы системы. Один набор из трех светодиодов отображает<br>уровень напряжения на аккумуляторе, подключенном к клеммам постоянного тока FX. Это может быть полезно при определении неисправностей в FX. Индикаторы аккумулятора отражают следующие уровни напряжений:

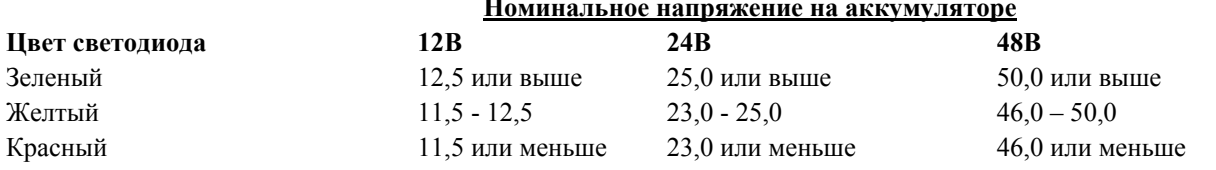

Другой набор светодиодных индикаторов отражает процесс работы FX следующим образом:

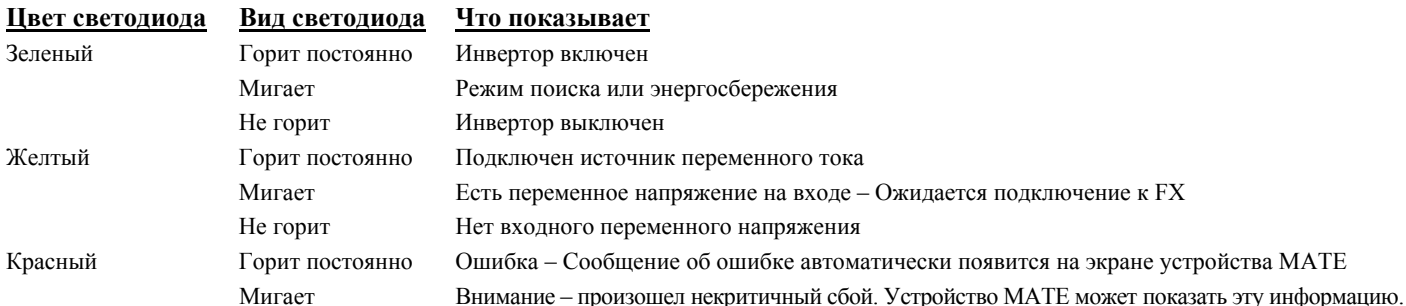

#### <span id="page-12-1"></span>ВКЛЮЧЕНИЕ/ВЫКЛЮЧЕНИЕ ИНВЕРТОРА.

Две левых клеммы зеленой колодки с обозначением INVERTER и ON/OFF (вкл./выкл.) используются для управления инвертором. Соединив две клеммы через переключатель, Вы сможете управлять выходом инвертора без устройства МАТЕ. Первоначально эти две клеммы соединены перемычкой, которую необходимо снять для подключения внешнего переключателя. Если на выходе FX отсутствует переменное напряжение, проверьте, на месте ли перемычка и правильно ли она подключена. Установленный переключатель перехватывает контроль у устройства МАТЕ - если переключатель установлен в позицию «Выкл.», устройство МАТЕ не сможет включить инвертор. Если кратковременно выключить, а потом включить переключатель инвертор начнет работать в режиме поиска. Если повторить эту операцию - инвертор вернется в режим «Вкл.».

#### <span id="page-12-2"></span>ВСПОМОГАТЕЛЬНЫЕ ВЫХОДЫ (AUX + / AUX -).

Вспомогательные выходы AUX + и AUX - используются для выполнения различных задач и могут быть запрограммированы с помощью устройства МАТЕ. По умолчанию эти клеммы предназначены для питания 12вольтового внешнего вентилятора. Максимальная мощность, подключенной 12В нагрузки постоянного тока, не должна превышать 8,4Вт (0,7А). Не допускается подключение к этим клеммам нагрузки постоянного тока с большой пусковой мощностью. В FX имеется встроенная электронная защита от перегрузки по этим выходным цепям, которая автоматически срабатывает при коротком замыкании. Не требуется установка дополнительных предохранителей. Используйте OutBack FX Turbo Kit или вентилятор на 12B постоянного тока для охлаждения. Вспомогательные выходы могут также использоваться для автоматического запуска генератора, управляя работой 12В реле двухпроводной пусковой схемы генератора. Фирма OutBack не поддерживает генераторы с трехпроводной схемой запуска; тем не менее, возможно преобразование трехпроводной схемы в двухпроводную.

#### <span id="page-12-3"></span> $XCT + / XCT -$

Эти клеммы в настоящее время не задействованы.

#### <span id="page-12-4"></span>BATTERY TEMP (температура аккумулятора) {REMOTE TEMPERATURE SENSOR (RTS) (дистанционный температурный датчик)}

В OutBack FX установлен 4-х проводный «телефонный» разъем RJ-11, расположенный в отсеке переменного тока, который может быть подключен к внешнему датчику температуры RTS (продается отдельно), что позволяет который может оыть подключен к внешнему датчику температуры к и э (продается отдельно), что позволяет<br>регулировать процесс зарядки аккумулятора в зависимости от ее температуры. Изготовители аккумуляторов<br>рекомендуют напря поверхность аккумулятора ниже уровня электролита, для более точного измерения температуры. Кабель от датчика температуры может быть проложен под прозрачной серой пластиковой крышкой отделения для подключения цепей переменного тока. Есть небольшой паз в алюминиевом корпусе, для прокладки кабеля без нарушения герметичности корпуса. Если под крышкой необходимо проложить дополнительные провода, может потребоваться удаление части пластмассы в крышке. Пластмасса не сломается ни при срезании, ни при обработке напильником.

#### <span id="page-13-0"></span>**УСТРОЙСТВО MATE/УСТРОЙСТВО HUB.**

<span id="page-13-1"></span>8-контактный «сетевой» RJ-45 разъем позволяет напрямую подключать устройство управления и отображать<br>информацию об FX, используя стандартный кабель типа CAT5. Если в системе установлено несколько FX или одновременно установлены FX и контроллер зарядки MX-60, для эффективной работы системы необходимо применение устройства **HUB** фирмы OutBack. Это коммутационное устройство работает точно так же, как компьютерный «хаб», который объединяет сигналы отдельных устройств, образуя единую сеть. В настоящее время фирма OutBack предлагает два различных устройства. **HUB-4** может объединять 4 изделия фирмы OutBack и одно устройство MATE. **HUB-10** объединяет до 10 изделий фирмы OutBack и одно устройство MATE.

**Примечание**: Хотя на устройстве **HUB** установлено 2 порта для устройства MATE, работает только первый порт.

#### <span id="page-13-2"></span>**КЛЕММЫ ДЛЯ ПОДКЛЮЧЕНИЯ ЦЕПЕЙ ПОСТОЯННОГО ТОКА**

Клеммы постоянного тока изготовлены из высокопрочной латуни, в которую встроены стержни из нержавеющей стали с резьбой M8 x 1.25". Минусовая клемма – черная, а плюсовая – красная. **НИКОГДА НЕ УСТАНАВЛИВАЙТЕ ШАЙБУ МЕЖДУ ПОВЕРХНОСТЬЮ КЛЕММЫ И НАКОНЕЧНИКОМ ПОДКЛЮЧАЕМОГО КАБЕЛЯ.** Установите плоскую шайбу, контровочную шайбу и гайку поверх наконечника аккумуляторного кабеля. **ЗАТЯНИТЕ ГАЙКУ С УСИЛИЕМ НЕ БОЛЕЕ 60 ДЮЙМ-ФУНТ (5 ФУТ-ФУНТ ИЛИ 6.8 NM).**

Фирма OutBack Power Systems поставляет автоматы защиты цепей постоянного тока, сертифицированные лабораторией по технике безопасности (США) на токи 100, 175 и 250А. Все автоматы фирмы OutBack поставляются с винтами для подсоединения кольцевых наконечников. **Всегда устанавливайте автоматы защиты или предохранители в плюсовую**

Фирма OutBack также предлагает предохранители с держателями (SMF) на токи 100, 175 и 250A для установок, где не требуется выполнение требований NEC.

Минимальное рекомендуемое сечение кабеля зависит от напряжения постоянного тока. При подключении к FX2012ET<br>применяется кабель с минимальным сечением 4/0 AWG (107mm<sup>2</sup>). При подключении VFX3024E, VFX3048E и FX2024ET и длине кабеля менее 3 метров рекомендуется кабель с минимальным сечением 2/0 AWG (68mm2 ). При подключении FX2348ET и длине кабеля менее 3 метров рекомендуется кабель с минимальным сечением #2 AWG (34mm2 ). При большей длине применяется кабель большего сечения. Старайтесь прокладывать кабели по всей длине как можно ближе друг к другу. Рекомендуется связывать кабели или скреплять их скотчем.

#### <span id="page-13-3"></span>**КЛЕММЫ ЗАЗЕМЛЕНИЯ ОБОРУДОВАНИЯ**

Рядом с клеммами постоянного тока расположен блок заземления, который позволяет соединить металлический корпус FX с шиной заземления оборудования. Блок находится позади минусовой клеммы в верхней части корпуса инвертора и отмечен зеленым символом заземления. При установке инвертора на крепежную панель фирмы OutBack (PS2MP) проложите звездообразную шайбу под головкой крепежного винта, для получения надежного соединения с панелью. В этом случае подключение к клемме заземления не требуется.

#### <span id="page-13-4"></span>**ЗАЩИТНЫЕ КРЫШКИ КЛЕММ ПОСТОЯННОГО ТОКА**

Крышки над аккумуляторными клеммами легко снимаются. Она хрупкие, так что будьте осторожны. Подденьте крышку плоской отверткой через боковые отверстия. Если установка производится вне помещения, может потребоваться дополнительный кожух. Если на FX установлены **FX-DCA** и **FX-DCC** вы можете для подключения цепей постоянного тока использовать 2-х дюймовые защитные трубопроводы. Даже при установке защитных кожухов FX-DCC, **ВСЕГДА** устанавливайте крышки над аккумуляторными клеммами.

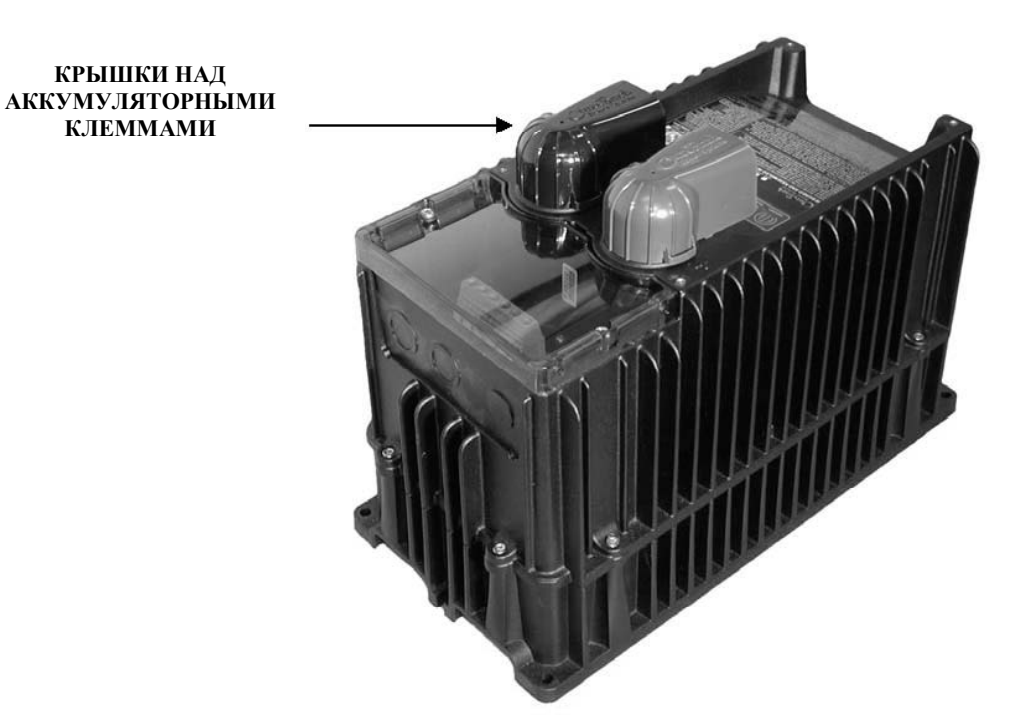

#### <span id="page-14-0"></span>**FX-ACA (соединительный адаптер цепей переменного тока)**

Этот пластиковый кожух, который вставляется в пазы на стороне подключения цепей переменного тока FX. Кожух увеличивает отсек для подключения цепей переменного тока и обеспечивает его стыковку с PSAC или PS2AC. Одновременно он предоставляет больше пространства для подключения цепей, чем при использовании обычной плоской съемной крышки, которая поставляется с FX.

В кожухе предусмотрен 2-х дюймовый надрез для соединения с корпусом PSAC или PS2AC.

#### **FX-DCA (соединительный адаптер цепей постоянного тока)**

FX-DCA это пластиковый кожух с 2-х дюймовым отверстием, который устанавливается с противоположной стороны от FX-ACA. Расположение 2-х дюймового отверстия совпадает с аналогичным отверстием в корпусе PSDC или PS2DC.

При установке FX вместе с корпусом панели PSDC или PS2DC, необходимо наличие FX-DCA и FX-DCC.

#### **FX-DCC (крышка отсека цепей постоянного тока)**

FX-DCC закрывает клеммы постоянного тока, оставляя при этом место для установки, при необходимости, других компонентов, например шунта постоянного тока. FX-DCC может быть использован как в комплекте с FX-DCA, так и без него.

При установке FX вместе с корпусом панели PSDC или PS2DC, необходимо наличие FX-DCA, и FX-DCC.

### **FXA ACCESSORY KIT (Комплект дополнительных устройств FXA)**

Комплект FXA включает в себя все эти три дополнительных компонента в одной коробке.

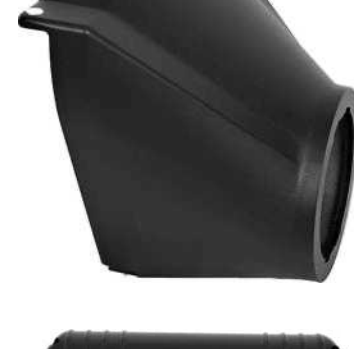

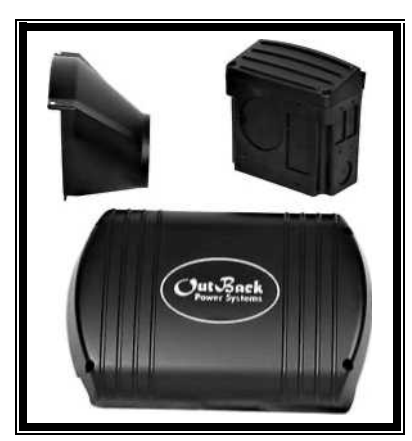

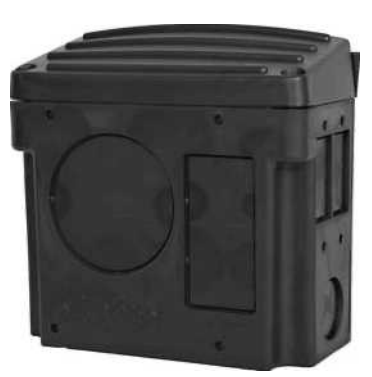

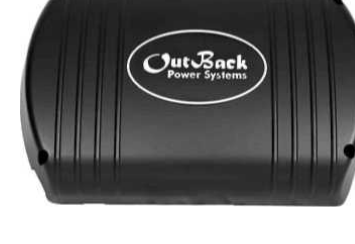

<span id="page-15-0"></span>Коммутационное устройство HUB позволяет устройству MATE контролировать до десяти изделий фирмы OutBack. В настоящее время устройство HUB поставляется в двух вариантах. **HUB-4** может соединять до четырех FX, контроллеров зарядки MX-60 MPPT или их комбинации. **HUB-10** (см. рисунок ниже) может соединять до десяти FX, контроллеров зарядки MX-60 MPPT или их комбинации. FX могут работать в объединенной или независимой конфигурации. Если FX объединены, то устройство HUB должно быть частью системы. В объединенной конфигурации основной FX подключается к порту № 1 на устройстве HUB. Подчиненные инверторы используют последующие порты (например: для 8 инверторов и двух MX-60, основной инвертор подключается к порту 1, остальные семь – в порты 2-8; MX-60 в порты 9 и 10). Контроллер зарядки MX60 MPPT может использовать любые порты, к которым не подключены FX. В будущем все изделия фирмы OutBack будут совместимы с устройством HUB. При использовании HUB устройство MATE подключается к порту **1st MATE** на устройстве HUB**.** Для правильной установки**,** устройство MATE должно подключаться к HUB последним.

Устройство HUB обеспечивает взаимодействие самих FX, а также взаимодействие FX и устройства MATE. При использовании HUB дистанционный температурный датчик **(**RTS) должен быть подключен к основному FX, подключенному к порту № 1 устройства HUB. В этом случае достаточно подключение только одного датчика температуры для всех устройств, подключенных к HUB.

Когда два или более FX соединены в параллель, система автоматически отключает избыточные, подчиненные FX, чтобы сэкономить энергию и увеличить эффективность преобразования. Такой режим энергосбережения осуществляется автоматически и независимо от того подключено в систему или нет устройство MATE.

В трехфазных системах количество FX на одну фазу ограничено до одного (всего три FX). В будущем устройство HUB будут способно работать с несколькими FX, подключенными к одной фазе. Чтобы перевести устройство HUB в трехфазный режим, прочитайте руководство на устройство HUB. К HUB может быть подсоединено только одно устройство MATE. Хотя на HUB есть два порта для подключения устройства управления, работает только порт **1st Mate.** Устройство MATE может быть установлено на расстоянии до 1000 футов (300 метров) от HUB/системы. Соединение между HUB <sup>и</sup> устройством MATE осуществляется стандартным «сетевым» кабелем CAT5 с 8-контактным разъемом RJ45. Такое соединение рассчитано для работы с низким напряжением/ограниченной мощности.

Все соединения между коммуникационными портами FX и MX60 и устройством HUB производятся стандартными «сетевыми» кабелями типа CAT5. Максимальное расстояние от HUB-4 до FX или MX-60 должно быть менее 10 футов (3 метров). HUB-4 комплектуется двумя метровыми и двумя двухметровыми кабелями CAT5. HUB-10 комплектуется двумя метровыми и четырьмя двухметровыми кабелями CAT5. Если Вам требуются дополнительные кабели,<br>обращайтесь к дилеру фирмы OutBack.

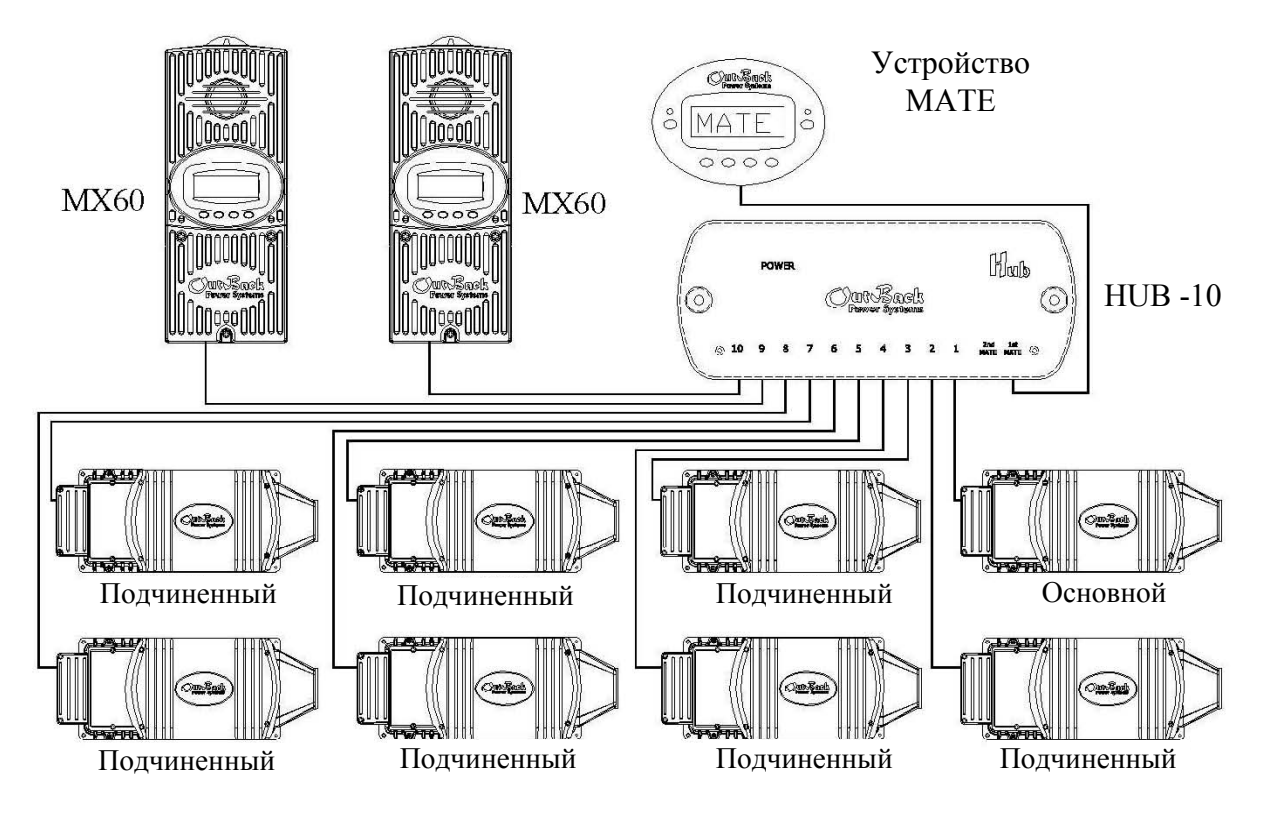

В объединенной конфигурации используется не более 10 FX.

В системе с HUB-10 может быть использовано не более десяти изделий фирмы OutBack плюс одно устройство MATE (см. рисунок).

В системе с HUB-4 может быть использовано не более четырех изделий фирмы OutBack плюс одно устройство MATE.

<span id="page-16-0"></span>Turbo Kit может быть добавлен к любому FX герметичного исполнения. Рекомендуется для установок с повышенной окружающей температурой или при работе с мощными нагрузками. Обычно, Turbo Kit добавляет 300-500 ватт к выходной мощности FX. В жарком климате или там, где FX используется как основное зарядное устройство, вероятность перегрева FX повышается. Когда FX достигает свою предельно допустимую температуру, он отключает режим зарядки, чтобы предотвратить перегрев (и выключение FX). Turbo Kit решает эту проблему благодаря тому, что прогоняет воздух вдоль ребер корпуса инвертора, тем самым увеличивая циркуляцию воздуха и охлаждение FX.

Управление питанием вентилятора осуществляется от вспомогательного выхода FX. По умолчанию выбран режим вспомогательного выхода "CoolFan", что обеспечивает автоматическое включение Turbo Kit, при перегреве FX.

Вместе с Turbo Kit поставляется инструкция по его установке. Если Вы запускаете генератор, используя вспомогательный выход, установите режим вспомогательного выхода на "GenAlert" (сигнал о запуске генератора). Подключите сигналы управления генератором и Turbo Kit параллельно. В этом случае при запуске генератора будет работать и Turbo Kit. Это может показаться плохим решением, но FX больше всего нагревается во время зарядки аккумуляторной батареи. Если параллельная схема не всегда работает, добавьте электролитический конденсатор емкостью 470мкФ (можно купить в магазине электротехники) параллельно вспомогательному выходу.

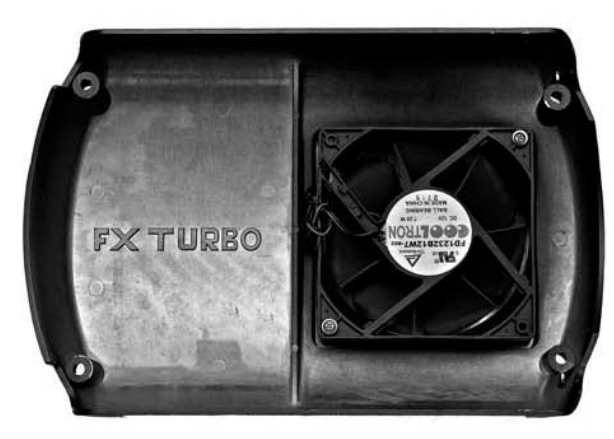

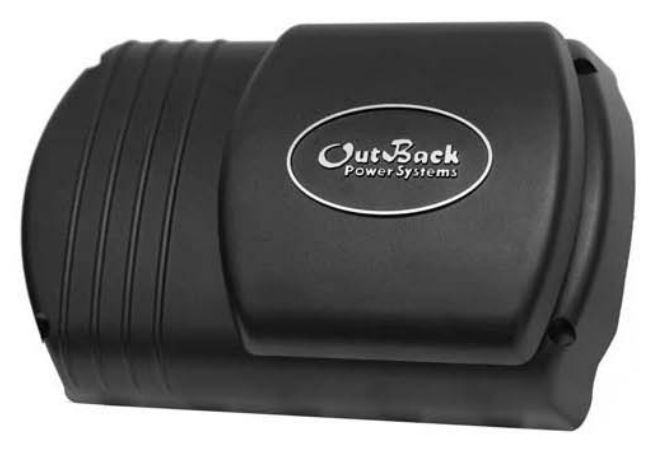

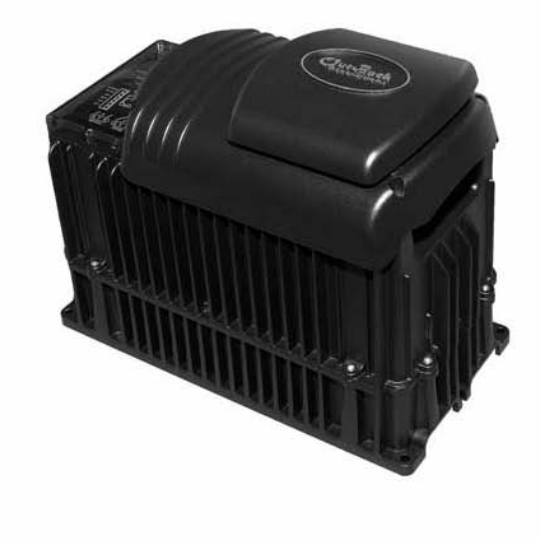

<span id="page-17-0"></span>В разделе «Конфигурация системы FX» рассмотрены несколько схем стандартных подключений FX. Схема включения одного FX, двух параллельно включенных FX, и трех FX, включенных по 3-хфазной схеме. На схемах показано, где устанавливать автоматы защиты и как подключаться к цепям переменного тока, к устройству **HUB** или устройству MATE. Представлена информация о максимальных значениях непрерывной мощности нагрузки и параметрах выключателей постоянного тока. Значения параметров зависят от типа FX, герметичный или открытый, а также от напряжения постоянного тока в системе питания.

### <span id="page-17-1"></span>**СХЕМА С ОДНИМ FX**

На приведенной схеме изображена стандартная установка с одним FX. В такой установке рекомендуется использовать Силовую панель PS2 фирмы OutBack. Устройство «bypass» типа AC-IOB-30, включает два прерывателя типа CBI с механизмом «bypass». Пожалуйста, определите параметры автоматов защиты CBI в заказе устройства «bypass». Для системы с одним FX требуется дополнительный 30-амперный прерыватель CBI во входной цепи переменного тока. Дополнительные прерыватели могут быть приобретены и установлены в PS2AC при необходимости. Все подсоединения переменного тока должны выдерживать ток не менее 30А. Система с одним FX может длительное время питать нагрузку мощностью в 2-3кВт, в зависимости от модели FX. Подключение более мощной нагрузки может вызвать срабатывание автоматов защиты или выключение FX. Для управления и отображения параметров к системе должно быть подключено устройство управления MATE. После того, как FX будет запрограммирован с использованием устройства управления MATE, оно может быть отключено. Установленные параметры сохраняются в энергонезависимой памяти FX, даже когда он полностью отключен.

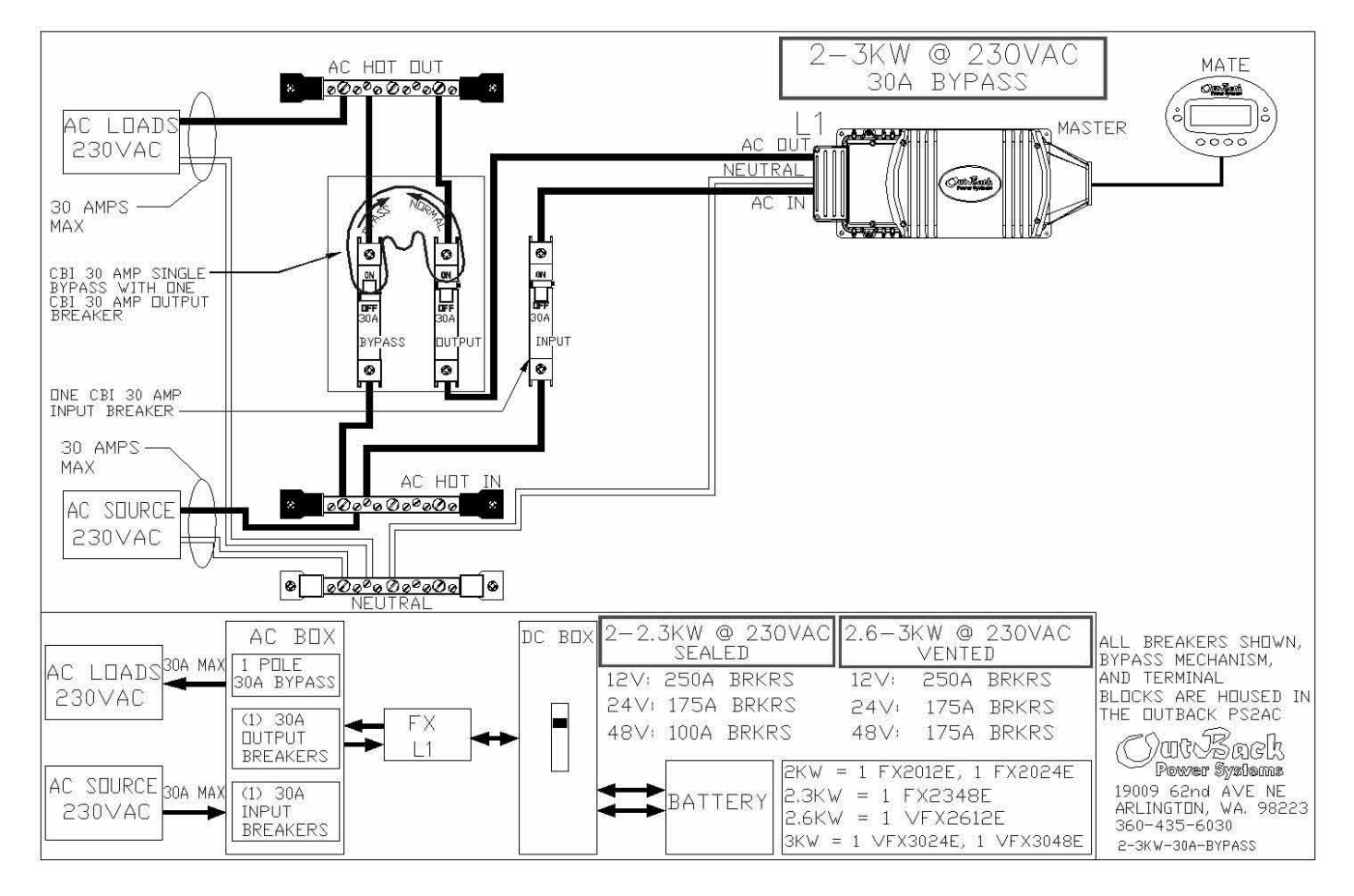

#### **ПРИМЕЧАНИЕ:**

**Нейтраль выхода переменного тока не подключена к корпусу или клемме заземления системы FX.** Это подключение проводится при установке либо во входном щите переменного тока, либо в распределительном щите нагрузки переменного тока.

### <span id="page-18-1"></span><span id="page-18-0"></span>**СХЕМА С ДВУМЯ ПАРАЛЛЕЛЬНО ВКЛЮЧЕННЫМИ FX**

На приведенной схеме изображена стандартная установка с двумя параллельно включенными FX. В такой установке рекомендуется использовать Силовую панель PS2 фирмы OutBack. Устройство «bypass» типа AC-IOB-30, включает два прерывателя типа CBI с механизмом «bypass». Пожалуйста, определите параметры автоматов защиты CBI в заказе устройства «bypass». Для системы с двумя FX требуются два дополнительных 30-амперных прерывателя CBI во входной цепи переменного тока. Дополнительные прерыватели могут быть приобретены и установлены в PS2AC при необходимости. Все подсоединения переменного тока от источника переменного тока и к нагрузке переменного тока должны выдерживать ток не менее 60А. Все остальные цепи переменного тока должны выдерживать ток не менее 30А. Такая система может длительное время питать нагрузку мощностью 4-6кВт, в зависимости от используемой модели FX. Подключение более мощной нагрузки может вызвать срабатывание автоматов защиты или выключение FX. Для параллельного соединения двух FX в системе должны быть установлено устройство **HUB** и устройство MATE. После того, как FX будет запрограммирован с использованием устройства MATE, оно может быть отключено. Установленные параметры сохраняются в энергонезависимой памяти FX, даже когда он полностью отключен.

Схема параллельного включения двух FX.

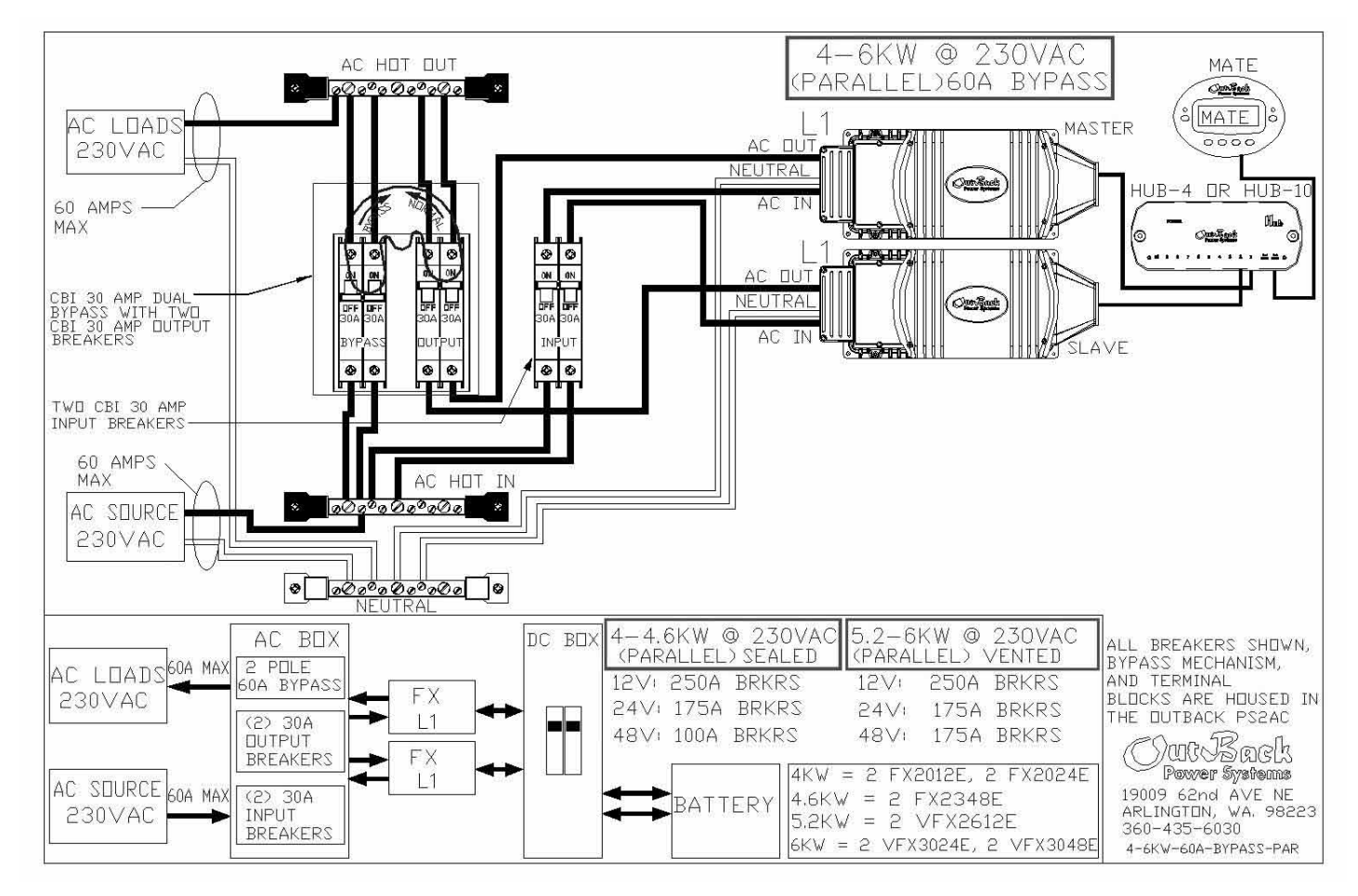

Запрограммируйте верхний FX как основной (*1-2PH MASTER*), а нижний FX как подчиненный (*OB SLAVE L1*)

#### **ПРИМЕЧАНИЕ:**

**Нейтраль выхода переменного тока не подключена к корпусу или клемме заземления системы FX.** Это подключение проводится при установке либо во входном щите переменного тока, либо в распределительном щите нагрузки переменного тока.

### <span id="page-19-1"></span><span id="page-19-0"></span>**СХЕМА С 4-МЯ ПАРАЛЛЕЛЬНО ВКЛЮЧЕННЫМИ FX**

На приведенной схеме изображена стандартная установка с четырьмя параллельно включенными FX. В такой установке рекомендуется использовать Силовую панель PS2 фирмы OutBack. Устройство «bypass» типа AC-IOB-30, включает два прерывателя типа CBI с механизмом «bypass». Пожалуйста, определите параметры автоматов защиты CBI в заказе устройства «bypass». Для системы с четырьмя FX требуются четыре дополнительных 30-амперных прерывателя CBI во входной цепи переменного тока. Дополнительные прерыватели могут быть приобретены и установлены в PS2AC при необходимости. Подсоединения переменного тока от источника переменного тока и к нагрузке переменного тока должны выдерживать ток не менее 120А. Цепи переменного тока, подключаемые к 60А сдвоенным автоматам защиты типа QUO должны выдерживать ток не менее 60А. Все остальные цепи переменного тока должны выдерживать ток не менее 30А. Такая система может длительное время питать нагрузку мощностью 8-12кВт, в зависимости от используемой модели FX. Подключение более мощной нагрузки может вызвать срабатывание автоматов защиты или выключение FX. Для параллельного соединения четырех FX в системе должны быть установлено устройство **HUB** и устройство MATE. Устройство MATE подсоединяется (через устройство **HUB**, если это необходимо), чтобы управлять параметрами системы или отображать ее состояние. После того, как FX будет запрограммирован с использованием устройства MATE, оно может быть отключено. Установленные параметры сохраняются в энергонезависимой памяти FX, даже когда он полностью отключен.

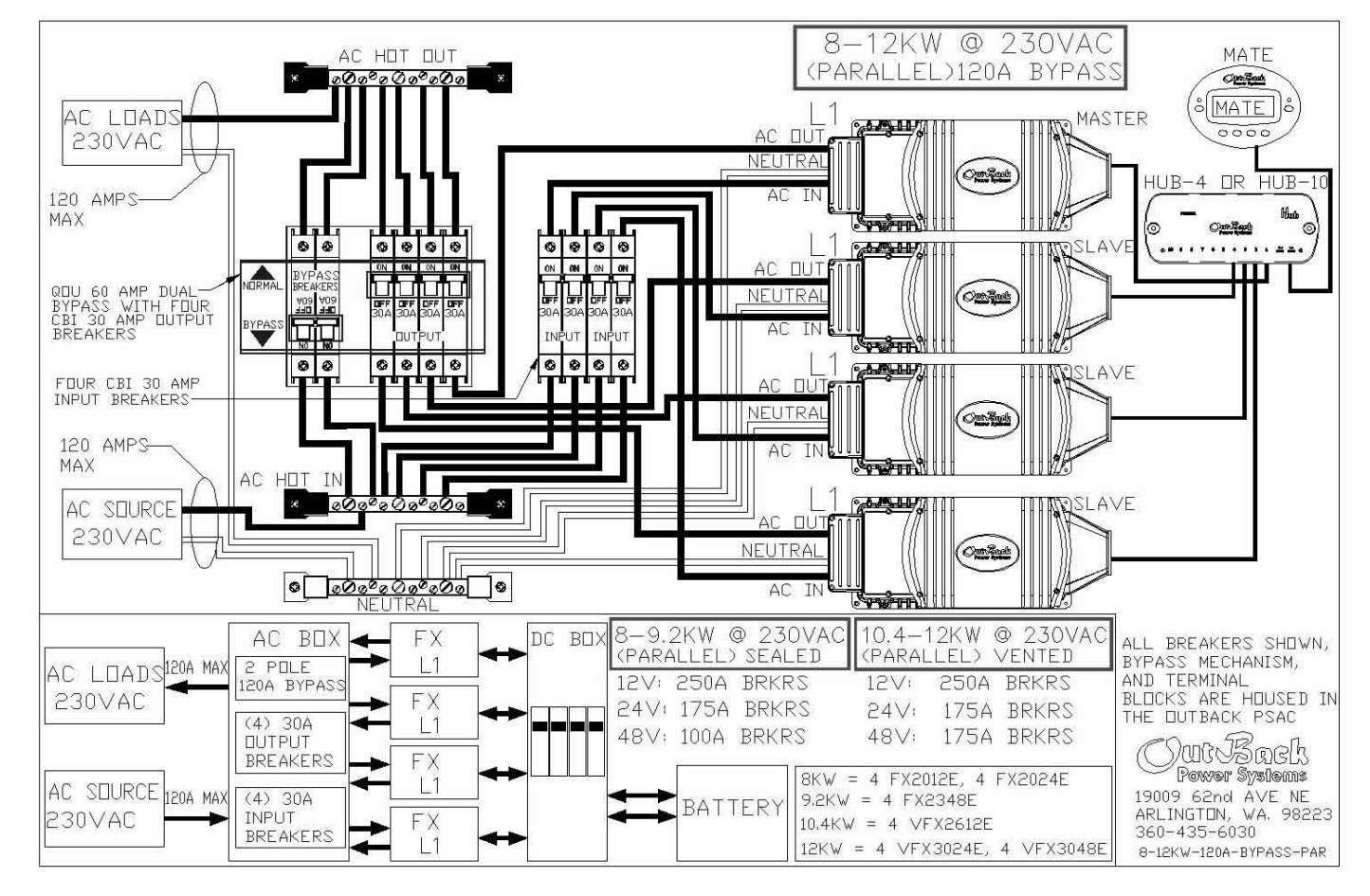

Схема параллельного включения четырех FX.

Запрограммируйте верхний FX как основной (*1-2PH MASTER*), а три нижних FX как подчиненные OutBack L1 Slave (*OB SLAVE L1*)

#### **ПРИМЕЧАНИЕ:**

**Нейтраль выхода переменного тока не подключена к корпусу или клемме заземления системы FX.** Это подключение проводится при установке либо во входном щите переменного тока, либо в распределительном щите нагрузки переменного тока.

### <span id="page-20-1"></span><span id="page-20-0"></span>**3-Х ФАЗНАЯ СХЕМА ВКЛЮЧЕНИЯ FX**

На приведенной схеме изображена стандартная трехфазная установка с тремя FX с выходным фазным напряжением 230В и линейным напряжением 400В. В настоящее время на каждую фазу 3-хфазной системы можно подключить только один FX. В такой установке рекомендуется использовать Силовую панель PS-3PH фирмы OutBack. Для этой системы требуется шесть автоматов типа OBDC-30 CBI для входных и выходных цепей переменного тока и один OBDC-30T CBI для устройства «bypass». Дополнительные автоматы могут быть приобретены и установлены в PS2AC при необходимости. Соединения источника и нагрузки переменного тока должны выдерживать ток не менее 30А. Все остальные цепи переменного тока должны выдерживать ток не менее 30А. Такая система может длительное время питать нагрузку мощностью 6-9кВт, в зависимости от используемой модели FX. Подключение более мощной нагрузки может вызвать срабатывание автоматов защиты или выключение FX. Для объединения FX в 3 фазы к системе должны быть подключены устройство **HUB** и устройство MATE. Устройство MATE подсоединяется через устройство **HUB**, чтобы управлять параметрами системы или отображать ее состояние. После того, как FX будет запрограммирован с использованием устройства MATE, оно может быть отключено. Установленные параметры сохраняются в энергонезависимой памяти FX, даже когда он полностью отключен.

AC HOT OUT L1 230/400VAC  $6\overline{6}$  $-9KW$  $\odot$ MATE **BYPASS** PHASE) 90A  $\mathbb{R}$ œkœ AC HOT DUT L2 င်္ဂ<mark>[MATE]</mark> 3-PHASE MASTER ĂC. LDADS  $10 - 10$  $0000$ AC HOT DUT LO  $\Delta \cap$  $\Box$  $\Box$  $230/400$ **VA** NEUTRA **Juris**  $\Box$ R HUB-90 AMPS n. MAX  $\circ$ O Cooked  $000$  $\overline{\circ}$  $\circ$  $\bullet$  $\Box$  $\bullet$  $\overline{a}$  $\overline{\mathbf{M}}$  $\Pi$  $\Pi$ CBI 30 AMP TRIPLE<br>BYPASS WITH THREE<br>CBI 30 AMP DUTPUT<br>BREAKERS  $\frac{1}{2}$  $\frac{1}{\pi}$ H<br>80a  $\prod_{304}$ ┟ NEUTRA **SynCeed**  $\overline{\Delta\Gamma}$  $\overline{\bullet}$  $|0|$  $\bullet$  $\overline{\bullet}$  $\overline{\bullet}$ ⊛ ◉  $\circ$ **LAVE** THREE CBI 30 AMP<br>INPUT BREAKERS-NEUTRA m.c HOT 90 AMPS AC **MAX** 闠 **NAC HOT IN LA BOOK AC HOT IN L3** 3-PHASE  $AP$ SOURCE 230/400 VAC  $\bullet$ 0000000000 0 NEUTRAL 6-6.9KW @ 230/400VAC 7.8-9KW @ 230/400VAC DC BOX AC BOX ALL BREAKERS SHOWN, (3-PHASE) SEALED  $(3-PHASE)$ VENTED BYPASS MECHANISM, 3 POLE 3-PHASE 90A MAX **FX** 12V: 250A BRKRS 12V 250A BRKRS AND TERMINAL AC LUADS 90A BYPASS BLOCKS ARE HOUSED IN L1 230/400 VAC 24V: 175A BRKRS 24V: 175A BRKRS  $\Box$  $(3)$   $30A$ FX 48V: 100A BRKRS 48V: 175A BRKRS **DUTPUT** \utvBack  $12$ **BREAKERS** Power Systems 6KW = 3 FX2012E, 3 FX2024E FX 3-PHASE 19009 62nd AVE NE 90A MAX  $(3) 30A$  $6.9KW = 3$  FX2348E **BATTERY** AC SOURCE L3 ARLINGTON, VA. 98223 INPUT 7.8KW = 3 VFX2612E 230/400 VAC 360-435-6030 **BREAKERS** 9KW = 3 VFX3024E, 3 VFX3048E 8-12KW-90A-BYPASS-PAR

Трехфазная схема включения FX.

Запрограммируйте верхний FX как основной (*3PH MASTER*), а два нижних FX как 3-хфазные подчиненные (*3PH SLAVE*)

#### **ПРИМЕЧАНИЕ:**

**Нейтраль выхода переменного тока не подключена к корпусу или клемме заземления системы FX.** Это подключение проводится при установке либо во входном щите переменного тока, либо в распределительном щите нагрузки переменного тока.

<span id="page-21-0"></span>После того как все установки и соединения выполнены, можно начать подключение источников питания. Убедитесь, что автоматы защиты в цепях переменного тока выключены. Подключите FX по цепи постоянного тока и запрограммируйте его. Для этого установите выключатель постоянного тока в положение ВКЛ. Загорятся светодиоды в отсеке переменного тока каждого FX. В каждом FX будет гореть один светодиод из группы обозначенной "BATTERY". Будет гореть либо зеленый светодиод "FULL" (полный заряд), либо желтый ("OK"). Если загорится красный светодиод "LOW"(низкое напряжение), проверьте напряжение на аккумуляторе и кабель, идущий от аккумулятора к FX, чтобы понять, почему FX считает, что на аккумуляторе низкое напряжение. Одновременно загорится один светодиод из набора "STATUS" (состояние). При подключении питания к FX может несколько раз включиться красный светодиод "ERROR" (сбой), это является допустимым. Через 5 - 10 секунд после подключения питания загорится зеленый светодиод "INVERTER" (инвертор), в то время как светодиоды "AC IN" (вход переменного тока) и "ERROR" (сбой) гореть не будут.

Начиная с этого момента FX, начинает формировать на своем выходе синусоидальное напряжение переменного тока. Если пользователь подключил нагрузку переменного тока к FX, то инвертор будет использовать энергию аккумуляторной батареи для питания нагрузки. Перед тем как подключить нагрузку, необходимо запрограммировать FX, используя устройство MATE. Программирование включает в себя: выбор источника переменного тока - сеть или генератор (по умолчанию установлено питание от генератора, см. дополнительную информацию на стр. 45), установку параметров совместной работы нескольких FX (см. дополнительную информацию на стр. 24-26 и 53), установку параметров зарядки, используя техническую информацию изготовителя аккумуляторов (см. дополнительную информацию на стр. 23 и 48), установку даты и времени на устройстве управления MATE (см. руководство на устройство управления MATE) и программирование вспомогательного выхода на требуемые Вам задачи (см. дополнительную информацию на стр. 51 и 52).

Теперь система FX готова работать с Вашими установками. Установите автоматы защиты переменного тока в положение ВКЛ., а устройство «Bypass» в положение "Normal". Желтый светодиод "AC IN" в отсеке переменного тока начнет мигать, показывая, что к FX подключен источник переменного тока. Если напряжение и частота сети соответствует установленным значениям, FX соединится с сетью. Этот процесс займет примерно 30 сек., после чего светодиод "AC IN" перестанет мигать и начнет гореть непрерывно.

После соединения встроенное реле FX подключит напряжение сети или генератора к нагрузке. С этого момента FX начнет осуществлять полную зарядку аккумуляторов. На первом этапе зарядки (этап накопления Bulk) напряжение на батарее будет увеличиваться до установленного значения напряжения абсорбции «Absorb». На втором этапе зарядки FX будет поддерживать напряжение «Absorb» в течение, установленного значения времени абсорбции «Absorb Time Period» (по умолчанию один час). После этапа «Absorb» зарядное устройство переходит к этапу Float. На этом этапе FX позволяет напряжению аккумулятора уменьшиться до напряжения «Float setpoint», а после этого начинает поддерживать его на этом уровне в течение времени «Float Time Period» (по умолчанию один час). По окончанию этого периода зарядное устройство выключается и переходит в «ждущий» режим.

<span id="page-22-0"></span>Бережно относитесь к аккумуляторной батарее. Хотя аккумуляторная батарея при правильной эксплуатации может работать больше 10 лет, она может выйти из строя меньше чем за месяц при неправильном обращении. Так как аккумуляторы – центр системы и на них приходится большая часть затрат, необходимо содержать их в исправном состоянии.

#### **Настройка параметров зарядки аккумуляторов**

Для увеличения срока эксплуатации, аккумуляторные батареи нельзя полностью разряжать и они требуют регулярной зарядки до почти полной емкости, полная емкость достигается только при использования режима Выравнивания (Equalizing). Узнайте у изготовителя аккумуляторов, как часто следует «выравнивать» аккумуляторы. Пользователю системы необходимо также получить следующую информацию:

- Напряжение «абсорбции» ('Absorb'),
- Напряжение «равновесия» ('Float'),
- Напряжение «выравнивания» ('Equalize').
- Рекомендуемая глубина разряда (DOD) аккумуляторов.

Эти параметры могут быть запрограммированы в FX с помощью устройства MATE (см. стр. 48).

Установка «времени абсорбции» ("Absorb Time Limit") сложнее в осуществлении и требует некоторых измерений и вычислений. Мы исходим из того, что генератор или сеть являются единственным источником зарядки аккумуляторов. Момент, когда аккумуляторы полностью заряжены и этап зарядки 'Absorb' может быть прекращен, определяется формулой C/40, где С – емкость Вашей батареи аккумуляторов, которая делится на 40. Итак, возьмите полную емкость аккумуляторов в ампер-часах и разделите ее на 40. В результате получится значение постоянного тока, при достижении которого аккумуляторы можно считать полностью заряженными. Запишите это число. Затем разделите значение этого постоянного тока на количество FX, которые будут заряжать аккумуляторы. Вы получите новое значение постоянного тока. Затем вычислите значение переменного тока, которое соответствует полученному вами значению постоянного тока по следующей формуле:

> Значение переменного тока = (Значению постоянного тока) х (Напряжение абсорбции)/(Напряжение на входе переменного тока)

(Округлите получившееся число до ближайшего целого)

Затем с помощью устройства управления MATE выберите

MAIN/ADV/(любая кнопка)/PASSWORD(141)/FX/CHGR/DOWN/DOWN. На экране появится окно "Absorb Time Limit" («время абсорбции»). Установите произвольно высокое время, допустим 4 часа.

Чтобы определить правильное время пользователь должен провести следующий эксперимент. Во-первых, пользователь должен разрядить аккумуляторы до рекомендуемой глубины разряда и затем подключить источник переменного тока ко входам всех FX, которые осуществляют зарядку аккумуляторов, и зарядить аккумуляторы. Пользователь должен дождаться того момента, когда напряжение на аккумуляторах станет равно напряжению 'Absorb Setpoint' и записать получившееся время. Затем пользователь должен посмотреть величину 'Charger Current', зайдя в меню MAIN / STATUS / FX / METER и нажав DOWN четыре раза. После того как значение на экране станет равным вычисленному значению переменного тока - запишите новое время. Время абсорбции определяется как разница между записанными вами двумя периодами (округлите это значение при необходимости). Выберите MAIN / ADV / (любая кнопка) / PASSWORD (141) / FX / CHGR / DOWN / DOWN, чтобы на экране появилось меню 'Absorb Time Limit' и с помощью кнопок INC или DEC установите полученное значение. Если в системе подключен другой источник зарядки аккумуляторов (солнечная батарея, ветро-, гидрогенератор и т. п.), то «Absorb Time Limit» может быть уменьшено. Такое решение принимает пользователь или специалист по подобным системам.

#### **Процесс зарядки аккумуляторов**

Процесс зарядки аккумуляторов включает пять этапов. На этапе накопления (BULK) напряжение на аккумуляторе повышается до «уровня абсорбции» ('Absorb Setpoint'). На этапе абсорбции (ABSORB) напряжение на аккумуляторе поддерживается на «уровне абсорбции» ('Absorb Setpoint') в течение «времени абсорбции» ('Absorb Time Limit'). Затем зарядное устройство переходит к следующему этапу - этапу SILENT до тех пор, пока напряжение на аккумуляторе не достигнет значения 'Float Setpoint'. На этапе равновесия напряжение на аккумуляторе поддерживается на уровне Float Setpoint в течение времени Float Time Period. Затем зарядное устройство снова переходит в режим SILENT до тех пор, пока напряжение не упадет до уровня нового равновесия - Refloat Setpoint. На этом пятом этапе будет включен новый этап зарядки в режиме FLOAT.

Вы можете также установить напряжение выравнивания Equalize Setpoint и время выравнивания "Equalize Time Period для режима зарядки Equalize. Зарядка в режиме Equalize включается вручную и должна выполняться один раз в три месяца.

Время, в течение которого выполняется тот или иной этап, может меняться пользователем, что дает возможность управлять процессом зарядки с учетом емкости и типа установленных аккумуляторов.

### <span id="page-23-1"></span><span id="page-23-0"></span>**СПОСОБЫ СОЕДИНЕНИЯ ИНВЕРТОРОВ**

Фирма OutBack предлагает два различных способа соединения нескольких FX (до 10 для систем с одной фазой, но только <sup>3</sup>для систем <sup>с</sup> 3-мя фазами). <sup>В</sup> первую очередь требуется решить, хотите ли Вы использовать эти FX <sup>в</sup> параллель (каждый FX вырабатывает 230<sup>В</sup> выходного фазного напряжения) или по 3-хфазной схеме включения (максимум три FX, каждый подключен <sup>к</sup> своей фазе, вырабатывая 230<sup>В</sup> выходного фазного напряжения или 400<sup>В</sup> линейного напряжения). Чтобы соединить FX между собой требуется устройство HUB-4 или HUB-10. Ниже приводится подробная информация по каждой схеме соединения.

#### На следующих двух страницах объясняется работа в меню соединения Stacking и то, как настроить FX для работы **в различных соединениях.**

**Параллельная работа:** Этот способ соединения относится к таким системам, в которых от двух до десяти FX подключены к одному выходному разъему с напряжением 230В. Система может быть настроена таким образом, что один<br>FX (основной) остается включенным, в то время как остальные (подчиненные) работают в ждущем режиме. FX (основной) остается включенным, в то время как остальные (подчиненные) работают в ждущем режиме.<br>Подчиненные устройства включаются только, когда нагрузка превышает определенный уровень. Также возможно настроить систему таким образом, чтобы несколько FX всегда работали во включенном режиме, в то время как остальные в ждущем. Источник входного напряжения (генератор или электросеть) должен вырабатывать 230В переменного тока.

**3-хфазное:** Этот способ соединения относится к таким системам, в которых три FX подключены к трем выходным линиям трехфазного напряжения с фазным напряжением 230В и линейным 400В. При таком способе соединения могут использоваться только три FX. Каждый из трех FX подключается к отдельной 230-вольтовой фазе. Чтобы настроить систему должным образом, необходимо подсоединить <sup>к</sup> ней устройство HUB. Чтобы система работала нормально, необходимо переставить переключатель (джампер) на устройстве HUB. См. руководство на устройство HUB. Источник входного напряжения (генератор или электросеть) должен быть 3-хфазным с напряжением 230/400В и подключаться к входным клеммам переменного тока каждого из трех FX.

### <span id="page-23-2"></span>**ПРОЦЕДУРА УСТАНОВКИ ПАРАМЕТРОВ СОЕДИНЕНИЯ**

В этом разделе приводится информация о том, как настроить параметры FX для различных соединений. (Помните, что для 3-хфазного соединения переключатель на устройстве HUB должен быть установлен в положение 3ф). Убедитесь, что все FX подсоединены к портам на устройстве HUB начиная с номера 1. Вначале выключите все автоматы в цепи переменного тока (Bypass может быть включен). Затем включите все FX, используя выключатели постоянного тока, и убедитесь, что устройство MATE обнаружило все инверторы. Для этого надо подождать, пока устройство MATE пройдет через последовательную загрузку. При загрузке устройства MATE на экране появляются следующие сообщения: 1)<br>"G'day Mate!" 2) "Outback Power Systems" 3) Номер версии 4) "HUB Found" 5) перечень портов устройства HUB и устройств фирмы Outback, подключенных к ним. Последнее сообщение позволит Вам убедится в том, что устройство MATE обнаружило все FX. Если оно не обнаруживает все FX или если Вы не уверены в полученных результатах, у Вас есть две возможности. Либо отключите и снова подключите устройство MATE к устройству HUB, либо перезапустите устройство MATE. Перезапуск осуществляется через меню **MAIN / SETUP / MATE / PG2 / COMM / REPOLL** (см.<br>руководство на устройство MATE). После того, как Вы убедились в том, что устройство MATE обнаружило все FX, подключенные к устройству HUB, обратитесь к меню STACK (соединение). Оно находится в устройстве MATE по следующему пути: **MAIN/ADV/нажмите любую кнопку / PASSWORD (нажимайте кнопки INC и DEC, пока на экране не появится число 141, после чего нажмите кнопку ENTER)/FX/PG2/PG3/STACK**. Теперь Вы оказались в меню STACK, используемом для задания режима работы FX при работе несколькихFX. Меню STACK позволяет выбрать несколько окон, в которых пользователь задает режимы, описанные ниже.

#### <span id="page-23-3"></span>**STACK PHASE (фаза соединения)**

Окно «stack phase» позволяет пользователю установить, какой FX будет мастером, <sup>а</sup> какой будет следовать его командам. Каждый FX по умолчанию настроен как 1-2 PH MASTER (основной <sup>в</sup> 1-2 фазной системе). FX, подключенный <sup>к</sup> порту №1 на устройстве HUB, всегда считается мастером. В системе с одной фазой FX, подключенный к порту № 1 на устройстве HUB, должен оставаться настроенным как 1-2 PH MASTER. В 3-хфазной системе FX, подключенный к порту № 1 на устройстве HUB, должен быть настроен как 3PH MASTER(мастер в 3-хфазной системе). Чтобы выбрать следующий FX, подключенный к устройству HUB, нажмите кнопку PORT на устройстве MATE. В верхнем правом углу экрана на устройстве MATE находится индикатор "port". Он будет отображать букву "Р" и номер контролируемого порта<br>(например, "P01" обозначает порт № 1, к которому подключен мастер FX). Нажав кнопку PORT на устройстве MAT несколько раз, Вы пройдете через номера всех FX, подключенных к устройству HUB. Остановитесь, когда дойдете до порта, к которому подключен FX, который требуется настроить как Slave (подчиненный). Нажатием кнопок INC и DEC на устройстве MATE установите тип подчиненного устройства. Ниже приведены разные настройки, доступные в окне STACK PHASE и их описания.

**1-2 PH MASTER (**основной в 1-2 фазной системе**):** настройка 1-2 PH MASTER используется в системах с одним FX или для выбора мастера в однофазных системах. Выберите "1-2 PH Master" для того FX, который вы планируете использовать как Мастер и убедитесь, что он подключен к порту № 1 на устройстве HUB. Допускается настройка всех FX, подключенных к устройству HUB, как "1-2 PH Master". В этом случае выход каждого FX должен быть подключен к своей отдельной линии переменного тока. Основной FX всегда считается подключенным к линии L1.

#### **CLASSIC SLAVE (обычный подчиненный) (НЕ РЕКОМЕНДУЕТСЯ ДЛЯ FX В ЭКСПОРТНОМ**

**ИСПОЛНЕНИИ)**. Если Вы хотите создать систему из двух FX, соединенных последовательно, то установите на подчиненном FX позицию CLASSIC SLAVE и подключите его к порту 2 устройства HUB. Такая установка предназначена для систем с напряжением 120/240В, где у каждого FX на выходе напряжение 120В. В этом случае соединение двух FX позволяет подключать к системе 240-вольтовые нагрузки. Если FX настроен как CLASSIC SLAVE, то его выходное напряжение сдвинуто на 180 градусов относительно фазы мастера FX.

**OB SLAVE L1 (подчиненный в фазе L1) Одна фаза**: Если Вы создаете систему, в которой устанавливается от двух до десяти FX и Вы хотите, чтобы система вырабатывала однофазное переменное напряжение 230В в одной выходной цепи L1, установите на подчиненных FX позицию OB SLAVE L1 и убедитесь, что они подключены к портам 2, 3 и т.д. на устройстве HUB. Установка OB SLAVE L1 используется на тех FX, которые работают параллельно основному FX и считаются подключенными к одной фазе L1.

**OB SLAVE L2 (подчиненный в фазе L2):** (НЕ РЕКОМЕНДУЕТСЯ ДЛЯ FX В ЭКСПОРТНОМ ИСПОЛНЕНИИ)

**3PH MASTER(основной в 3-хфазной системе)** Если вы создаете систему, в которой устанавливается три (и только три) FX и вы хотите, чтобы система вырабатывала 240В трехфазного напряжения (400В линейного), установите на основном FX функцию 3PH MASTER и убедитесь, что он подключен к порту 1 устройства HUB. При 3-х фазном соединении каждый FX работает независимо и не может помочь инвертору, работающему в другой фазе. На устройстве HUB расположен переключатель, который должен быть установлен в положение для работы по 3-хфазной схеме (См. инструкцию на устройство HUB). Основной FX считается подключенным к фазе А.

**3PH SLAVE (подчиненный в 3-хфазной системе)** Если Вы создаете систему, в которой устанавливается три (и только три) FX и Вы хотите, чтобы система вырабатывала 240В трехфазного напряжения (400В линейного), установите на подчиненных FX функцию 3PH Slave и убедитесь, что они подключены к портам 2 и 3 устройства HUB. У вас нет возможности самостоятельно определять фазу В и С. Когда Вы устанавливаете переключатель на устройстве HUB в положение для работы по 3-хфазной схеме, устройство HUB самостоятельно распределяет фазы между подчиненными инверторами. Инвертор, подключенный к порту 2, считается подключенным к фазе В, инвертор подключенный к порту 3 - к фазе С.

Следующие два окна меню "Stack" – POWER SAVE LEVEL **MASTER** ADJUST ONLY **(**изменение уровня режима сохранения энергии на **основном** устройстве**)** и POWER SAVE LEVEL **SLAVE** ADJUST ONLY (изменение уровня режима сохранения энергии на **подчиненном** устройстве). Чтобы перейти к этим окнам из окна STACK PHASE, нажмите кнопку DOWN один раз или два раза. Так как никто (даже те, кто работают в фирме Outback), не понимает смысла этих настроек даже после 3-4-х объяснений, нам пришлось очень постараться, чтобы изложить следующие два раздела. Смысл настроек становится понятен только после того, как вы внимательно прочтете оба раздела. Эти настройки применяются только в системах где подчиненным FX установлен режим OB SLAVE L1 в меню STACK PHASE.

#### <span id="page-24-0"></span>**POWER SAVE LEVEL MASTER ADJUST ONLY (изменение уровня режима сохранения энергии на основном устройстве)**

Изменяйте значение параметра в этом окне только в том случае, если Вы хотите чтобы один или несколько подчиненных FX были всегда включены. Это может понадобиться в том случае, если Вы испытываете проблемы при включении больших нагрузок. Важно запомнить, что эта настройка относится только к основному FX, подключенному к порту 1 устройства HUB (в верхнем правом углу устройства МАТЕ должен быть выбран порт Р01). Нажимайте кнопку PORT на устройстве MATE до тех пор, пока Вы не увидите на экране Р01. Параметр в правой части экрана называется "Slave Rank Designator" (ранг подчиненного инвертора). По умолчанию его значение равно нулю на каждом FX. Нажатием кнопки INC Вы можете увеличить это значение (на целое число). Если это значение больше нуля, то основной FX будет держать включенными подчиненные FX у которых значение POWER SAVE LEVEL **SLAVE** ADJUST ONLY такое же или меньше (например, если значение Slave Rank Designator установлено на "2", то на всех подчиненных инверторах, у которых значение POWER SAVE LEVEL **SLAVE** ADJUST ONLY установлено на "1" или "2", будут включены). Те подчиненные инверторы, у которых значение POWER SAVE LEVEL **SLAVE** ADJUST ONLY превышает значение POWER SAVE LEVEL **MASTER** ADJUST ONLY основного инвертора, будут работать в ждущем режиме до тех пор, пока основной инвертор не включит их для увеличения суммарной выходной мощности при включении большой нагрузки.

#### <span id="page-24-1"></span>**POWER SAVE LEVEL SLAVE ADJUST ONLY (изменение уровня режима сохранения энергии на подчиненном устройстве)**

Меню этого окна позволяет Вам задать ранг подчиненных FX в системе. Это меню относится только к подчиненным FX, подключенным к портам 2 или выше. Это значит, что на устройстве MATE в правом верхнем углу экрана должно высвечиваться Р02, Р03 и т. д. Нажимайте кнопку PORT на устройстве MATE до тех пор, пока Вы не увидите на экране нужный номер порта. Параметр в правой части экрана называется "Slave Rank " (ранг подчиненного инвертора). На всех подчиненных инверторах значение POWER SAVE LEVEL **SLAVE** ADJUST ONLY или "Slave Rank " по умолчанию установлено "1". Если значение по умолчанию не будет изменено, может произойти одно из двух. Если в основном FX в окне POWER SAVE LEVEL **MASTER** ADJUST ONLY было выбрано значение 1 или большее, то все подчиненные инверторы будут постоянно работать вместе с ним. Если же в основном FX в окне POWER SAVE LEVEL **MASTER** ADJUST ONLY было выбрано значение 0, то все подчиненные инверторы будут находиться в ждущем режиме до тех пор, пока основной FX не включит те FX, у которых значение "Slave Rank " равно 1. В нашем случае включатся все подчиненные инверторы. Если в Вашей системе установлено несколько подчиненных FX, Вы можете установить для них разные значения «Slave Rank». В этом случае они будут подключаться по очереди, что позволяет снизить потребление энергии при длительной работе от аккумулятора. Чтобы изменить значение «Slave Rank» сначала в правом верхнем углу экрана выберите нужный номер порта нажатием кнопки PORT на устройстве MATE. Далее, нажатием кнопки INC увеличьте значение ранга до нужного. Повторите эти действия со всеми подчиненными инверторами. Если на подчиненном FX значение POWER SAVE LEVEL **SLAVE** ADJUST ONLY превышает значение POWER SAVE LEVEL **MASTER** ADJUST ONLY, то он будет работать в ждущем режиме (экономия мощности около 18 ватт). Когда к системе подключается большая нагрузка, основной FX включит те инверторы у которых установлен ранг 1 (если они уже не были включены из-за того, что значение POWER SAVE LEVEL **MASTER** ADJUST ONLY на основном инверторе было 1 или больше). Если основному FX потребуется еще больше мощности, он включит инверторы с рангом 2 и так далее.<br>Три, рассмотренных выше меню, позволят Вам создать множество различных систем. Для лучшего усвоения, в дополнение к сказанному, предлагаем несколько стандартных примеров.

### **ПРИМЕРЫ ВКЛЮЧЕНИЙ**

### <span id="page-25-1"></span>**ВКЛЮЧЕНИЕ СИСТЕМЫ ДЛЯ ПАРАЛЛЕЛЬНОЙ РАБОТЫ**

Для создания такой системы требуется от 2 до 10 FX, у которых выходы переменного тока подключены к одной фазе. В качестве примера мы рассмотрим схему с четырьмя параллельно включенными FX. Если в вашей системе меньше четырех FX, то упоминания о портах с номерами большими, чем количество ваших FX, не относятся к вашей системе.<br>Если в вашей системе больше четырех FX, то следуйте модели настройки, которая станет ясна из данного примера.

При параллельном подключении четырех устройств я предполагаю, что верхний FX подключен к порту 1 устройства HUB, второй FX под ним подключен к порту 2, третий FX подключен к порту 3, четвертый самый низкий к порту 4 (это не обязательное правило и предлагается только для упрощения). Используя устройство MATE, перейдите в Stack меню (см. раздел «Процедура соединения»). Теперь Вы находитесь в первом окне меню соединения – STACK PHASE. В верхнем правом углу экрана всегда будет номер порта устройства HUB, к которому подключен тот FX, с которым Вы сейчас работаете. Начнем с FX, подключенного к порту 1. Если в правом верхнем углу экрана стоит другое значение, а не Р01, нажимайте кнопку PORT, пока не появится Р01. Выберите «1-2 PH MASTER» для этого инвертора. Нажмите кнопку PORT и убедитесь, что в правом верхнем углу экрана появилось значение Р02. Мы все еще находимся в меню STACK PHASE но работаем с FX, подключенным к порту 2. Нажмите кнопку INC два раза и выберите OB SLAVE L1. Нажмите кнопку PORT еще раз, чтобы переключиться на FX, подключенный к порту 3. Нажмите кнопку INC два раза и выберите OB SLAVE L1. Нажмите кнопку PORT еще раз, чтобы переключиться на FX, подключенный к порту 4. Нажмите кнопку INC два раза и выберите OB SLAVE L1. Теперь три FX (Р02, Р03, Р04) работают параллельно основному FX (Р01). Если в вашей системе установлено больше инверторов, выберите для них режим «OB SLAVE L1».

Нажмите два раза кнопку DOWN, чтобы перейти в меню POWER SAVE LEVEL **SLAVE** ADJUST ONLY. Нажимайте кнопку PORT, пока в правом верхнем углу экрана не появится Р02. Это меню управляет только подчиненными инверторами, поэтому мы и начинаем с порта 2. Заводское значение по умолчанию должно быть 1, что означает подчиненный инвертор 1-го ранга. Если это значение не 1, то нажатием кнопок INC и DEC измените его на 1. Нажмите кнопку PORT, чтобы переключиться на FX, подключенный к порту 3. Нажатием кнопки INC измените значение POWER SAVE LEVEL SLAVE ADJUST ONLY на 2, что будет означать - подчиненный инвертор 2-го ранга. Нажмите кнопку PORT, чтобы переключиться на FX, подключенный к порту 4. Нажатием кнопки INC установите 3, что будет означать -<br>подчиненный инвертор 3-го ранга. Теперь Вы присвоили каждому инвертору его ранг. Если в вашей системе установ больше четырех инверторов, нажатием кнопки PORT переключайтесь на следующий FX и нажимайте кнопку INC до тех<br>пор, пока значение на экране не будет на единицу ниже, чем номер порта (например, если FX подключен к порту Р05, значение на экране должно равняться 4-м).

Теперь перейдем к меню POWER SAVE LEVEL **MASTER** ADJUST ONLY. Для этого нажмите кнопки DOWN, TOP, DOWN. Убедитесь, что на экране появилось меню POWER SAVE LEVEL **MASTER** ADJUST ONLY. Перейдите к порту Р01. Включите все автоматы защиты по переменному току. Светодиод "Inverter" на основном FX должен гореть постоянно, а на подчиненных FX – мигать. Измените значение POWER SAVE LEVEL **MASTER** ADJUST ONLY с 0 на 1 и вы увидите, что светодиод "Inverter" на подчиненном FX 1-го ранга загорится постоянным светом. Когда светодиод "Inverter" горит постоянно, это означает, что инвертор включен. Когда светодиод "Inverter" мигает, это означает, что инвертор работает в «ждущем» режиме. Измените значение POWER SAVE LEVEL **MASTER** ADJUST ONLY на 2 и вы увидите, что светодиод "Inverter" на подчиненном FX 2-го ранга загорится постоянным светом. Измените значение POWER SAVE LEVEL MASTER ADJUST ONLY на 3 и вы увидите, что светодиод "Inverter" на подчиненном FX 3-го<br>ранга загорится постоянным светом. Если в вашей системе установлено больше трех подчиненных инверторов, продолжайте увеличивать значение POWER SAVE LEVEL MASTER ADJUST ONLY и убедитесь, что светодиод на каждом подчиненном инверторе загорается, как положено. Теперь вы убедились, что все FX подключены правильно и вы можете установить значение параметра POWER SAVE LEVEL **MASTER** ADJUST ONLY равным нулю.

#### <span id="page-25-2"></span>**СИСТЕМЫ, С ТРЕХФАЗНЫМ СОЕДИНЕНИЕМ (СОСТОЯТ ТОЛЬКО ИЗ ТРЕХ ИНВЕРТОРОВ FX)**

<span id="page-25-0"></span>Такая система может включать только три FX и настраиваться так, как здесь описано. Выключите все автоматы защиты по постоянному и переменному току перед тем, как включить инверторы. В трехфазном соединении я предполагаю, что верхний FX подключен к порту 1 устройства HUB, второй FX под ним подключен к порту 2 устройства HUB, а третий,<br>самый нижний, FX подключен к порту 3 устройства HUB (это не обязательное правило и предлагается только для упрощения). На устройстве HUB расположен переключатель (Jamper), который должен быть установлен в положение для работы по трехфазной схеме (см. Руководство на устройство HUB). Используя устройство MATE, перейдите в Stack меню (см. раздел «Процедура соединения»). Теперь Вы находитесь в первом окне меню соединения – STACK PHASE. В верхнем правом углу экрана всегда будет номер порта устройства HUB, к которому подключен тот FX, с которым вы сейчас работаете. Начнем с FX, подключенного к порту 1. Если в правом верхнем углу экрана стоит другое значение, а не Р01, нажимайте кнопку PORT, пока не появится Р01. Выберите «3PH MASTER» для FX, подключенному к порту 1. Предполагается, что основной FX работает в фазе А. Нажмите кнопку PORT и убедитесь, что в правом верхнем углу экрана появилось значение Р02. Мы все еще находимся в меню STACK PHASE, но работаем с FX, подключенному к порту 2. Нажмите кнопку INC пять раз, чтобы выбрать «ЗРН SLAVE». Таким образом, Вы настроили FX (Р02) на фазу В, с напряжением 400В переменного тока между собой и основным инвертором (Р01). Нажмите кнопку PORT и убедитесь Таким образом, вы настроили FX (Р03) на фазу С, с напряжением 400В переменного тока между собой и основным инвертором (Р01), и 400В переменного тока между собой и FX в фазе В. На этом установка трехфазной системы завершена и вы можете перейти в основное меню. Помните, что входной источник переменного тока должен быть трехфазным.

<span id="page-26-0"></span>FX может быть запрограммирован таким образом, чтобы на его вспомогательном выходе формировался сигнал для автоматического запуска топливных генераторов по двухпроводной схеме. Существуют два различных варианта запуска: AGS (Advanced Generator Starts - улучшенный запуск генератора) и GenAlert. AGS управляется с помощью устройства MATE, GenAlert от FX.

Функция AGS обладает большими возможностями и может запускать генератор для различных условий. AGS включает в себя режим Quiet Time (время ожидания), Voltage Start (напряжение запуска), Load Start (стартовая нагрузка), Must Run (принудительный запуск), Exercise (пробный запуск). Так как AGS управляется с помощью устройства MATE, обратитесь за подробными инструкциями по AGS к руководству на устройство МАТЕ. Примечание: на устройстве МАТЕ должно быть установлено программное обеспечение версии 3.30 или выше (эта информация появляется в третьем окне на этапе включения инвертора).

GenAlert - другой способ автоматического запуска генератора. Он настраивается с помощью устройства МАТЕ, но не обладает всеми возможностями AGS. GenAlert применяется если необходимо автоматически запустить генератор при уменьшении напряжения на аккумуляторах ниже заданного уровня в течение определенного времени, и остановки генератора после увеличения напряжения на аккумуляторах и достижения более высокого заданного уровня в течение другого периода времени. Уровни напряжений и периоды времени устанавливаются с помощью устройства МАТЕ. Если вы хотите использовать функцию GenAlert, следуйте дальнейшим инструкциям. Примечание: если одновременно настроены функции AGS и GenAlert, то будет использоваться  $AGS$ .

Находясь в основном меню, нажмите кнопку <ADV>, что попасть в меню Advanced Menu («пароль» - 141, нажимайте кнопку INC, пока на экране не появится число 141). Находясь в Advanced Menu, выберите <PG2>, затем <PG3>, затем <AUX>, чтобы попасть в меню установок вспомогательного выхода. Первым должно появиться окно "Aux output control", в котором можно определить режим работы вспомогательного выхода FX. Вы можете установить «Off», «Оп.» или «Auto». В нашем примере мы хотим выбрать режим "AUTO".

Выберите <DOWN>, чтобы попасть в окно "aux output function". В этом окне вы можете задать функцию вспомогательного выхода. По умолчанию установлена функция "CoolFan", так что надо нажать кнопку <DEC> 3 раза, чтобы на экране появилось надпись "GenAlert" (запуск генератора). Теперь, когда выбран режим запуска генератора по 2-х проводной схеме, надо установить параметры запуска и остановки.

Нажмите кнопку <DOWN>, чтобы попасть в окно "genalert on setpoint". В этом окне вы можете установить значение напряжения на аккумуляторе, при котором должен запуститься генератор. По умолчанию установлено значение 11, 22, или 44В (в зависимости от модели FX). Чтобы изменить это значение, нажмите кнопку <INC> или <DEC>.

Нажмите кнопку <DOWN>, чтобы попасть в окно "genalert on delay". В этом окне вы можете установить время, через которое появиться сигнал для запуска генератора после того, как напряжение на аккумуляторе станет равным значению "genalert on setpoint". По умолчанию оно равно 4 минутам. Чтобы изменить время, нажмите кнопку <INC> или <DEC>.

Нажмите кнопку <DOWN>, чтобы попасть в окно "genalert off setpoint". В этом окне вы можете установить значение напряжения на аккумуляторе, при котором генератор должен выключиться. По умолчанию установлено значение 14, 28, или 56В (в зависимости от модели FX). Чтобы изменить это значение, нажмите кнопку <INC> или <DEC>.

Нажмите кнопку <DOWN>, чтобы попасть в меню "genalert off delay". В этом окне вы можете установить время, через которое появиться сигнал выключения генератора после того, как напряжение на аккумуляторе станет равным значению "genalert off setpoint". По умолчанию установлено 9 минут. Чтобы изменить время, нажмите кнопку <INC> или <DEC>

Хотя вы установили значения напряжений при которых генератор будет выключен, есть еще два условия при выполнении которых генератор выключиться по команде вспомогательного выхода. Если зарядное устройство FX перейдет в режима Float или Silent, это отменит установки "genalert off setpoint", так как FX поймет, что аккумуляторы заряжены. Генератор выключиться в зависимости от того, что произойдет быстрее: сформируется команда "genalert off", переход в режим Float или Silent. Если Вы хотите, чтобы генератор выключался после перехода зарядного устройства FX в режим Float или Silent, установите в "genalert off delay" больше времени необходимого для перехода в режим Float или увеличьте напряжение выключения генератора "genalert off setpoint", чтобы оно превышало значение "Absorb Setpoint" (по умолчанию это 14,4 или 28,8 или 57,6В в зависимости от моделиFX). Следующий рисунок показывает, как подключить реле для запуска генератора по 2-х проводной схеме. Для подключения генераторов с 3-х проводной схемой запуска необходим адаптер, например фирмы Atkinson GSCM (см. www.atkinsonelectronics.com).

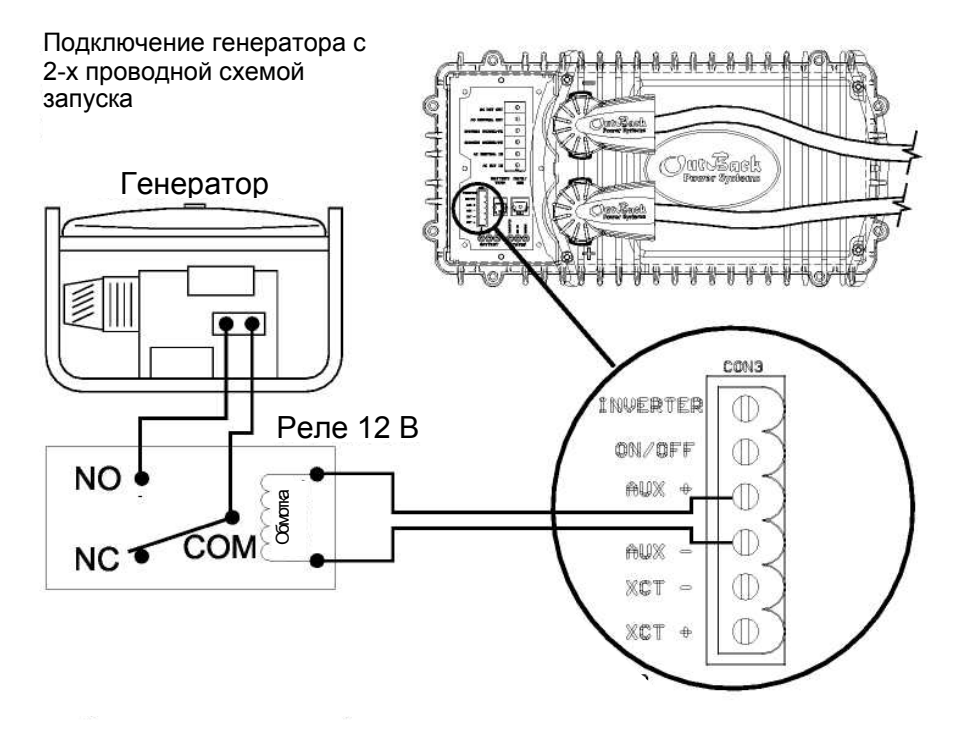

<span id="page-27-0"></span>Устройство MATE фирмы OutBack позволяет управлять и следить за работой одного или нескольких FX, а также за работой зарядного устройства от солнечных батарей - MX60 MPPT.

При подключении устройства MATE к нескольким устройствам, необходимо добавить в систему устройство HUB-4 или HUB -10. Устройство MATE может быть расположено на расстоянии до 1000 футов (305 метров) от системы FX, для подсоединения используется стандартный 8-проводной кабель типа CAT5, рассчитанный на небольшие токи и напряжения.

С помощью устройства MATE можно запрограммировать FX, а затем устройство MATE может быть отключено. Все установки сохраняются в постоянной памяти внутри самого FX – аккумулятор может быть отключен от FX, и установки не будут потеряны.

Устройство MATE также позволяет отслеживать и контролировать FX при его работе в системе питания. Некоторые расширенные настройки системы (например, установка *HIGH BATTERY TRANSFER (HBX) или ADVANCED GENERATOR START (AGS))* могут быть выполнены только при постоянно подключенном к FX устройстве MATE*.* 

Используемое в устройстве MATE программное обеспечение может быть обновлено, чтобы обеспечить возможность добавления новых функций к существующей системе. Оно может быть легко отключено и заменено пользователем системы – подключено через кабель CAT5 с разъемом типа RJ45.

Устройство MATE также включает в себя последовательный компьютерный порт RS-232, чтобы отслеживать и<br>управлять устройством по телефону или через интернет. Компьютерное программное обеспечение в настоящее время разрабатывается третьими компаниями и вскоре будет предложено через вашего поставщика устройств фирмы<br>OutBack Power Systems. Изменения программного обеспечения можно отслеживать по адресу<br>www.RightHandEng.com/OutBack.

Фирма Outback Power Systems в настоящее время предлагает пять различных версий MATE.

**MATE:** основной тип с овальным корпусом белого цвета (см. рисунок ниже). Включает порт RS-232.

**MATE B:** основной тип с овальным корпусом черного цвета. Включает порт RS-232.

**MATE 2:** четырехугольный черный корпус с возможностью крепления (см. рисунок ниже). Включает порт RS-232.

**Устройство MATE фирмы OutBack**

**MATE 2M:** четырехугольный черный корпус с возможностью крепления и упрощенным меню, разработанный специально для мобильных установок. Порт RS-232 отсутствует.

**MATE 2M-232:** аналогичен устройству MATE2M, но включает порт RS-232.

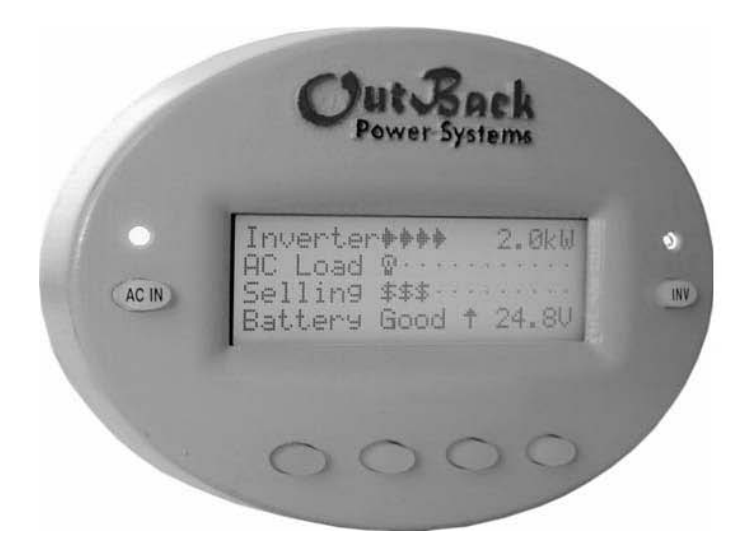

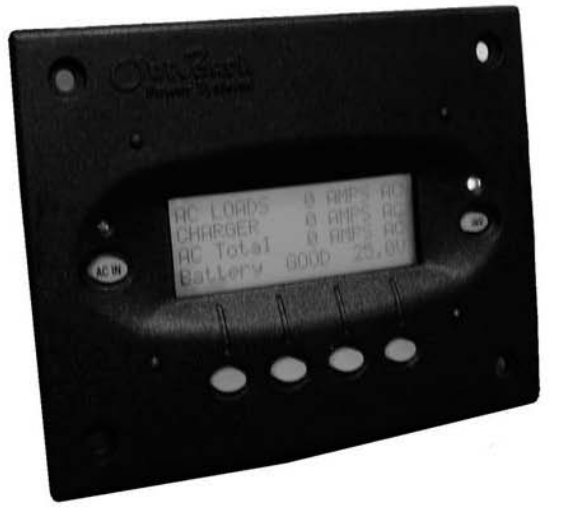

*"MATE" "MATE B" "MATE 2" "MATE 2M" "MATE 2M-232"* 

### **Устройство MATE**

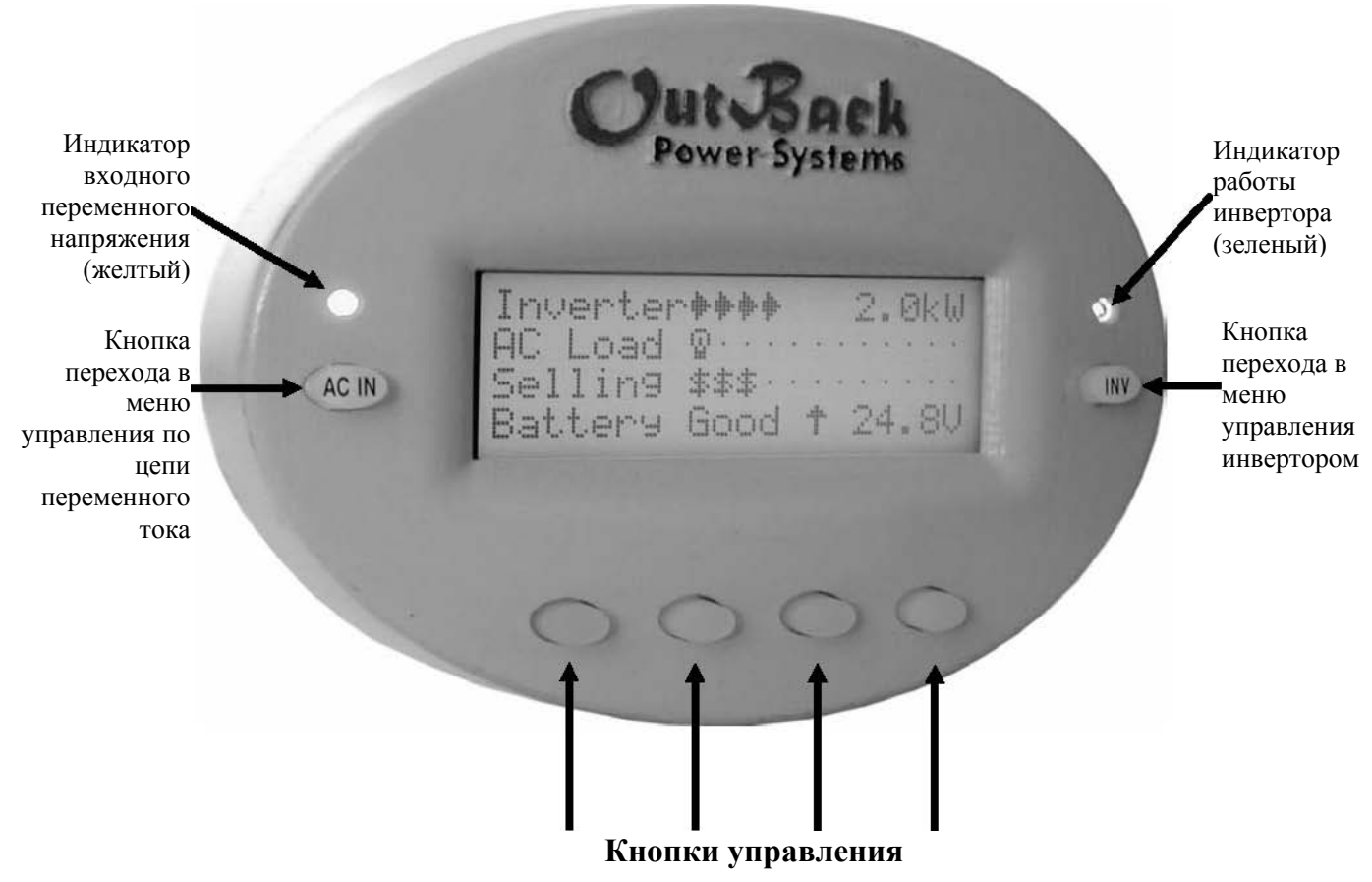

*Каждой кнопке управления соответствует команда, расположенная напротив в нижней строке LCD дисплея.* 

Система меню, которая появляется на экране устройства MATE, зависит от версии программного обеспечения, установленного в устройстве MATE при изготовлении или последнем обновлении. Узнать, как выглядит система меню вашего устройства, обратитесь к руководству вашего устройства MATE.

В данном руководстве показана та часть структуры меню, которая относится к FX. Большая часть меню будет одинаковой, независимо от того, какую модель FX вы приобрели. Нижеследующая информация распространяется на большинство устройств MATE, которые производятся в настоящее время фирмой OutBack Power Systems.

Значения напряжений постоянного тока (обычно обозначаются буквами "VDC"), указанные ниже в окнах меню,<br>относятся к 12-вольтовой версии FX в экспортном исполнении. При использовании 24-вольтовых инверторов умножьте значения на 2. При использовании 48-вольтовых на 4. Умножение распространяется и на пошаговые изменения напряжения когда вы будете использовать кнопки INC (повышение) или DEC (понижение). Например, для 12-вольтового FX «шаг» составит 0,1В, для 24-вольтового FX – 0,2В, для 48-вольтового – 0,4В.

Все значения в меню "Setup" (настройка) и "Advanced" (расширенное) являются значениями по умолчанию до тех пор,<br>пока они не будут изменены. В версиях устройства MATE с литерой "M" (например: MATE 2"M") только меню "Setup" (настройка) и "Advanced" (расширенное) соответствуют устройствам MATE без литеры «М». Если вы используете версию с литерой «М», обратитесь к руководству на устройство MATE за более точной информацией о передвижении по экранам меню.

В этом разделе руководства рассказывается о том, как использовать кнопки на устройстве МАТЕ для передвижения по меню.

Примечание: Система меню, которая появляется на экране устройства МАТЕ, зависит от версии программного обеспечения, установленного в устройстве МАТЕ при изготовлении или последнем обновлении.

**MAIN MENU** 

#### <span id="page-29-0"></span>СТРУКТУРА МЕНЮ

В устройстве МАТЕ используется меню с ветвящейся структурой, отображающее различные режимы работы изделий фирмы OutBack. Меню различаются по типу изделия, по типу настроек или по отображаемой информации.

На рисунке справа показан пример структуры меню. Все пункты меню, которые показывают данные о переменном токе сгруппированы в одной ветви меню, чтобы пользователь мог найти нужную ему

информацию, нажав как можно меньше кнопок. Верхняя строка на экране показывает «путь» к текущему меню; в нашем примере это -STATUS/FX/METERS.

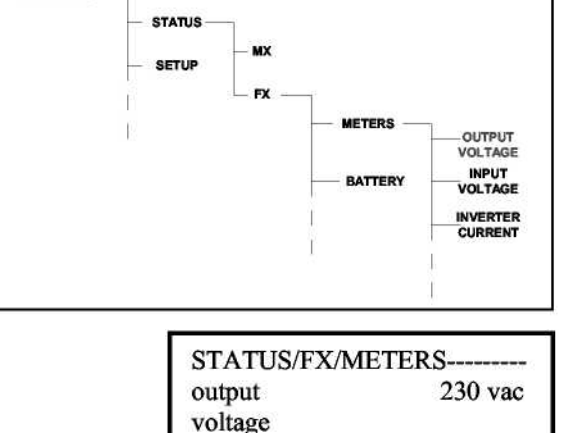

DOWN UP

**TOP** 

**PORT** 

#### <span id="page-29-1"></span>КНОПКИ НА УСТРОЙСТВЕ МАТЕ

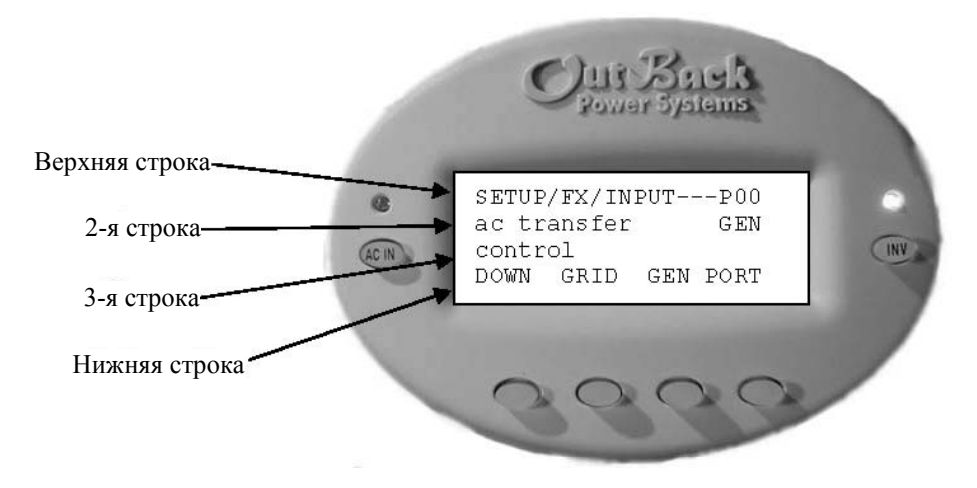

Для передвижения по меню и изменения параметров используются шесть кнопок.

Две кнопки, помеченные как AC IN и INV, относятся к FX. Это специальные кнопки, которые позволяют пользователю из любого места структуры меню МАТЕ попасть сразу в одно и то же окно. Поэтому они называются «горячими» кнопками. Доступ ко многим общим и часто используемым функциям осуществляется с помощью этих кнопок.

Четыре кнопки под экраном называются кнопками управления и используются для перемещения по меню и для изменения значений параметров. У каждой кнопки управления есть несколько функций, которые зависят от надписи в нижней строке экрана.

Верхняя строка обычно используется для отображения местонахождения в системе меню. 2-я и 3-я строки обычно показывают, какое именно значение отражается на экране или какой параметр задан сейчас в устройстве МАТЕ. Нижняя строка показывает, какие функции выполняют четыре кнопки управления. Каждая кнопка соотносится с тем словом, которое выводится на экран над ней.

В данном руководстве нажатие кнопки управления обозначается как <BUTTON>, где BUTTON - это название команды, расположенной в нижней строке экрана напротив кнопки управления.

#### Примечание: Одновременное нажатие двух левых кнопок из любого меню переведет вас в окно основного MAIN меню.

#### <span id="page-30-0"></span>КНОПКИ УПРАВЛЕНИЯ

Четыре кнопки под экраном называются кнопками управления. Их действие зависит от обозначения. Обозначение – это слово в нижней строке экрана над кнопкой.

Кнопки управления, используемые для перемещения по меню, обычно обозначаются как <UP> (вверх), <DOWN> (вниз), <NEXT> (следующий), <BACK> (предыдущий) или <TOP> (на уровень выше).

Кнопки управления, используемые для изменения установок, обозначаются - <OFF> (выключено), <AUTO> (авто) и <ON> (включено), либо, если необходимо изменить значение - <INC> (увеличить) и <DEC> (уменьшить).

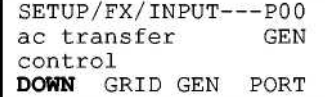

SETUP/FX/INPUT---P00 Input setup completed TOP SETUP **MAIN** 

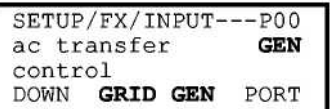

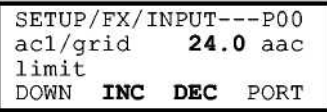

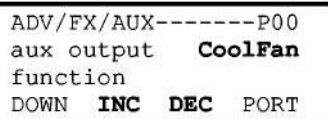

В данном примере, нажав кнопку <DOWN>, вы попадете в следующее окно меню настроек SETUP/FX/INPUT

В данном примере, нажав кнопку <TOP>, вы попадете в первое окно меню SETUP/FX/INPUT. Нажав кнопку <SETUP>, вы попадете в окно меню SETUP/FX, а нажав кнопку <MAIN>, вы вернетесь в главное меню Main.

В данном примере, нажав кнопку <GRID>, вы включите систему параметров для работы FX с электросетью. Напротив, нажав <GEN>, вы включите систему параметров для работы FX с генератором.

В данном примере, нажав кнопку <INC> (увеличить) или <DEC> (уменьшить), вы измените числовое значение параметра ac1/grid limit – ограничение тока по входу сеть.

В данном примере вы можете задать режим работы вспомогательного выхода, выбрав один из нескольких вариантов нажатием <INC> или <DEC>.

### <span id="page-31-0"></span>**УПРАВЛЕНИЕ ИНВЕРТОРОМ**

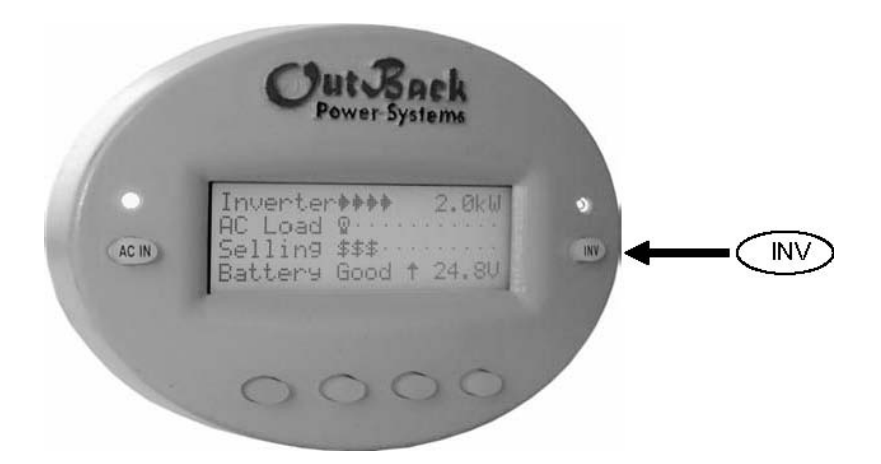

На устройстве MATE фирмы OutBack установлена «горячая» кнопка **INV**, которая позволяет осуществлять управление инвертором находясь в любом окне системы меню. Кнопка **INV** расположена справа от экрана. Нажав кнопку **INV**, Вы попадете в окно меню INVERTER CONTROL (управление инвертором), показанное на нижеследующем рисунке. Над кнопкой **INV** расположен зеленый светодиод, который мигает, когда инвертор находится в режиме поиска нагрузки или в режиме сохранения энергии, и горит постоянно, когда FX формирует на своем выходе напряжение переменного тока. При выключенном инверторе светодиод не горит.

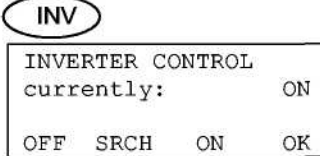

Однократное нажатие кнопки **INV** вызывает на экран меню INVERTER CONTROL. Чтобы включить инвертор, нажмите кнопку под словом **<ON>**. Нажав кнопку <**SRCH**>, вы переведете инвертор в режим поиска нагрузки, в котором он будет работать до тех пор, пока мощность нагрузки по переменному току меньше установленной для режима поиска. Нажав кнопку <**OFF**>, вы выключите инвертор и переменное напряжение на его выходе.

Выберите **<OK>**, чтобы вернуться к тому пункту меню, из которого вы перешли в меню INVERTER CONTROL.

### <span id="page-32-0"></span>**УПРАВЛЕНИЕ ПО ВХОДНОЙ ЦЕПИ ПЕРЕМЕННОГО ТОКА**

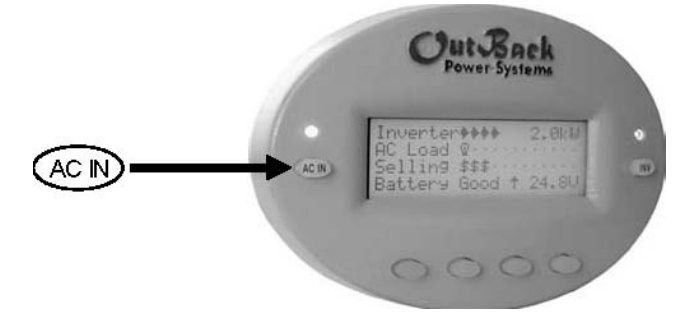

На устройстве MATE фирмы OutBack установлена «горячая» кнопка **AC IN**, которая позволяет осуществлять управление по входной цепи переменного тока из любого пункта меню. Кнопка **AC IN** расположена слева от экрана. Над кнопкой **AC IN** находится желтый светодиод, который мигает, когда напряжение сети подается на вход FX, но инвертор с сетью не работает, и горит постоянно, когда FX подключился к сети. Если напряжение сети не подается на вход инвертора -<br>желтый светодиод не горит. Информация, представленная на данной странице, относится только к моделям MATE", "MATE B" и "MATE 2".

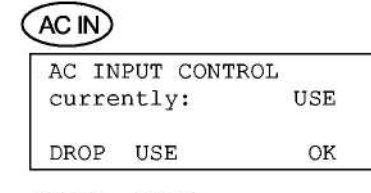

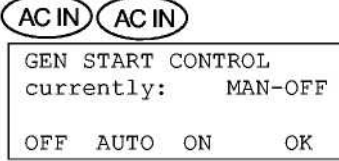

 $(ACIN)$ 

AUTO

CHARGER CONTROL

currently:

(ACIN)

**AUTO** 

OK

AC IN)

OFF

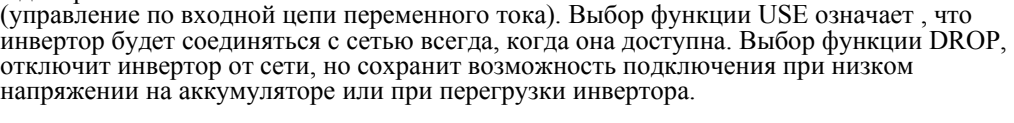

Однократное нажатие кнопки **AC IN** вызывает окно меню AC INPUT CONTROL

Вторичное нажатие кнопки **AC IN** вызывает окно меню GEN START CONTROL (управление запуском генератора). В этом окне вы можете установить режим ручного или автоматического запуска генератора с использованием функции Advanced Generator Start (AGS). Цепь запуска генератора должна быть подключена к клеммам AUX на вспомогательной колодке (см. стр. 12 и 13). Когда параметры AGS не установлены, на экране высвечивается надпись MAN-OFF, означающая, что генератор управляется вручную и выключен. При нажатие кнопки **<ON>** надпись изменится на MAN-ON и генератор должен запуститься. Чтобы выбрать режим AUTO необходимо установить параметры в меню AGS SETUP. Обратитесь к руководству на MATE за подробной информацией.

Нажав кнопку **AC IN** в третий раз, Вы вызовите окно CHARGER CONTROL в котором вы можете изменять режим работы зарядного устройства при наличии сетевого напряжения. В режиме AUTO зарядное устройство сразу начнет зарядку при появлении сетевого напряжения на входе FX или когда FX решит, что аккумуляторы должны заряжаться. В режиме OFF зарядное устройство выключено, но переменное напряжение сети поступает в нагрузку.

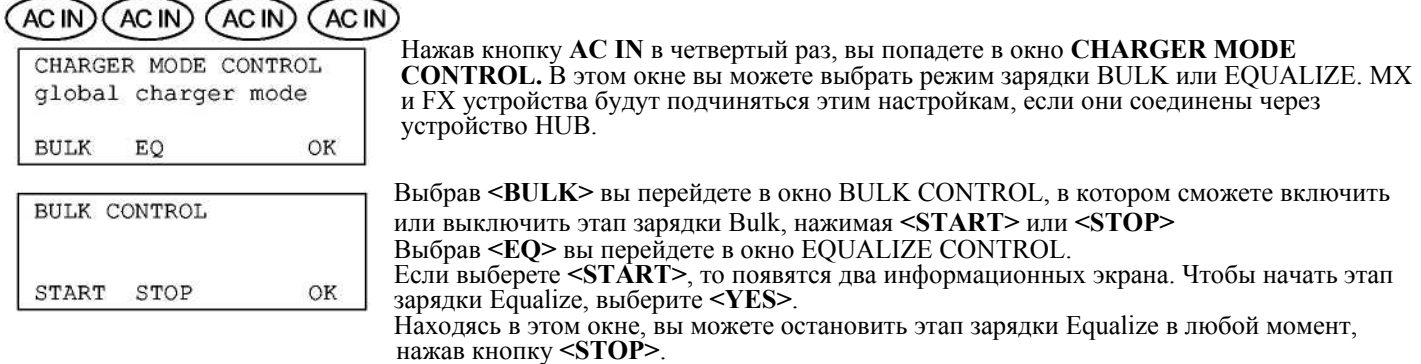

<span id="page-33-0"></span>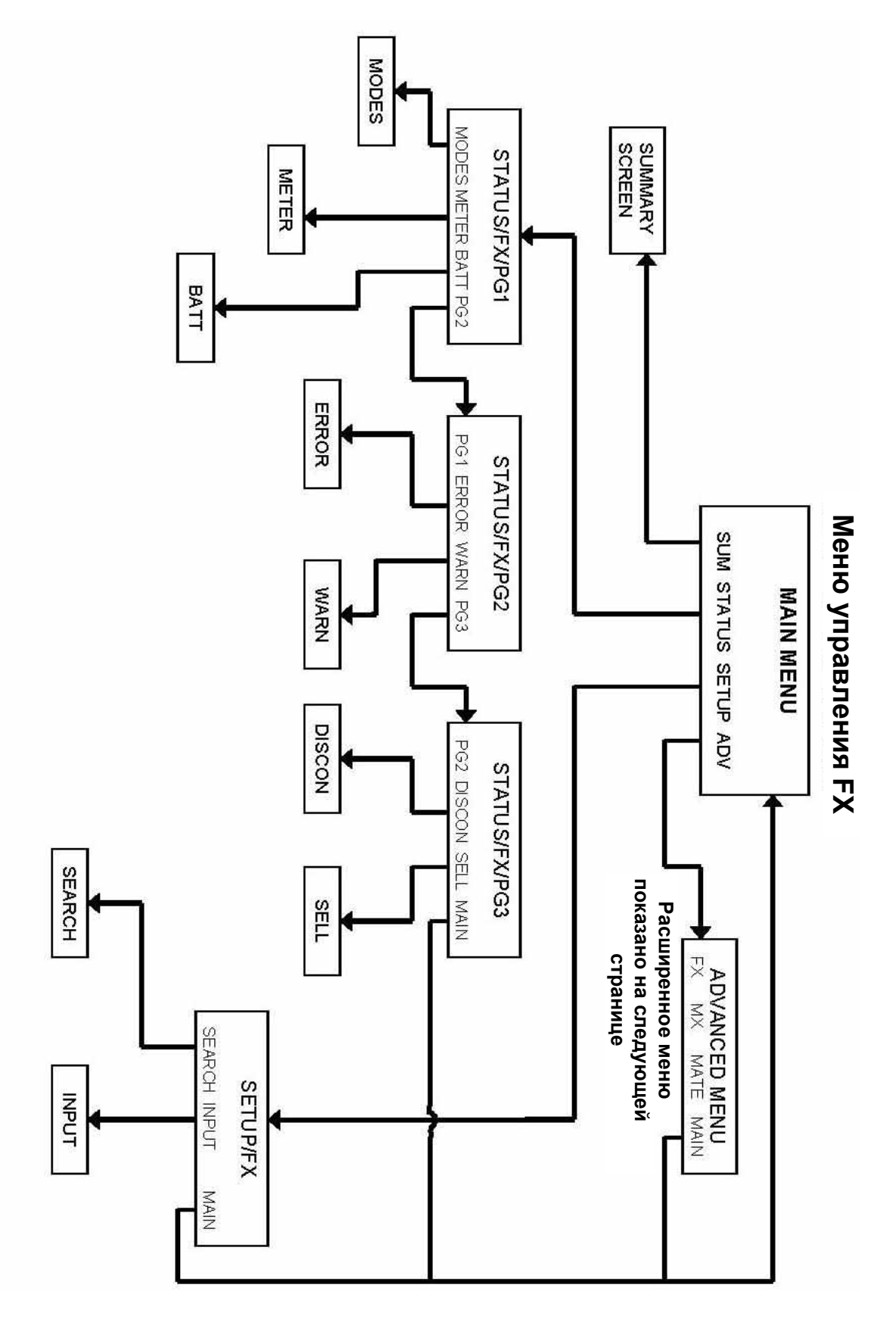

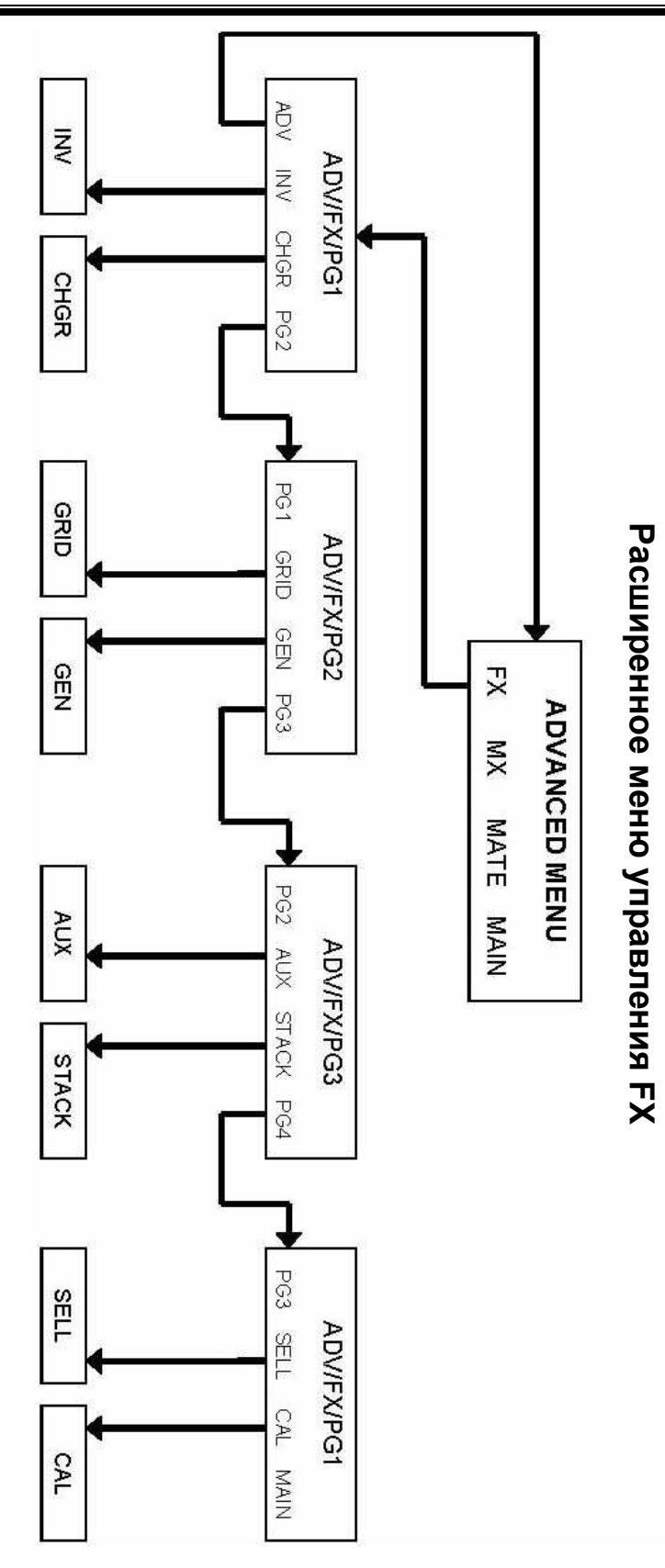

### <span id="page-35-1"></span><span id="page-35-0"></span>**ИНФОРМАЦИОННОЕ ОКНО**

Устройство MATE позволяет пользователю, находящемуся в информационном окне Sum, получить максимальную информацию о работе системы и инвертора FX. На экране отображаются слова и символы, показывающие, что происходит в системе в настоящее время. Первая строка "DC←→AC"экрана Sum, отражает приблизительную мощность в киловаттах, вырабатываемую или потребляемую всеми FX, подключенными к MATE (несколько FX подключаются к одному MATE через устройство HUB) . В основном это значение отражает работу, которую совершают FX и зависит от энергии, которая перекачивается в аккумуляторную батарею или из нее. Вторая строка экрана отражает мощность нагрузки «AC Load», которая пропорциональна количеству появляющихся «лампочек». Одна «лампочка» соответствует 500Вт на один FX (при подключении двух FX к одному MATE через устройство HUB значение увеличивается в два раза). Третья строка отражает четыре различных режима в зависимости от состояния входной цепи переменного тока. Надпись "No ACIN" появляется, когда FX определяет отсутствие переменного напряжения на своем входе. Надпись "AC Drop" появляется, когда напряжение есть, но инвертор к сети не подключен. Появление надписи "Buying" (покупка) означает, что FX работает от сети и использует ее для зарядки аккумуляторной батареи и питания нагрузки. В третьей строке каждый символ доллара соответствует 500Вт на один инвертор. В четвертой строке отражается информации об аккумуляторе (в настоящее время она ограничивается данными о напряжении на аккумуляторе).

Чтобы перейти в окно Sum, выберите **<SUM**>, находясь в основном меню MAIN. Далее показаны несколько примеров состояния окон Sum, отображающих различные режимы работы системы.

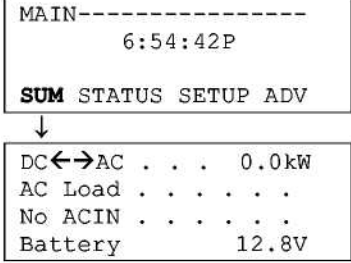

Основное окно **MAIN** – первое окно системы меню. Четыре слова в нижней строке управляются четырьмя кнопками под экраном. Выбор слова, выделенного **жирным** шрифтом, переводит нас в следующее окно. В какой бы части меню вы бы не находились, одновременное нажатие двух левых кнопок вызывает на экран основное меню.

Чтобы перейти в информационное окно, нажмите **SUM**. Здесь показан вид окна для FX, который выключен и на который не подано напряжение от источника переменного тока. В правом нижнем углу отображено значение напряжения аккумуляторной батареи **BATTERY**

#### <span id="page-35-2"></span>**ПРИМЕРЫ**

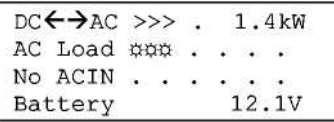

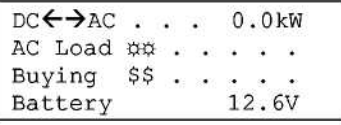

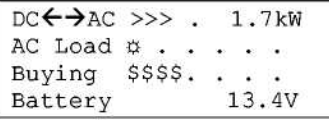

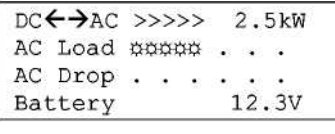

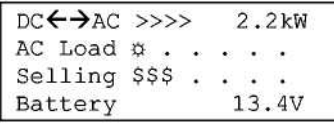

**Инвертирование:** FX преобразует постоянное напряжение аккумуляторной батареи в выходное переменного напряжение и питает нагрузку мощностью 1,4кВт. Переменное напряжение на входе FX отсутствует.

**Сквозная работа:** нагрузка мощностью 1,0кВт подключена через FX к источнику переменного тока. Значение верхней строки 0,0кВт означает, что зарядное устройство находится в «спящем» режиме SILENT и не заряжает аккумуляторы.

**Потребление (зарядка и сквозная работа):** FX потребляет примерно 2,0кВт (четыре \$) из них 0,5кВт (один значок  $\ddot{\varphi}$ ) потребляет нагрузка. 1,7кВт передается зарядным устройством FX в аккумулятор.

**AC DROP:** инвертор включен и питает 2,5кВт нагрузку от аккумуляторов. Источник переменного тока доступен, но в меню AC INPUT CONTROL выбран режим DROP (отключен). Такой же экран появится, когда источник переменного тока доступен, но не подключен инвертором, например, в начале периода задержки подключения источника переменного тока.

**SELLING:** FX поставляет в сеть примерно 1,5кВт мощности, а также примерно 0,5кВт в нагрузку переменного тока. FX потребляет примерно 2,2 кВт от аккумуляторов. Дополнительная мощность в аккумуляторах возможна при наличии альтернативных источников питания (солнечной батареи, ветро-, гидрогенератора). Такое окно может появиться только у FX модели "Grid-Tie".

## <span id="page-36-0"></span>**МЕНЮ STATUS (СОСТОЯНИЕ)**

Меню **STATUS** дает пользователю возможность проверить работу системы FX. Значения напряжений и токов, информация об ошибках – все это доступно в этом меню.

#### <span id="page-36-1"></span>**Меню MODES (Режимы)**

Меню **MODES** дает пользователю возможность просматривать и изменять различные режимы конкретного FX, выбранного нажатием кнопки PORT. Режимы включают в себя режим инвертора, работа с источником переменного напряжения, управление вспомогательным выходом и этапом выравнивания «Equalize». Работа этих режимов может быть изменена с помощью кнопки **CHANGE MODE** (изменить режим). Это полезно, если пользователь хочет быстро включить или отключить определенную функцию в конкретной модели FX.

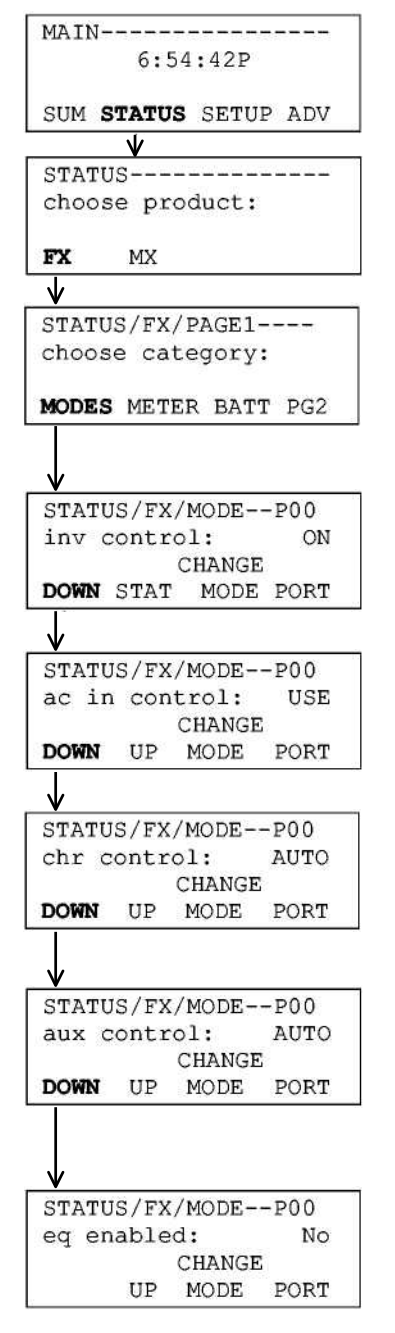

Основное меню **MAIN** – первое меню в системе. Четыре слова в нижней строке связаны с четырьмя кнопками под экраном. Выбор слова, которое выделено в нижней строке **жирным** шрифтом, переводит меню в следующее окно. В какой бы части меню вы бы не находились, одновременное нажатие двух левых кнопок вызывает на экран основное меню.

В меню **<STATUS>** вы можете выбрать устройство для которого хотите установить новые параметры:

**<FX>** инвертор /зарядное устройство FX **<MX>** зарядное устройство от солнечной батареи MX60 PV MPPT

**<MODES>** переход в окна управления режимами. <METER> переход в окно измерений переменного напряжения и тока <BATT> переход в окно измерений напряжений на аккумуляторе и выбор параметров работы зарядного устройства  $\leq PG2$  переход к странице 2 с пунктами меню ERRORS, WARNINGS (предупреждения) и PG3 (страница 3).

Окно **INV CONTROL** позволяет выбрать режим инвертора. Нажатие кнопки STAT переведет экран в первое окно меню STATUS. Нажатие кнопки CHANGE MODE (смена режима), вызовет на экран меню, позволяющее включить или выключить инвертор или перевести его режим SEARCH (поиск). После нажатия кнопки PORT (порт) происходит переход к следующему инвертору (при подключенном устройстве HUB).

Меню **AC IN CONTROL** позволяет управлять входом переменного тока. Нажатие кнопки UP вызывает на экран предыдущую страницу меню MODES. Нажатие кнопки CHANGE MODE, установит либо режим DROP (входное переменное напряжение отключено) либо режим USE (подключено). После нажатия кнопки PORT происходит переход к следующему инвертору (при подключенном устройстве HUB).

Меню **CHR CONTROL** позволяет устанавливать режим зарядного устройства. Нажатие кнопки UP вызывает на экран предыдущую страницу меню MODE. Нажатие кнопки CHANGE MODE, вызовет на экран меню, позволяющее отключить OFF зарядное устройство или перевести его в автоматический режим AUTO, в котором оно будет работать по 5-этапному алгоритму зарядки. После нажатия кнопки PORT происходит переход к следующему инвертору (при подключенном устройстве HUB).

Меню **AUX CONTROL** позволяет устанавливать режим работы вспомогательного выхода. Нажатие кнопки UP вызывает предыдущую страницу меню MODES. Нажатие кнопки CHANGE MODE, позволяет выключить OFF вспомогательный выход, включить его ON или перевести в автоматический режим AUTO. В автоматическом режиме он будет следовать установкам заданным в разделе "Aux Output Function" расширенного ADV меню. После нажатия кнопки PORT происходит переход к следующему инвертору (при подключенном устройстве HUB).

Меню **EQ ENABLED** позволяет включать или выключать этап зарядки выравнивания. Нажатие кнопки UP вызывает предыдущую страницу меню MODES. Нажатие кнопки CHANGE MODE вызовет на экран меню, позволяющее включать START или выключать STOP этап зарядки выравнивания Equalize. После нажатия кнопки PORT происходит переход к следующему инвертору (при подключенном устройстве HUB).

### <span id="page-37-0"></span>**МЕНЮ METER (ИЗМЕРЕНИЯ)**

Меню **METER** дает пользователю возможность просматривать значения напряжений и токов, а также версию программного обеспечения микропроцессора, установленного в FX. Пользователь может просматривать значения входного и выходного напряжения переменного тока, а также входного тока, тока инвертора, зарядного устройства и возвратного тока в сеть. Версия программного обеспечения нужна при устранении неисправностей. Некоторые функции современного программного обеспечения несовместимы со старыми устройствами MATE.

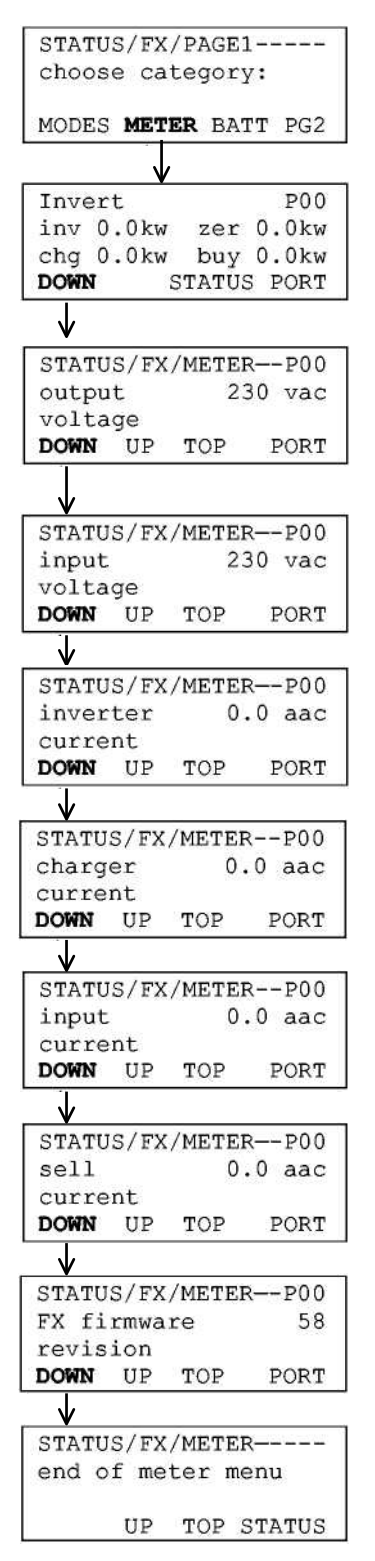

<MODES> переход в окна управления режимами.

<**METER**> переход в окно измерений переменного напряжения и тока

<BATT> переход в окно измерений напряжений на аккумуляторе и выбор параметров работы зарядного устройства

<PG2> переход к странице 2 с пунктами меню ERRORS, WARNINGS и PG3 (страница 3). В этом окне вы можете определить режим работы FX. Существуют следующие режимы: Invert (инвертирование), Charge (зарядка), Pass Through (сквозная работа), Support (поддержка), и Sell (продажа). В режимах Invert, Support или Sell меняется значение inv 0.0kw. В режиме Charge, меняется значение chg 0.0kw. В режиме Sell позиция zer меняется на sel и меняется ее значение. Когда FX работает одновременно в режиме Pass Through и Charge, меняется значение buy 0.0kw.

В окне OUTPUT VOLTAGE вы можете просмотреть измеренное значение выходного напряжения FX, поступающее в нагрузку. Когда инвертор находится в режиме SEARCH, напряжение на выходе переменного тока может не соответствовать напряжению 230В. Это нормально. Если Вы увеличите нагрузку или выберите ON в меню INVERTER CONTROL, напряжение на выходе переменного тока станет равным 230В.

В окне INPUT VOLTAGE вы можете просмотреть измеренное значение входного напряжения, поступающего от источника переменного тока, например, электросети или резервного генератора. Когда FX подключен к источнику переменного тока, напряжение на входе соответствует напряжению на выходе. Если FX не подключился к источнику переменного тока, эти два значения могут сильно отличаться.

В окне INVERTER CURRENT вы можете просмотреть измеренное значение выходного тока инвертора, когда инвертор включен, а источник переменного тока не подсоединен. Каждое целое значение "aac" соответствует примерно 230Вт нагрузки. Когда FX подключен к источнику переменного тока, значение "aac" равно 0.

В окне CHARGER CURRENT вы можете просмотреть измеренное значение зарядного тока устройства FX. Каждое целое значение "aac" соответствует примерно 230Вт, которые потребляет зарядное устройство. Значение будет равно нулю, когда FX не подключен к источнику переменного тока.

В окне INPUT CURRENT вы можете просмотреть измеренное значение суммарного тока, протекающего во входной цепи FX. Часть тока может поступать в зарядное устройство, а остальная часть через контакты встроенного реле в нагрузку. Значение тока, протекающего в нагрузку, равно разнице между значениями INPUT CURRENT и CHARGER CURRENT.

В окне SELL CURRENT вы можете просмотреть измеренное значение тока протекающего из FX обратно в эклектическую сеть. Это меню появляется только при работе с FX модели "Grid-Tie".

В этом окне указан номер версии программного обеспечения FX FIRMWARE REVISION, загруженного в микропроцессор FX. Это может потребоваться при устранении неисправностей или при обновлении системы. Это не то же самое, что версия программного обеспечения в устройстве MATE.

Находясь в этом окне, вы можете выбрать TOP и перейти в самое верхнее окно меню STATUS/FX/METER. Выбрав STATUS вы сразу попадете в окно STATUS.

#### <span id="page-38-0"></span>**МЕНЮ BATTERY (МЕНЮ АККУМУЛЯТОРА)**

В меню **BATTERY** пользователь может получать информацию о величине напряжения на аккумуляторе и процессе зарядки аккумулятора. Высвечивается реальное значение напряжения аккумулятора и его напряжение,<br>скорректированное по температуре. Показываются установленные значения режимов зарядки и времена этапов зарядки.<br>В этом меню н умолчанию.

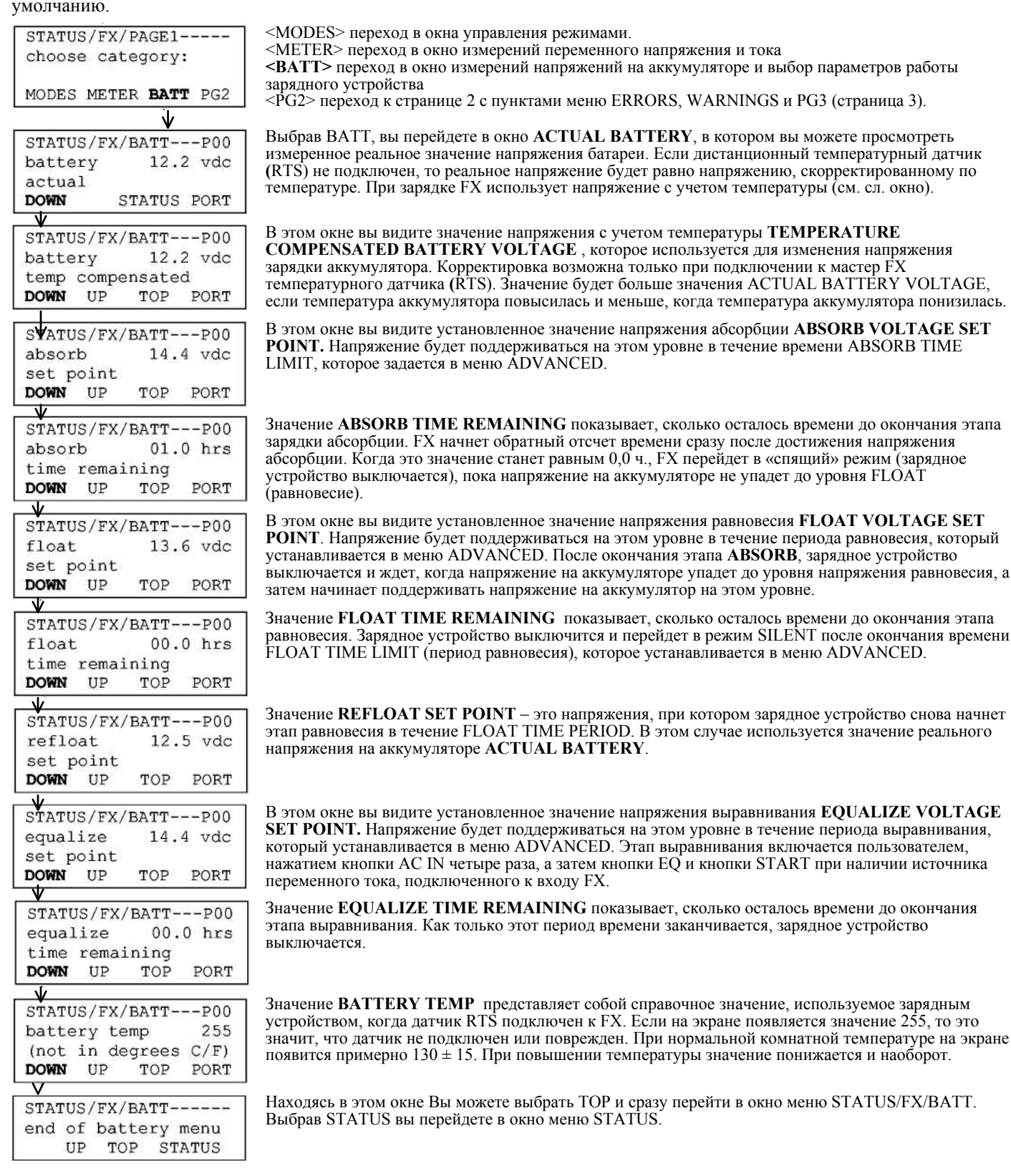

### *МЕНЮУСТРОЙСТВА MATE*

### <span id="page-39-0"></span>**МЕНЮ ERROR**

Меню **ERROR** позволяет пользователю определить причины аварийного выключения FX. В этом случае загорается красный светодиод Error в отсеке подключения цепей переменного тока. При аварийном выключении на устройстве MATE появится сообщение Error. Выбрав **<VIEW ERROR> (**просмотр), вы попадете в первое окно ошибок (для передвижения по списку ошибок выбирайте **DOWN**). Причина сбоя указана в том окне где появилось слово "YES". Сбой может быть устранен нажатием кнопки **<INV>** на устройстве MATE, а затем выбором позиции **<OFF> и <ON**.Инвертор автоматически перезапускается после выключения из-за перегрева или низкого напряжения на аккумуляторе.

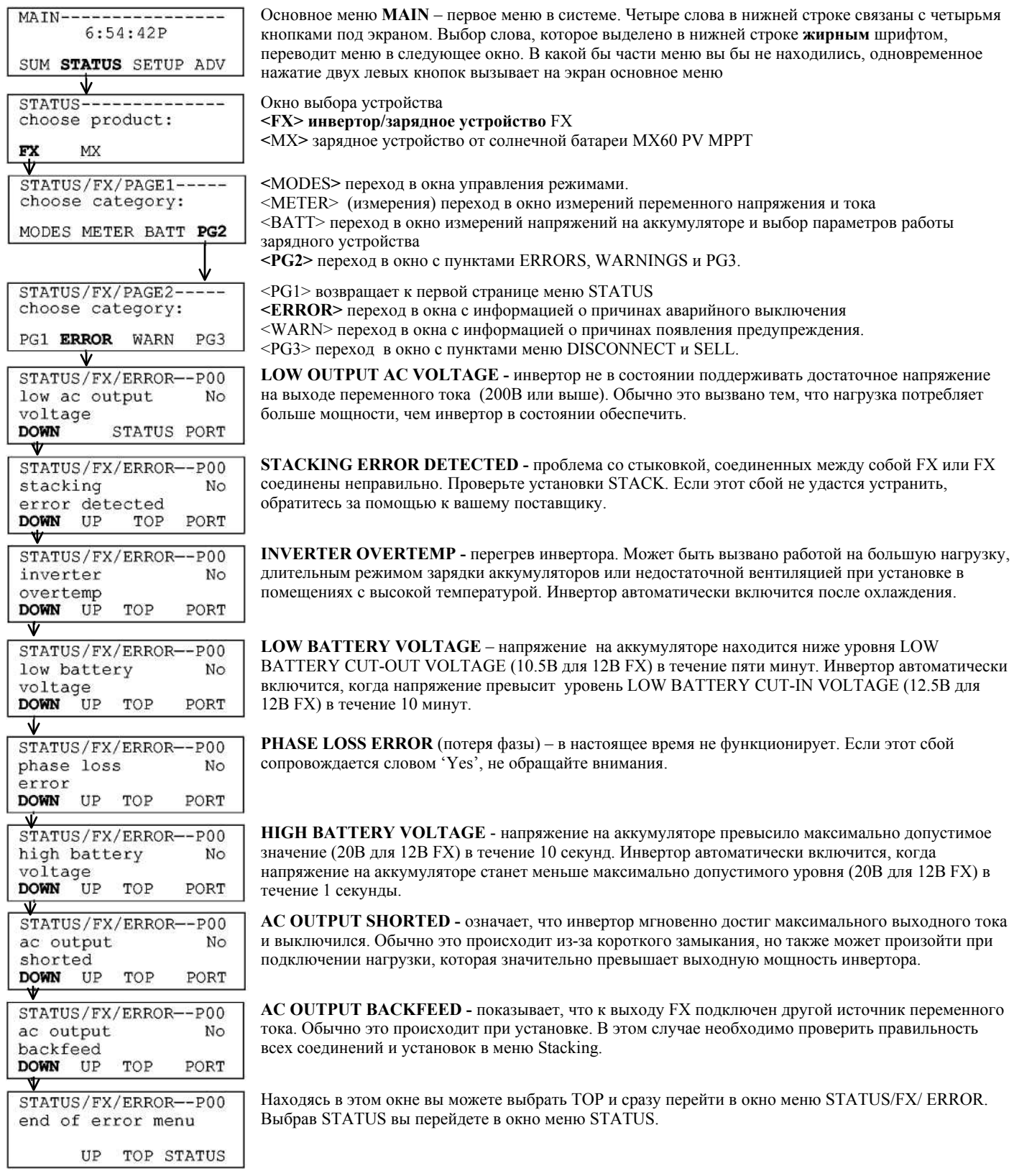

#### <span id="page-40-0"></span>**MEHIO WARNINGS (ПРЕДУПРЕЖДЕНИЯ)**

Раздел WARNINGS в меню STATUS позволяет пользователю определить причину предупреждения. Для индикации появления предупреждения начинает мигать красный светодиод Еггог в отсеке подключения цепей переменного тока. Для определения характера предупреждения Вы должны вызвать и пролистать меню WARNINGS. Рядом с предупреждением появляется слово YES. Как только причина предупреждения будет устранена, на экране появится слово NO и красный светодиод перестанет мигать. При предупреждениях FX не выключается, а при сигнале ERROR выключается.

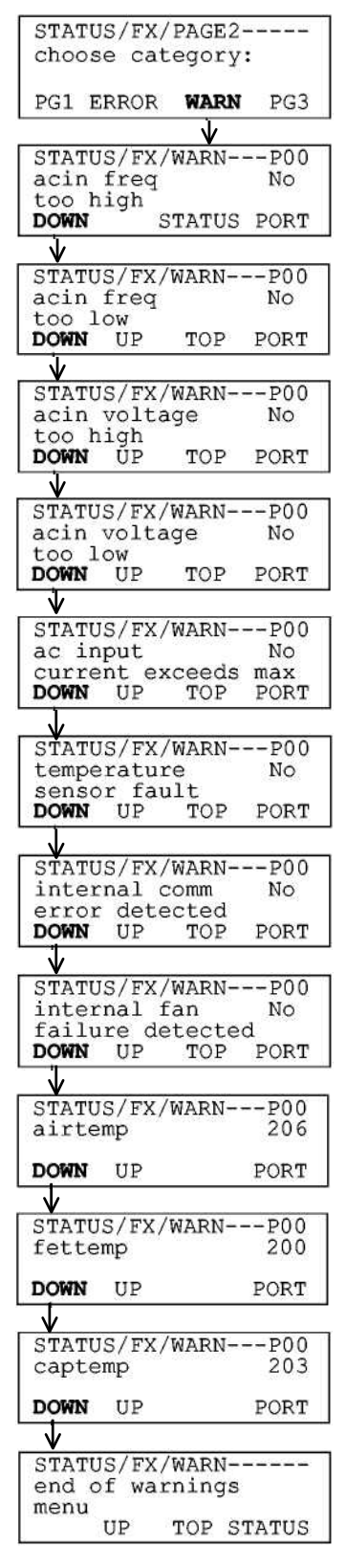

<PG1> возвращает к первой странице меню STATUS

<ERROR> переход в окна с информацией о причинах аварийного выключения <WARN> переход в окна с информацией о причинах появления предупреждения <PG3> переход в окно с пунктами меню DISCONNECT и SELL

AC IN FREQUENCY TOO HIGH - частота входного переменного напряжения приближается к верхнему пределу допустимого частотного диапазона и FX может выключиться, если она станет еще выше. FX отобразит это предупреждение, если частота источнике переменного напряжения превысит 55Гц.

AC IN FREQUENCY TOO LOW - частота входного переменного напряжения приближается к нижнему пределу допустимого частотного диапазона и FX может выключиться, если она станет еще ниже. FX отобразит это предупреждение, если частота источнике переменного напряжения станет меньше 45 Гц

**AC IN VOLTAGE TOO HIGH – входное напряжение переменного тока превысило** максимальное допустимое значение (270В по умолчанию). FX не подключиться к источнику переменного тока, пока напряжение не станет меньше этого значения.

AC IN VOLTAGE TOO LOW - входное напряжение переменного тока стало меньше минимально допустимого значения (208В по умолчанию). FX не подключиться к источнику переменного тока, пока напряжение не станет больше этого значения.

AC INPUT CURRENT EXCEEDS MAX - переменный ток нагрузки превысил допустимое значение для FX. Длительная работа в таком режиме может вызвать повреждение FX. Уменьшите мощность нагрузки и убедитесь, что во входной цепи переменного тока установлен 30-амперный автомат защиты.

**TEMPERATURE SENSOR FAULT - один из температурных датчиков, встроенных в FX,** работает неправильно. Требуется квалифицированная проверка FX. Предупреждения AIRTEMP, FETTEMP и CAPTEMP, перечисленные ниже, уточнят характер неисправности.

**INTERNAL COMMUNICATION ERROR DETECTED - ошибка в обмене данными** между устройством МАТЕ и FX. Может произойти из-за повреждения линии связи между устройством МАТЕ и FX. Выключите FX, а затем включите его с помощью автомата постоянного тока. Если это не помогло, позвоните в фирму OutBack.

**INTERNAL FAN FAILURE DETECTED - неисправность встроенного вентилятора.** Может вызвать выключение FX из-за перегрева INVERTER OVERTEMP. Перезапустите FX и прислушайтесь к звукам, издаваемым вентилятором. При включении вентилятор должен включиться примерно на 15 секунд.

**AIRTEMP** - числовое значение температуры на выходе датчика измерения температуры внутри FX. Значение необходимо при поиске неисправностей в работе FX.

**FETTEMP** - числовое значение температуры на выходе датчика измерения температуры полевых транзисторов FET внутри FX. Значение необходимо при поиске неисправностей в работе FX. Это предупреждение требуется при исправлении неисправностей.

САРТЕМР - числовое значение температуры на выходе датчика измерения температуры силовых конденсаторов внутри FX. Это предупреждение требуется при исправлении неисправностей.

Находясь в этом окне Вы можете выбрать TOP и сразу перейти в окно меню STATUS/FX/ WARN. Выбрав STATUS вы перейдете в окно меню STATUS.

### <span id="page-41-0"></span>**МЕНЮ DISCONNECT (ОТКЛЮЧЕНИЕ)**

В этом меню отображается причина последнего отключения от источника переменного тока. Эта информация полезна, когда FX не подключается к источнику переменного тока и пользователь хочет понять, почему это происходит и как это исправить. FX отключится от источника переменного тока, если тот не соответствует требованиям по частоте или напряжению. Если источник переменного тока не подключается к FX и не одна из причин этого не сопровождается словом "Yes", то по всей вероятности, выключился сам источник переменного тока (это происходит с небольшими генераторами или генераторами, снабженными внутренним выключателем по температуре.

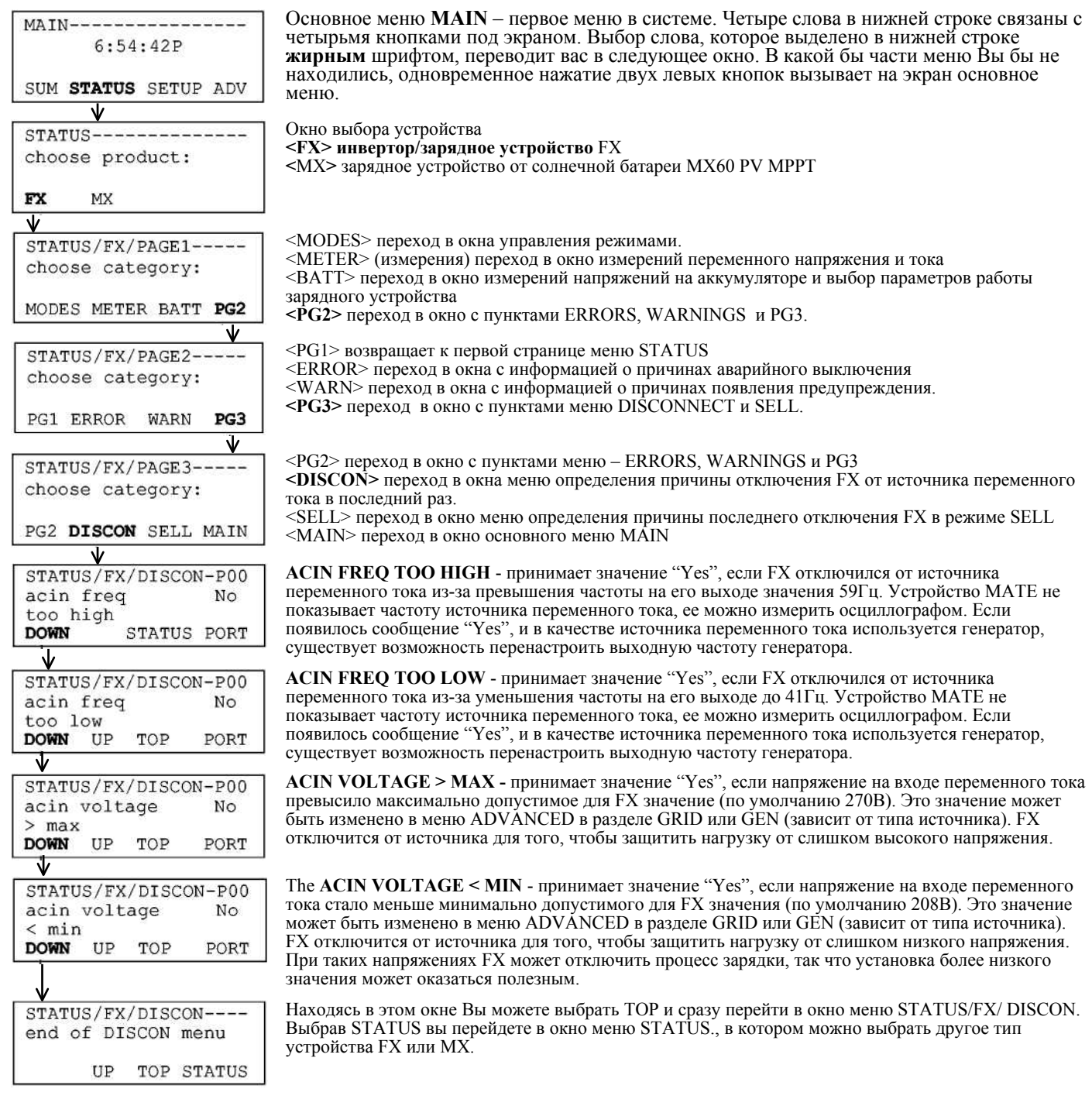

#### <span id="page-42-0"></span>**MEHIO SELL (NOCTABKA)**

В разделе SELL меню STATUS только одно окно. В нем показывается номером причины, по которой FX перестал работать в режиме SELL. Технический персонал фирмы OutBack Power Systems по этому номеру определит, что произошло с FX. Пользователь системы не должен волноваться по поводу этого номера, если только он не сталкивается со слишком большим числом непонятных отключений FX от сети и ему нужна помощь в устранении неисправности. Это окно появляется только при работе с FX модели "Grid-Tie".

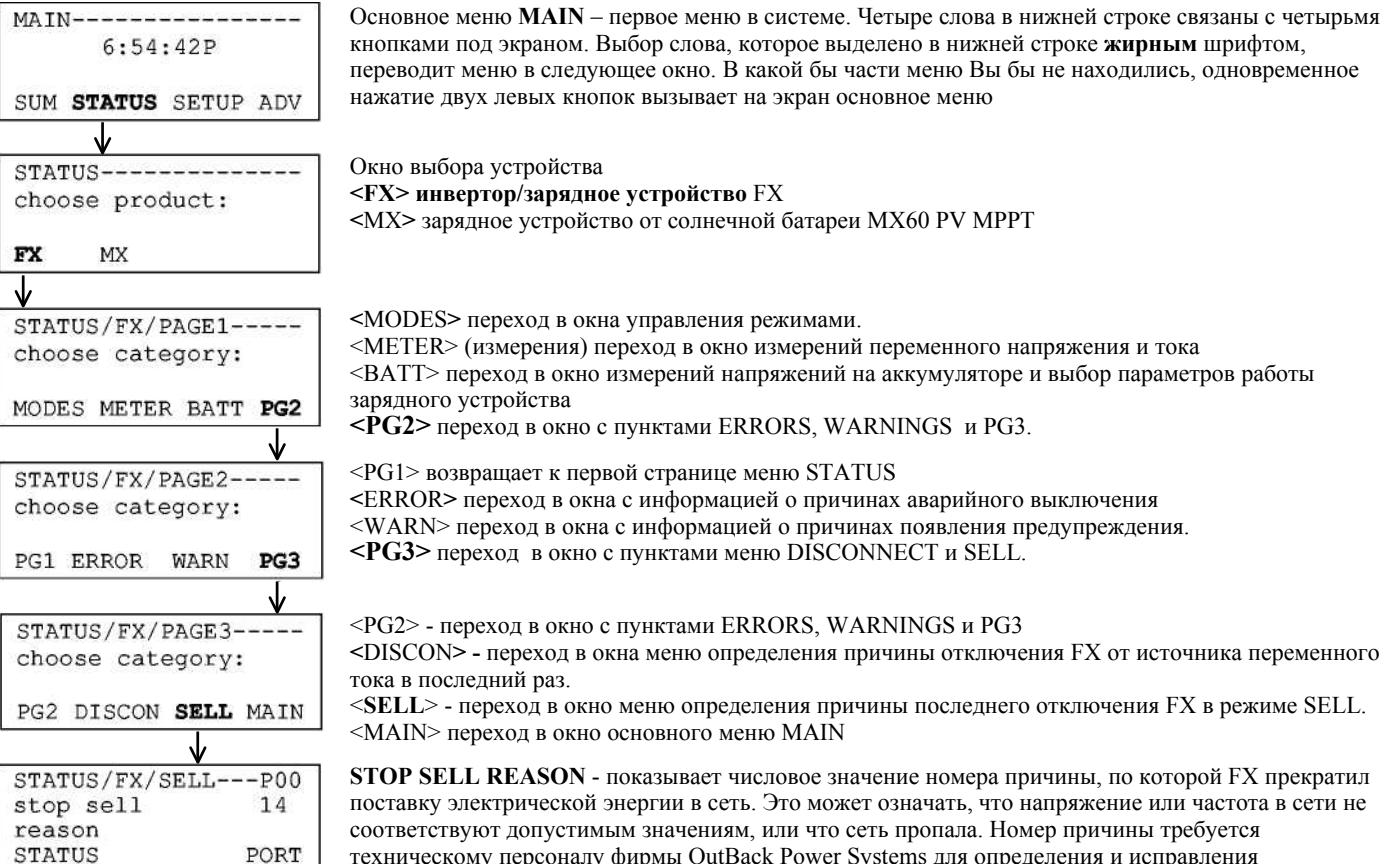

техническому персоналу фирмы OutBack Power Systems для определения и исправления неисправности. Выбрав STATUS Вы попадете в начало меню STATUS. Выбрав позицию PORT Вы перейдете к следующему FX, подсоединенному к устройству HUB.

### <span id="page-43-0"></span>**МЕНЮ SETUP (НАСТРОЙКА)**

Меню **SETUP** позволяет менять некоторые настройки инвертора FX, и таким образом настраивать систему питания под конкретные требования пользователя.

#### <span id="page-43-1"></span>**МЕНЮ SEARCH (ПОИСК НАГРУЗКИ)**

Режим SEARCH позволяет снизить собственные потери FX в тех случаях, когда не требуется питание нагрузки. Он используется в основном в установках в которых отсутствует сетевое напряжение, а энергию поставляется солнечными батареями или другими возобновляемыми источниками питания и пользователь старается сберечь каждый ватт энергии.<br>Правильно настроенный и используемый режим SEARCH может сохранить немалое количество энергии по сравнению с инвертором, работающим постоянно в режиме ON.

FX имеет возможность определять мощность подключенной нагрузки и находиться в так называемом «режиме поиска», при котором инвертор вырабатывает пульсирующий переменный ток на своем выходе. Как только включается нагрузка заданной мощности, инвертор переходит в режим ON, при котором на выходе формируется идеальная форма синусоидального напряжения 230В, 50Гц. Если нагрузка становиться меньше заданного значения SEARCH SENSITIVITY, инвертор выключается и начинает формировать пульсирующий переменный ток (переходит в режим поиска нагрузки). В этом режиме энергия экономится как за счет снижения потребления самого инвертора, так и за счет уменьшения потребления нагрузок, которые тратят энергию, даже когда они выключены.

Параметр SEARCH SENSITIVITY может быть настроен таким образом, чтобы не реагировать на небольшие нагрузки такие как дисплей видеомагнитофона и т.п. Настройка режима поиска требует определенных навыков для правильной работы с конкретными нагрузками. Некоторые нагрузки, такие как флуоресцентные лампы, могут неправильно работать в режиме SEARCH.

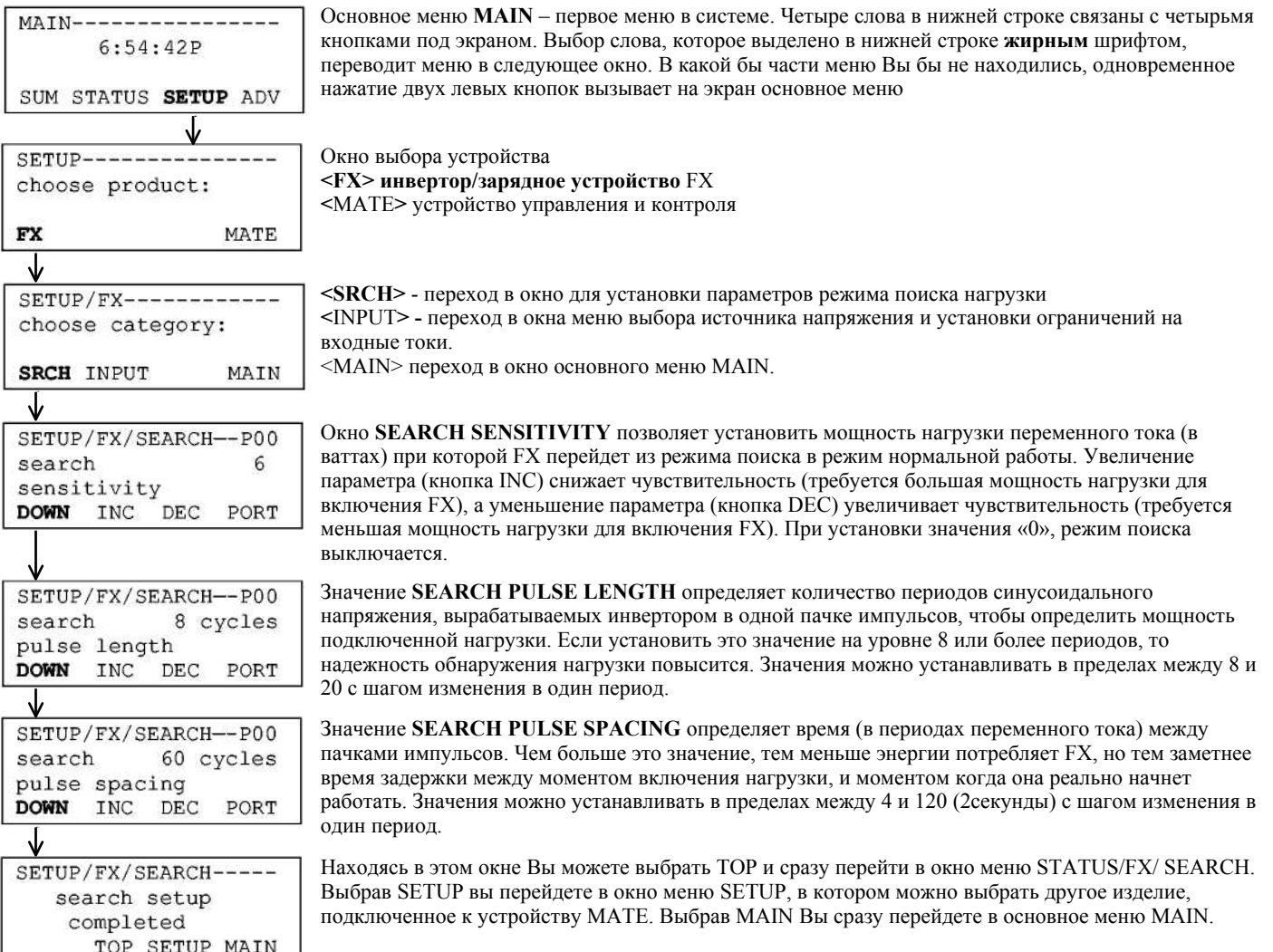

#### <span id="page-44-0"></span>**МЕНЮ INPUT (ВХОД)**

TOP

SETUP MAIN

Другая настройка, доступная в настоящее время для пользователя системы в меню SETUP, называется AC **INPUT** (вход переменного тока). Пользователь системы может указать, что подключено к входным цепям переменного тока, генератор<br>(GEN) или электросеть (GRID). Затем следуют два пункта меню, одно для генератора и одно для электросети, ко дают возможность пользователю изменить максимальное значение переменного тока при достижении которого FX выдаст предупреждение.

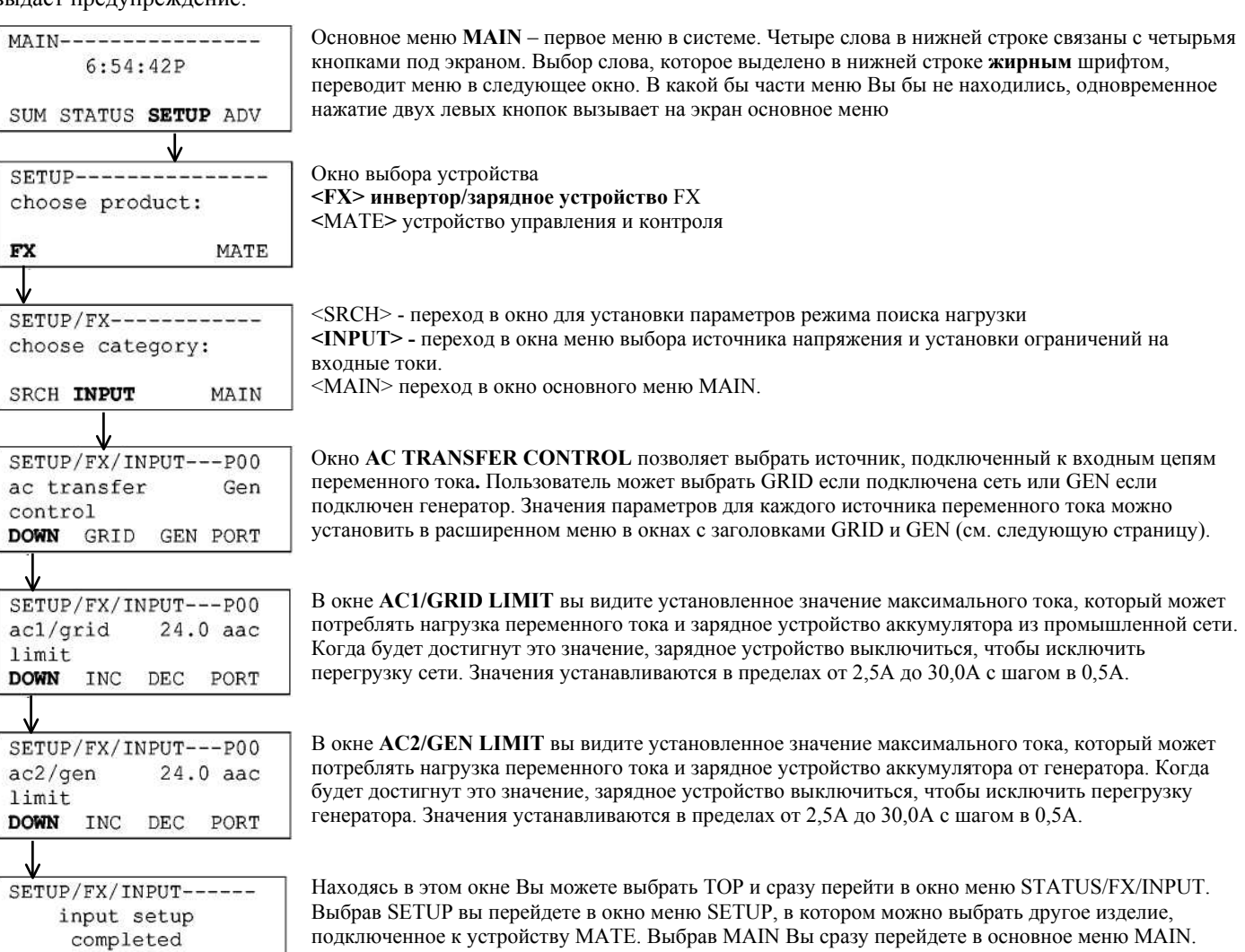

### <span id="page-45-0"></span>**МЕНЮ ADVANCED (РАСШИРЕННОЕ МЕНЮ)**

Меню **ADVANCED** позволяет пользователю устанавливать и изменять все настройки, необходимые при работе FX. Внесенные изменения сохраняются в постоянной памяти внутри FX и не стираются при отключении устройства MATE или аккумуляторов.

Некоторые настройки можно осуществить и в меню SETUP и в меню ADV. Изменения, сделанные в одном меню, будут автоматически внесены в настройки другого меню. Настройки размещены в двух меню для большего удобства установщика FX, получающего доступ ко всем настройкам в расширенном меню.

Доступ в расширенное меню для просмотра и изменения параметров ограничен паролем. Как только пароль введен, вы имеете возможность произвести изменения всех настроек без повторного введения пароля. Тем не менее, если вы вышли из расширенного меню, а затем вновь захотели в него войти необходимо повторно ввести пароль. Находясь в расширенном меню, вы можете воспользоваться «горячими» кнопками AC IN и INV. Выбрав OK в появившихся окнах,<br>вы вернетесь обратно в тот пункт расширенного меню, из которого вышли.

Для всех инверторов установлен один пароль.

#### **ПАРОЛЬ: 1 4 1**

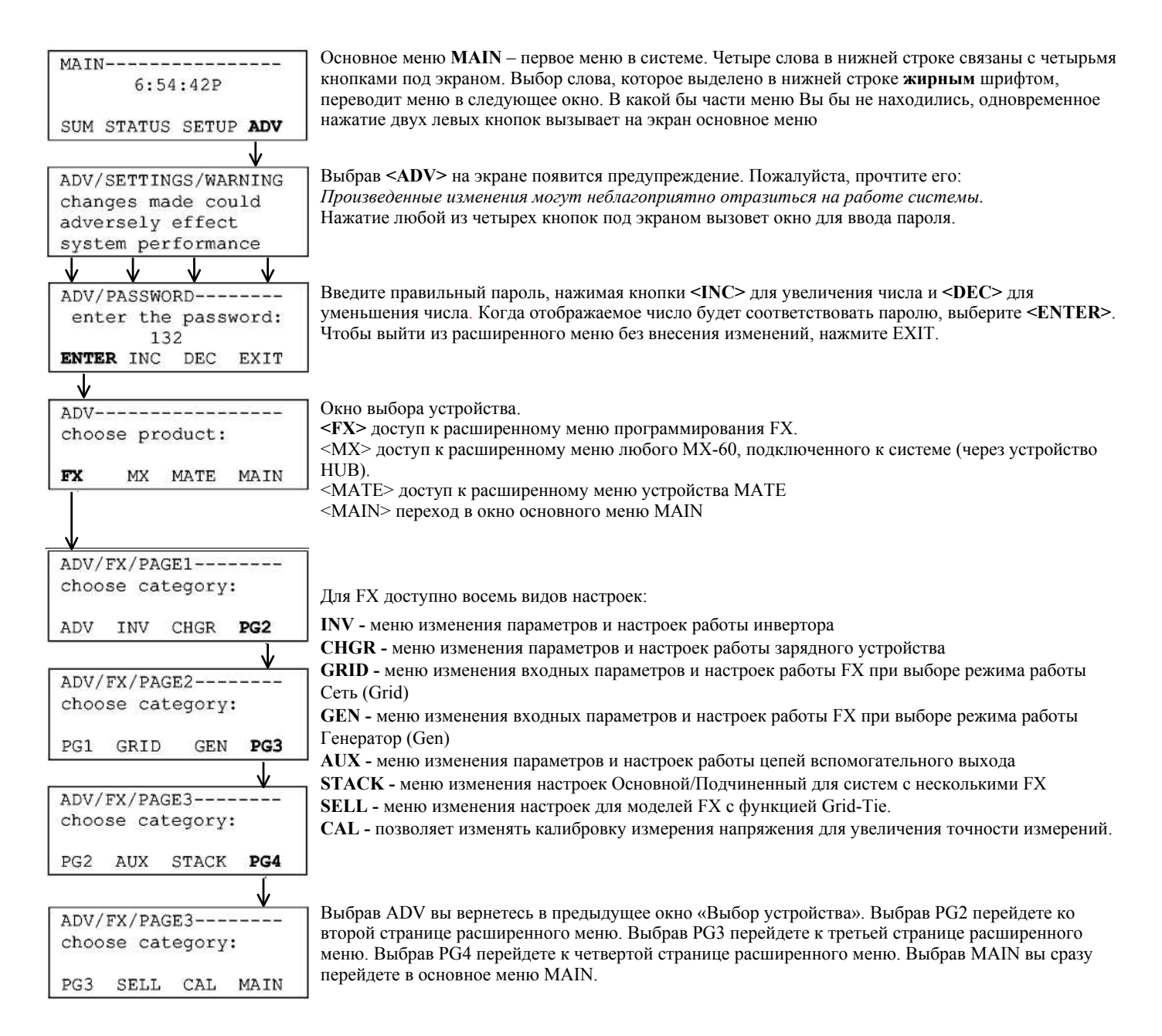

#### <span id="page-46-0"></span>**МЕНЮ INVERTER (ИНВЕРТОР)**

В разделе расширенного меню **INVERTER** вы можете изменить настройки работы инвертора, учитывая характер вашей нагрузки и тип аккумулятора. Вы можете настроить режим поиска нагрузки, функцию отключения при низком напряжении на аккумуляторе, изменить напряжение на выходе переменного тока, а также вернутся к заводским настройкам FX.

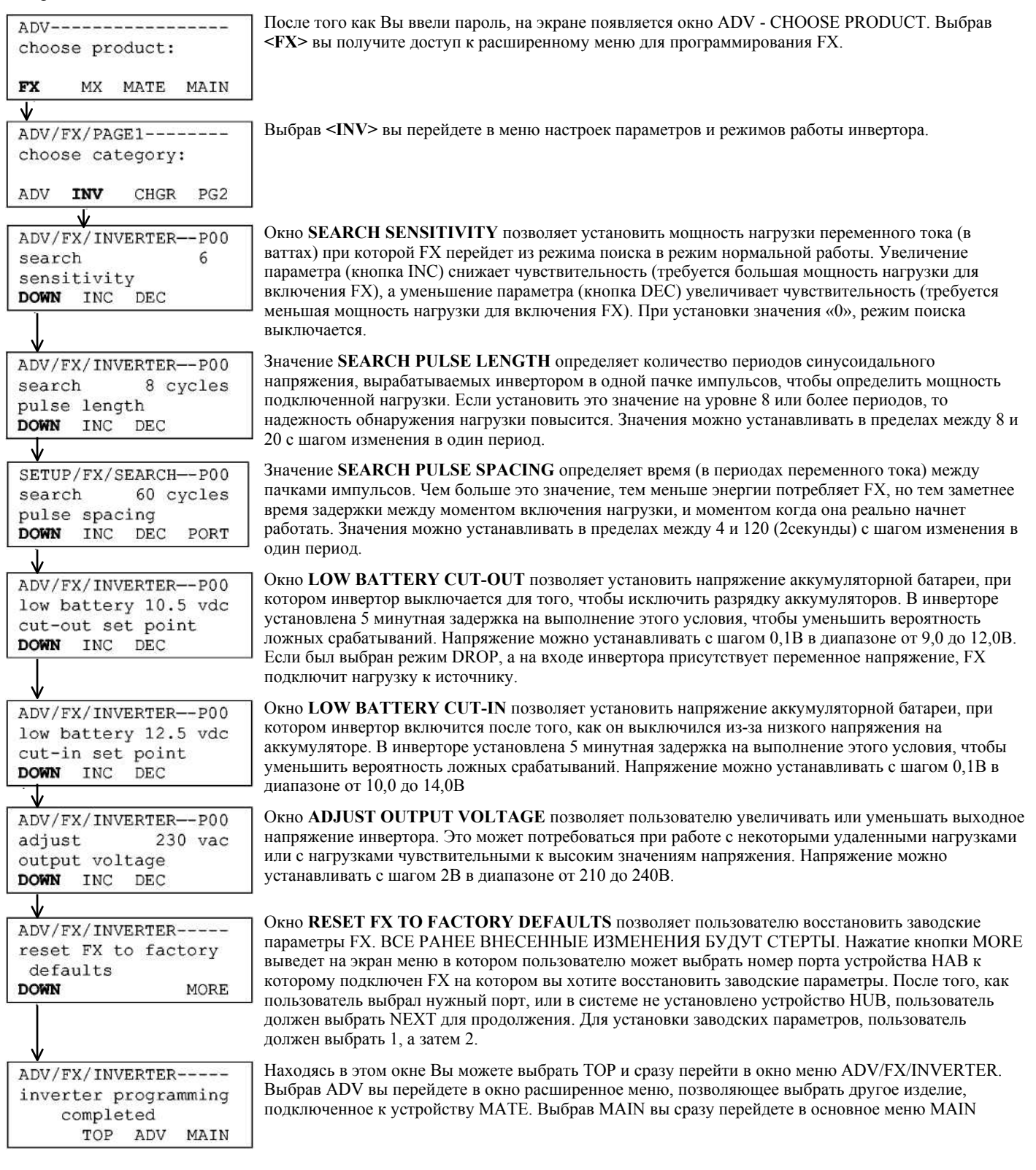

### <span id="page-47-0"></span>**МЕНЮ CHARGER (ЗАРЯДНОЕ УСТРОЙСТВО)**

В разделе CHARGER вы можете изменить настройки зарядного устройства. Установки по умолчанию могут не подходить к конкретному типу аккумулятора. Пожалуйста, свяжитесь с изготовителем аккумулятора, чтобы узнать правильные значения напряжения абсорбции ABSORB, равновесия FLOAT и выравнивания EQUALIZE. Обратитесь к инструкциям по зарядке аккумуляторов на странице 23, чтобы узнать, как выбираются эти значения. Процесс зарядки аккумулятора состоит из пяти этапов. На этапе накопления (BULK) напряжение на аккумуляторе повышается до уровня Absorb Setpoint. На этапе абсорбции (ABSORB) напряжение на аккумуляторе поддерживается на уровне Absorb Setpoint в течение времени Absorb Time Limit. Затем зарядное устройство переходит в спящий режим до тех пор, пока напряжение на аккумуляторе не достигнет уровня Float Setpoint. На этапе равновесия напряжение на аккумуляторе поддерживается на уровне Float Setpoint в течение времени Float Time Period'. Затем зарядное устройство снова переходит в спящий режим до тех пор, пока напряжение не упадет до уровня Refloat Setpoint. После этого будет осуществлена еще одна равновесная зарядка. Существует возможность устанавливать напряжение выравнивания Equalize Setpoint и время выравнивания Equalize Time Period. Зарядка в режиме выравнивания включается вручную.

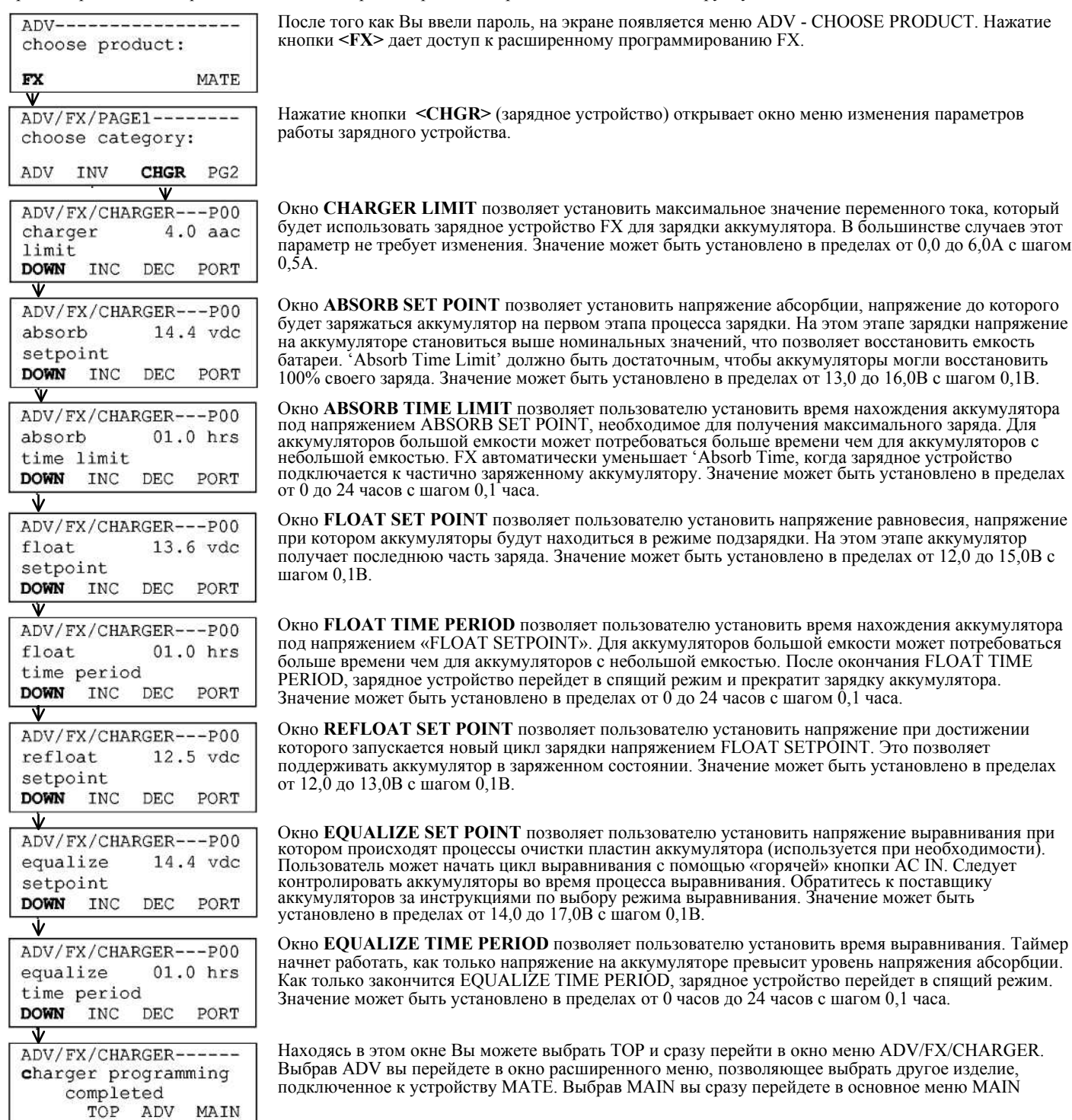

#### <span id="page-48-0"></span>**МЕНЮ GRID (ЭЛЕКТРОСЕТЬ)**

В разделе **GRID** расширенного меню вы можете установить допустимый диапазон входного напряжения и время задержки при подключении к электросети. Все FX фирмы OutBack Power System, кроме моделей "Grid-Tie", по умолчанию настроены на работу от генератора GEN. Если источником переменного тока является электросеть, замените в окне SETUP/FX/INPUT (стр. 45) функцию 'AC Transfer Control' на GRID.

![](_page_48_Figure_3.jpeg)

### <span id="page-49-0"></span>**МЕНЮ GENERATOR (ГЕНЕРАТОР)**

В разделе GEN расширенного меню вы можете установить допустимый диапазон входного напряжения и время задержки при подключении к источнику переменного тока, если им является генератор. Все FX фирмы OutBack Power System, кроме моделей "Grid-Tie", по умолчанию настроены на работу от генератора GEN.

![](_page_49_Figure_3.jpeg)

#### <span id="page-50-0"></span>**МЕНЮ AUX (ВСПОМОГАТЕЛЬНЫЙ ВЫХОД)**

В разделе **AUX** вы можете установить режимы работы вспомогательного выхода AUX, который формирует сигнал управления напряжением +12В и максимальным значением тока 0,7А.

![](_page_50_Figure_3.jpeg)

### *МЕНЮУСТРОЙСТВА MATE*

![](_page_51_Figure_1.jpeg)

Выбор LOADSHED позволяет использовать вспомогательный выход для отключения части<br>нагрузки. Когда напряжение на аккумуляторе становиться ниже уровня LOAD DISCONNECT более<br>чем на 3 секунды, включается вспомогательный выход. через нормально замкнутые контакты вспомогательного реле позволит с помощью функции LOADSHED отключить ее при необходимости. LOADSHED может сработать, когда FX перегревается или когда напряжение на выходе переменного тока становится ниже 202В более 3 секунд. Существует фиксированная 3-минутная задержка для восстановления работы<br>вспомогательного выхода. См. на следующей странице, как установить данные параметры.

Выбор **REMOTE** позволяет переключить управление вспомогательным выходом через устройство MATE или через компьютер, подключенный к порту MATE PC. В настоящее время эта функция не работает и будет активизирована в будущем.

Нажмите кнопку **<DOWN>** после выбора требуемой функции вспомогательного выхода.

Окно установки напряжения **GENALERT ON SET POINT**, при котором начнет работать вспомогательный выход, если установлена функция GENALERT(запуск генератора). Значение может быть установлено в пределах от 10,0В до 14,0В с шагом 0,1В.

Окно GENALERT ON DELAY позволяет пользователю установить задержку включения<br>вспомогательного выхода для запуска генератора после того как напряжение на аккумуляторе<br>станет меньше GENALERT ON SETPOINT. Задержка требуется п

Окно установки напряжения **GENALERT OFF SETPOINT** при котором выключится сигнал вспомогательный выход, если установлена функция GENALERT. Значение может быть установлено в пределах от 12,0 до 18,0В с шагом изменения 0,1В.

Окно **GENALERT OFF DELAY** позволяет пользователю установить задержку на выключение вспомогательного выхода для запуска генератора после того как напряжение на аккумуляторе станет выше GENALERT OFF SETPOINT. Задержка позволяет зарядному устройству FX более полно подзарядить аккумулятор. Значение может быть установлено в пределах от 0 до 240 минут с шагом изменения 1 минута.

Окно **LOADSHED OFF SETPOINT** позволяет пользователю установить напряжение, при котором включается вспомогательный выход и отключает часть нагрузки на инвертор и аккумуляторы. После включения функция управления нагрузкой проработает как минимум три минуты. Значение может быть установлено в пределах от  $10,0B$  до  $14,0B$  с шагом изменения  $0,1B$ .

Окно **VENTFAN ON SETPOINT** позволяет пользователю установить напряжение аккумулятора, при котором включается вспомогательный выход, если выбрана функция VENTFAN. Данная функция может быть использована для предотвращения скапливания водорода в аккумуляторном отсеке с помощью вентилятора. Значение может быть установлено в пределах от 10,0 до 16,0В с шагом изменения 0,1В.

Окно **VENTFAN OFF PERIOD** позволяет пользователю установить период работы вентилятора для вентиляции аккумуляторного отсека. Если установить период на 5 минут, то вентилятор будет включаться на пять минут, а затем на пять минут выключатся. Если сделать период равным нулю, вентилятор будет работать все время, пока напряжение на аккумуляторе превышает значение VENTFAN ON. Значение может быть установлено в пределах от 0 до 30 минут с шагом изменения 1 минута.

Окно **DIVERSION ON SETPOINT** позволяет пользователю установить напряжение аккумулятора при котором будет подключаться дополнительная нагрузка при наличии избыточной мощности альтернативных источников энергии. Значение может быть установлено в пределах от 12,0 до 16,0В с шагом изменения 0,1В.

Окно DIVERSION OFF DELAY позволяет пользователю установить задержку на выключение<br>вспомогательного выхода при работе с дополнительной нагрузкой после того, как напряжение на<br>аккумуляторе станет меньше значения DIVERSION O вероятность частых включений и выключений нагрузки при напряжениях близких к DIVERSION ON SETPOINT. . Значение может быть установлено <sup>в</sup> пределах от 0 до 240 секунд <sup>с</sup> шагом изменения 1 секунда.

Находясь в этом окне Вы можете выбрать TOP и сразу перейти в окно меню ADV/FX/ AUX. Выбрав ADV вы перейдете в окно расширенного меню, позволяющее выбрать другое изделие, подключенное к устройству MATE. Выбрав MAIN вы сразу перейдете в основное меню MAIN.

TOP

ADV

MAIN

#### <span id="page-52-0"></span>**MEHIO STACKING (СОЕДИНЕНИЕ)**

В разделе **STACK** вы можете настроить работу нескольких FX, выбрать какой из подчиненных FX будет включен все время (не будет работать в режиме сохранения энергии) и в какой последовательности будут включаться подчиненные FX (если они работают в режиме сохранения энергии). Объяснение процедуры соединения изложено на 24-26 страницах настоящего руководства.

![](_page_52_Figure_3.jpeg)

### <span id="page-53-0"></span>**МЕНЮ SELL (ПОСТАВКА)**

В разделе **SELL** вы можете настроить работу FX в режиме поставки (рекуперации) избыточной мощности в промышленную сеть. Это меню доступно только для моделей Grid-Tie инверторов и в настоящее время не доступно для FX в экспортном исполнении. Меню позволяет установить напряжение на аккумуляторе, при котором FX начнет поставлять энергию обратно в электросеть, а также включить или выключить режим поставки. По умолчанию в FX установлен режим поставки энергии в электросеть после окончания процесса зарядки. Чтобы сразу перейти в режим поставки необходимо выключить режим зарядки, а для этого нажмите кнопку **<AC IN>** четыре раза, нажмите **<BULK>**, **<STOP>, а** затем **<OK>**. FX начнет поставку энергии через пять минут после того, как определит наличие электросети и при условии, что напряжение аккумулятора больше установленного в этом меню значения "sell RE volts".

![](_page_53_Figure_3.jpeg)

TOP

ADV

MAIN

#### <span id="page-54-0"></span>**МЕНЮ CALIBRATION (КАЛИБРОВКА)**

Меню **CAL** используется на заводе для калибровки параметров FX и получения заданных выходных характеристик. На практике калибровка применяется при работе нескольких FX, соединенных в различных конфигурациях. В большинстве случаев пользователю нет необходимости изменять заводские настройки.

![](_page_54_Figure_3.jpeg)

Окончание расширенного меню

### *РАЗМЕРЫ ПРОВОДОВ*

<span id="page-55-0"></span>Нижеследующая таблица содержит информацию о размерах проводов для соединения цепей постоянного тока, их сопротивлении, диаметрах и сечениях. Данная информация может потребоваться для того, чтобы посчитать падение напряжения на проводах и выбрать требуемый размер провода.

![](_page_55_Picture_232.jpeg)

OutBack Power Systems

#### **Ограниченная гарантия на 2 года**

<span id="page-56-0"></span>Фирма OutBack Power Systems Inc. гарантирует отсутствие в ее изделиях дефектов в материалах и качестве изготовления на период двух (2) лет с даты покупки при выполнении нижеуказанных условий.

Ограниченная гарантия распространяется на первоначального покупателя и может быть передана другому пользователю. Начало действия ограниченной гарантии определяется по дате на счете первоначального пользователя. Ограниченная гарантия не распространяется на изделия или части изделия, поврежденные в результате: а) переделки или разборки b) несчастного случая или неправильного обращения c) коррозии d) удара молнии е) перепутанной полярности f) ремонта или обслуживания в неавторизованном ремонтном центре g) эксплуатации или установки не в соответствии с инструкциями, относящимися к изделию.

Ответственность фирмы OutBack Power Systems за неисправность изделия или части изделия ограничена ремонтом или заменой изделия по выбору фирмы OutBack Power Systems. Фирма OutBack Power Systems не дает гарантию на работы, проводимые фирмой или человеком, устанавливающим изделие.

Данная ограниченная гарантия предоставляет Вам определенные права, Вы можете также пользоваться и другими правами, которые меняются в зависимости от государства (или от юрисдикции). Ответственность фирмы OutBack Power Systems за неисправности и дефекты в изделии ограничена ремонтом или заменой, как это указано в данном документе на ограниченную гарантию. НИ ПРИ КАКИХ ОБСТОЯТЕЛЬСТВАХ ФИРМА OUTBACK POWER SYSTEMS НЕ НЕСЕТ ОТВЕТСТВЕННОСТИ ЗА КАКИЕ-ЛИБО СПЕЦИАЛЬНЫЕ, ПРЯМЫЕ, КОСВЕННЫЕ, СЛУЧАЙНЫЕ ИЛИ НАМЕРЕННЫЕ ПОВРЕЖДЕНИЯ, ПОТЕРИ ИЛИ ЗАТРАТЫ, НЕ ВАЖНО ВОЗНИКЛИ ЛИ ОНИ ИЗ ДОГОВОРА ИЛИ НАРУШЕНИЯ, ВКЛЮЧАЯ ВСЕ БЕЗ ИСКЛЮЧЕНИЯ ЭКОНОМИЧЕСКИЕ ПОТЕРИ, ПОТЕРЮ ИЛИ ПОВРЕЖДЕНИЕ ИМУЩЕСТВА, ЛИЧНЫЕ РАНЕНИЯ, ВОЗНИКШИЕ В РЕЗУЛЬТАТЕ НЕПРАВИЛЬНОГО ОБРАЩЕНИЯ ИЛИ ЗЛОУПОТРЕБЛЕНИЯ ИЛИ НЕПРАВИЛЬНОЙ УСТАНОВКИ, ПОДКЛЮЧЕНИЯ ИЛИ ИСПОЛЬЗОВАНИЯ ПРОДУКТА.

В течение двух лет с даты на счете, фирма OutBack Power Systems отремонтирует или заменит изделия, подпадающие под ограниченную гарантию, возвращенные в фирму OutBack Power Systems или авторизованный ремонтный центр фирмы OutBack Power Systems, или отремонтированы на месте техником из авторизованного ремонтного центра фирмы OutBack Power Systems. Чтобы отремонтировать устройство по ограниченной гарантии, Вы должны связаться с фирмой OutBack Power Systems по телефону 360-435-6030. Если требуется гарантийный ремонт, фирма OutBack Power Systems предоставит Вам номер Разрешения на Возврат Материала (RMA). Укажите на упаковке номер RMA и вложите в упаковку копию счета на покупку. Вы должны отправить изделия в фирму OutBack Power Systems в оригинальной упаковке или эквивалентной ей, оплатить расходы на доставку и застраховать доставку или принять на себя риск потери или повреждения во время доставки. Фирма OutBack Power Systems отправит Вам отремонтированное или замененное изделие, оплатив доставку, если Ваш адрес находится в континентальной части Соединенных Штатов. Доставка в другие места осуществляется за Ваш счет.